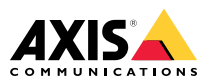

Installation Guide

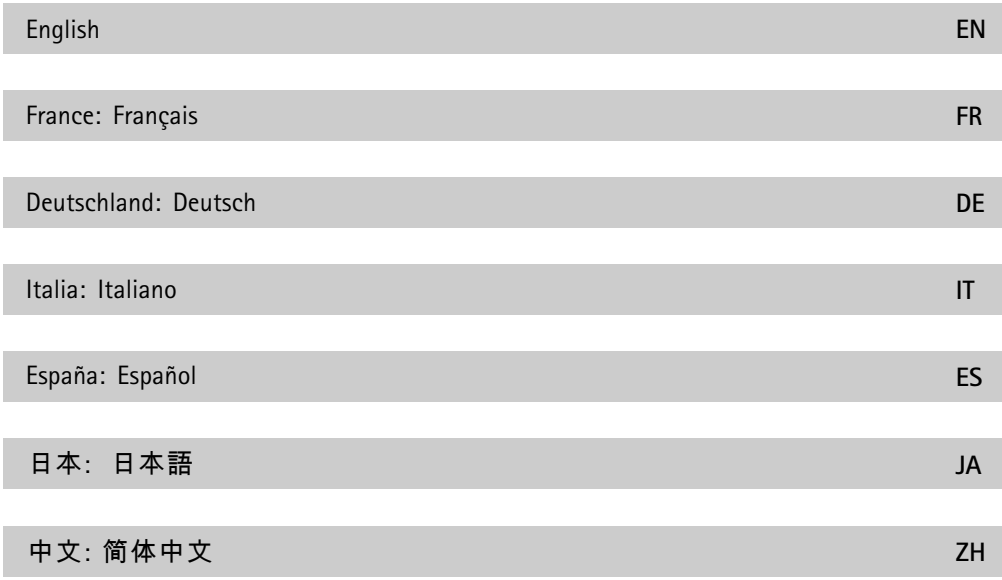

#### <span id="page-3-0"></span>**Legal Considerations**

Video and audio surveillance can be regulated by laws that vary from country to country. Check the laws in your local region before using this product for surveillance purposes.

This product includes one (1) H.264 decoder license and one (1) AAC decoder license. To purchase further licenses, contact your reseller.

#### **Liability**

Every care has been taken in the preparation of this document. Please inform your local Axis office of any inaccuracies or omissions. Axis Communications AB cannot be held responsible for any technical or typographical errors and reserves the right to make changes to the product and manuals without prior notice. Axis Communications AB makes no warranty of any kind with regard to the material contained within this document, including, but not limited to, the implied warranties of merchantability and fitness for <sup>a</sup> particular purpose. Axis Communications AB shall not be liable nor responsible for incidental or consequential damages in connection with the furnishing, performance or use of this material. This product is only to be used for its intended purpose.

#### **Intellectual Property Rights**

Axis AB has intellectual property rights relating to technology embodied in the product described in this document. In particular, and without limitation, these intellectual property rights may include one or more of the patents listed at *www.axis.com/patent.htm* and one or more additional patents or pending patent applications in the US and other countries.

This product contains licensed third-party software. See the menu item "About" in the product's user interface for more information.

This product contains source code copyright Apple Computer, Inc., under the terms of Apple Public Source License 2.0 (see *www.opensource.apple.com/apsl*). The source code is available from *https://developer.apple.com/bonjour/*

#### **Equipment Modifications**

This equipment must be installed and used in strict accordance with the instructions given in the user documentation. This equipment contains no user-serviceable components. Unauthorized equipment changes or modifications will invalidate all applicable regulatory certifications and approvals.

#### **Trademark Acknowledgments**

AXIS COMMUNICATIONS, AXIS, ETRAX, ARTPEC and VAPIX are registered trademarks or trademark applications of Axis AB in various jurisdictions. All other company names and products are trademarks or registered trademarks of their respective companies.

Apple, Boa, Apache, Bonjour, Ethernet, Internet Explorer, Linux, Microsoft, Mozilla, Real, SMPTE, QuickTime, UNIX, Windows, Windows Vista and WWW are registered trademarks of the respective holders. Java and all Java-based trademarks and logos are trademarks or registered trademarks of Oracle and/or its affiliates. UPnPTM is <sup>a</sup> certification mark of the UPnPTM Implementers Corporation.

SD, SDHC and SDXC are trademarks or registered trademarks of SD-3C, LLC in the United States,

other countries or both. Also, miniSD, microSD, miniSDHC, microSDHC, microSDXC are all trademarks or registered trademarks of SD-3C, LLC in the United States, other countries or both.

#### **Regulatory Information Europe**

 $\epsilon$  This product complies with the applicable CE marking directives and harmonized standards:

- • Electromagnetic Compatibility (EMC) Directive 2004/108/EC. See *Electromagnetic Compatibility (EMC) on page <sup>4</sup>*.
- • Low Voltage (LVD) Directive 2006/95/EC. See *[Safety](#page-4-0) on page [5](#page-4-0)*.
- • Restrictions of Hazardous Substances (RoHS) Directive 2011/65/EU. See *Disposal and [Recycling](#page-4-0) on [page](#page-4-0) [5](#page-4-0)*.

A copy of the original declaration of conformity may be obtained from Axis Communications AB. See *Contact [Information](#page-4-0) on page [5](#page-4-0)*.

#### **Electromagnetic Compatibility (EMC)**

This equipment has been designed and tested to fulfill applicable standards for:

- • Radio frequency emission when installed according to the instructions and used in its intended environment.
- • Immunity to electrical and electromagnetic phenomena when installed according to the instructions and used in its intended environment. **USA**

This equipment has been tested using <sup>a</sup> shielded network cable (STP) and found to comply with the limits for <sup>a</sup> Class B digital device, pursuant to part 15 of the FCC Rules. These limits are designed to provide reasonable protection against harmful interference in <sup>a</sup> residential installation. This equipment generates, uses and can radiate radio frequency energy and, if not installed and used in accordance with the instructions, may cause harmful interference to radio communications. However, there is no guarantee that interference will not occur in <sup>a</sup> particular installation. If this equipment does cause harmful interference to radio or television reception, which can be determined by turning the equipment off and on, the user is encouraged to try to correct the interference by one or more of the following measures:

- •Reorient or relocate the receiving antenna.
- • Increase the separation between the equipment and receiver.
- • Connect the equipment into an outlet on <sup>a</sup> circuit different from that to which the receiver is connected.
- • Consult the dealer or an experienced radio/TV technician for help.

The product shall be connected using <sup>a</sup> shielded network cable (STP) that is properly grounded.

#### **Canada**

This digital apparatus complies with CAN ICES-3 (Class B). The product shall be connected using <sup>a</sup> shielded network cable (STP) that is properly grounded.

Cet appareil numérique est conforme à la norme CAN NMB-3 (classe B). Le produit doit être connecté à l'aide d'un câble réseau blindé (STP) qui est correctement mis à la terre.

#### <span id="page-4-0"></span>**Europe**

This digital equipment fulfills the requirements for RF emission according to the Class B limit of EN 55022. The product shall be connected using <sup>a</sup> shielded network cable (STP) that is properly grounded.

This product fulfills the requirements for immunity according to EN 61000-6-1 residential, commercial and light-industrial environments.

This product fulfills the requirements for immunity according to EN 61000-6-2 industrial environments.

This product fulfills the requirements for immunity according to EN 55024 office and commercial environments

#### **Australia/New Zealand**

This digital equipment fulfills the requirements for RF emission according to the Class B limit of AS/NZS CISPR 22. The product shall be connected using <sup>a</sup> shielded network cable (STP) that is properly grounded.

#### **Japan**

ごの装置は、クラスB 情報技術装置です。このとことを目のとしています。<br>装置、家庭環境で使用することを目的として<br>ていますが、この装置がラジオやテレビジョ害に<br>できた様に近まとがあります。<br>取説明書に<br>を引きにすいないとして下さい。本製品<br>は、シールドネットワークケーブル(STP)を は、∠∠び続してください。また適切に接地 してください。

#### **Korea**

이 기기는 가정용(B급) 전자파적합기기로서 주 로 가정에서 사용하는 것을 목적으로 하며, 모 든 지역에서 사용할 수 있습니다. 적절히 접지 는 시역에서 시호르 구 쓰**ㅂ**ㄱ<br>된 STP (shielded twisted pair) 케이블을 사용하 여 제품을 연결 하십시오.

#### **Safety**

This product complies with IEC/EN/UL 60950-1 and IEC/EN/UL 60950-22, Safety of Information Technology Equipment. The product shall be grounded either through <sup>a</sup> shielded network cable (STP) or other appropriate method.

#### **Photobiological Safety**

This product fulfills the requirements for photobiological safety according to IEC/EN <sup>62471</sup> (risk group 1).

#### **Disposal and Recycling**

When this product has reached the end of its useful life, dispose of it according to local laws and regulations. For information about your nearest designated collection point, contact your local authority responsible for waste disposal. In accordance with local legislation, penalties may be applicable for incorrect disposal of this waste.

#### **Europe**

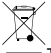

This symbol means that the product shall not be disposed of together with household or commercial waste. Directive 2012/19/EU on waste electrical and electronic equipment (WEEE) is applicable in the European Union member states. To prevent potential harm to human health and the environment, the product must be disposed of in an approved

and environmentally safe recycling process. For information about your nearest designated collection point, contact your local authority responsible for waste disposal. Businesses should contact the product supplier for information about how to dispose of this product correctly.

This product complies with the requirements of Directive 2011/65/EU on the restriction of the use of certain hazardous substances in electrical and electronic equipment (RoHS).

### **China**

 $\bullet$  This product complies with the requirements of the legislative act Administration on the Control of Pollution Caused by Electronic Information Products (ACPEIP).

#### **Contact Information**

Axis Communications AB Emdalavägen 14 223 69 Lund Sweden

Tel: +46 46 272 18 00 Fax: +46 46 13 61 30

*www.axis.com*

#### **Support**

Should you require any technical assistance, please contact your Axis reseller. If your questions cannot be answered immediately, your reseller will forward your queries through the appropriate channels to ensure <sup>a</sup> rapid response. If you are connected to the Internet, you can:

- • download user documentation and software updates
- • find answers to resolved problems in the FAQ database. Search by product, category, or phrase
- • report problems to Axis support staff by logging in to your private support area
- •chat with Axis support staff
- •visit Axis Support at *www.axis.com/techsup/*

#### **Learn More!**

Visit Axis learning center *www.axis.com/academy/* for useful trainings, webinars, tutorials and guides.

# Safety Information

Read through this Installation Guide carefully before installing the product. Keep the Installation Guide for future reference.

### **EN**

## **Hazard Levels**

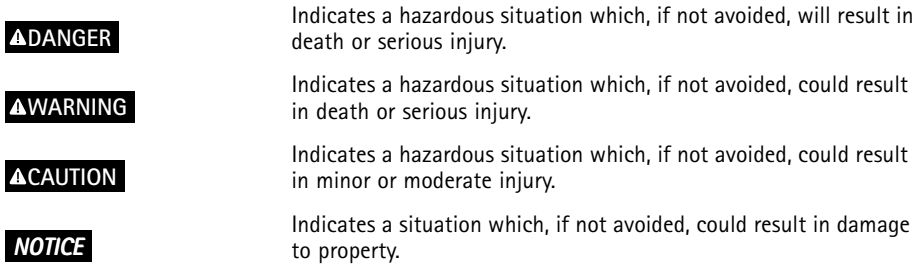

## **Other Message Levels**

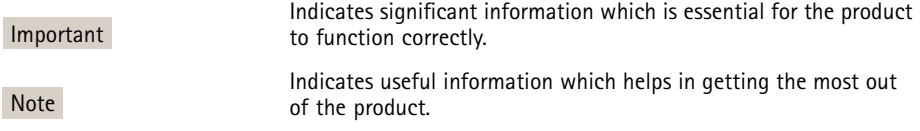

# Safety Instructions

## *NOTICE*

- The Axis product shall be used in compliance with local laws and regulations.
- Store the Axis product in <sup>a</sup> dry and ventilated environment.
- Avoid exposing the Axis product to shocks or heavy pressure.
- Do not install the product on unstable brackets, surfaces or walls.
- Use only applicable tools when installing the Axis product. Using excessive force with power tools could cause damage to the product.
- Do not use chemicals, caustic agents, or aerosol cleaners.
- Use <sup>a</sup> clean cloth dampened with pure water for cleaning.
- Use only accessories that comply with technical specification of the product. These can be provided by Axis or <sup>a</sup> third party.
- Use only spare parts provided by or recommended by Axis.
- Do not attempt to repair the product by yourself. Contact Axis support or your Axis reseller for service matters.

## **Transportation** *NOTICE*

• When transporting the Axis product, use the original packaging or equivalent to prevent damage to the product.

# **Battery**

The Axis product uses <sup>a</sup> 3.0 V BR/CR2032 lithium battery as the power supply for its internal real-time clock (RTC). Under normal conditions this battery will last for <sup>a</sup> minimum of five years.

Low battery power affects the operation of the RTC, causing it to reset at every power-up. When the battery needs replacing, <sup>a</sup> log message will appear in the product's server report. For more information about the server report, see the product´s setup pages or contact Axis support.

The battery should not be replaced unless required, but if the battery does need replacing, contact Axis support at *www.axis.com/techsup* for assistance.

## **WARNING**

- Risk of explosion if the battery is incorrectly replaced.
- Replace only with an identical battery or <sup>a</sup> battery which is recommended by Axis.
- Dispose of used batteries according to local regulations or the battery manufacturer's instructions.

## **Dome cover** *NOTICE*

- Be careful not to scratch, damage or leave fingerprints on the dome cover because this could decrease image quality. If possible, keep the protective plastic on the dome cover until the installation is complete.
- Do not clean <sup>a</sup> dome cover that looks clean to the eye and never polish the surface. Excessive cleaning could damage the surface.
- For general cleaning of the dome cover it is recommended to use <sup>a</sup> non-abrasive, solvent-free neutral soap or detergent mixed with pure water and <sup>a</sup> soft, clean cloth. Rinse well with pure lukewarm water. Dry with <sup>a</sup> soft, clean cloth to prevent water spotting.
- Never use harsh detergents, gasoline, benzene, acetone, or similar chemicals.
- Avoid cleaning the dome cover in direct sunlight or at elevated temperatures.
- Domes for L products come with an anti-scratch surface. Avoid leaving finger prints on the dome surface since this might impair image quality.

**EN**

**EN**

# Installation Guide

This Installation Guide provides instructions for installing AXIS P3364-LVE Fixed Dome Network Camera on your network. For other aspects of using the product, see the User Manual available at *www.axis.com*

## **Installation Steps**

- 1. Make sure the package contents, tools and other materials necessary for the installation are in order. See *page 11*.
- 2. Study the hardware overview. See *[page](#page-11-0) [12](#page-11-0)*.
- 3. Study the specifications. See *[page](#page-15-0) [16](#page-15-0)*.
- 4. Install the hardware. See *[page](#page-17-0) [18](#page-17-0)*.
- 5. Access the product. See *[page](#page-26-0) [27](#page-26-0)*.

## **Package Contents**

- P3364-LVE Fixed Dome Network Camera
- 5 <sup>m</sup> network cable with gasket
- Connector kit
	- •Resistorx® L-key
- Mounting bracket
- Printed materials
	- Installation Guide (this document)
	- -Drill template
	- -Extra serial number labels (2x)
	- AVHS Authentication key

## **Optional Accessories**

- •IP51-rated recessed mount kit
- •Dome kit black
- AXIS T94H01P Conduit Back Box
- •Mounting bracket (region specific)
- •Pendant kit
- •AXIS T91 Mounts

For information about available accessories, see *www.axis.com*

## <span id="page-11-0"></span>**Hardware Overview**

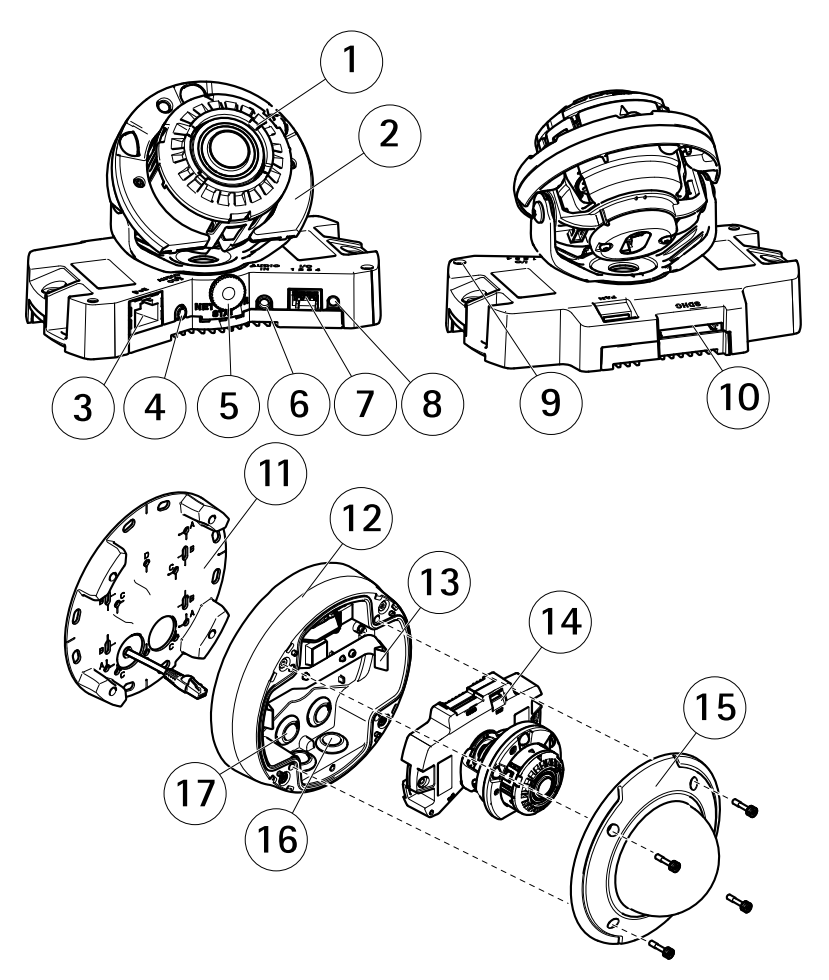

- *1 Heater*
- *2 IR illumination*
- *3 Network connector (PoE)*
- *4 Audio out*
- *5 LED indicators*
- *6 Audio in*
- *7 I/O connector*
- *8 Control button*
- *9 Built-in microphone*
- *10 SD memory card slot*
- *11 Mounting bracket*
- *12 Unit casing*
- *13 Spring*
- *14 Fan output connector*
- *15 Dome cover*
- *16 Bottom holes*
- *17 Side holes*

### **Mounting Bracket**

The mounting bracket has <sup>4</sup> mounting patterns (A, B, C, D).

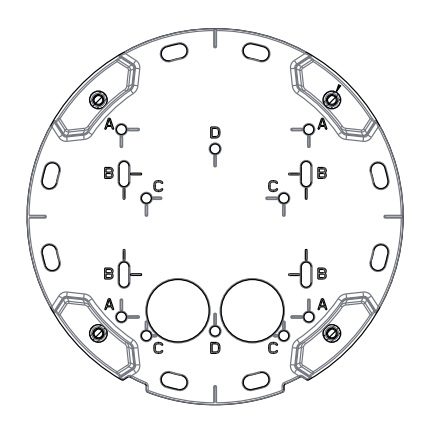

The mounting patterns follow the standard for the following mounting options:

- A: 4 inch square box
- B: standard-sized US double gang junction box
- C: <sup>4</sup> inch octagon box
- •D: standard-sized US single gang junction box

### **LED Indicators**

**Note** 

- The Status LED can be configured to be unlit during normal operation. To configure, go to **Setup <sup>&</sup>gt; System Options <sup>&</sup>gt; Ports & Devices <sup>&</sup>gt; LED**. See the online help for more information.
- The Status LED can be configured to flash while an event is active.
- The Status LED can be configured to flash for identifying the unit. Go to **Setup <sup>&</sup>gt; System Options <sup>&</sup>gt; Maintenance** .

**EN**

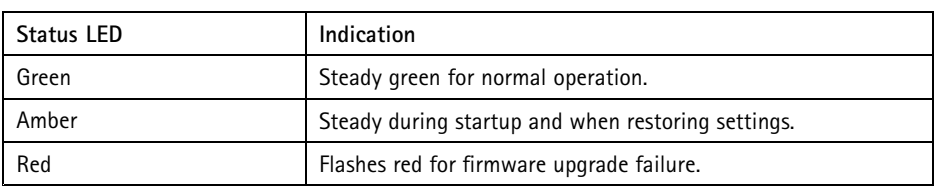

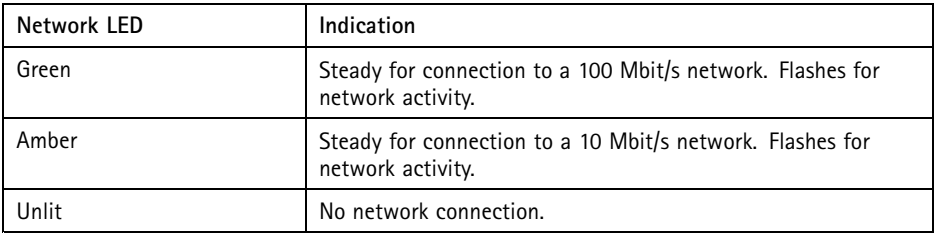

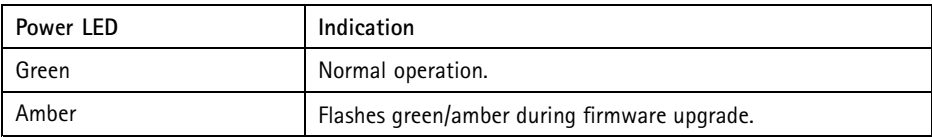

## **Connectors and Buttons**

For specifications and operating conditions, see *[page](#page-15-0) [16](#page-15-0)*.

### **Network Connector**

RJ45 Ethernet connector with Power over Ethernet (PoE).

## *NOTICE*

The product shall be connected using <sup>a</sup> shielded network cable (STP). All cables connecting the product to the network shall be intended for their specific use. Make sure that the network devices are installed in accordance with the manufacturer's instructions. For information about regulatory requirements, see *[Electromagnetic](#page-3-0) Compatibility (EMC) on [page](#page-3-0) [4](#page-3-0)*.

### **I/O Connector**

Use with external devices in combination with, for example, tampering alarms, motion detection, event triggering, time lapse recording and alarm notifications. In addition to the 0 V DC reference point and power (DC output), the I/O connector provides the interface to:

• **Digital output** – For connecting external devices such as relays and LEDs. Connected devices can be activated by the VAPIX® Application Programming Interface, output

buttons on the Live View page or by an Action Rule. The output will show as active (shown under **System Options <sup>&</sup>gt; Ports & Devices**) if the alarm device is activated.

• **Digital input** – An alarm input for connecting devices that can toggle between an open and closed circuit, for example: PIRs, door/window contacts, glass break detectors, etc. When <sup>a</sup> signal is received the state changes and the input becomes active (shown under **System Options <sup>&</sup>gt; Ports & Devices**).

#### **Audio Connector**

The Axis product has the following audio connectors:

- •**Audio in (pink)** – 3.5 mm input for <sup>a</sup> mono microphone, or <sup>a</sup> line-in mono signal.
- **Audio out (green)** 3.5 mm output for audio (line level) that can be connected to <sup>a</sup> public address (PA) system or an active speaker with <sup>a</sup> built-in amplifier. A stereo connector must be used for audio out.

### **SD Card Slot**

### *NOTICE*

- Risk of damage to SD card. Do not use sharp tools or excessive force when inserting or removing the SD card.
- Risk of data loss. To prevent data corruption, the SD card should be unmounted before removal. To unmount, go to **Setup <sup>&</sup>gt; System Options <sup>&</sup>gt; Storage <sup>&</sup>gt; SD Card** and click **Unmount**.

This product supports SD/SDHC/SDXC cards (not included).

For SD card recommendations, see *www.axis.com*

#### **Control Button**

For location of the control button, see *[Hardware](#page-11-0) Overview on page [12](#page-11-0)*.

The control button is used for:

- Resetting the product to factory default settings. See *[page](#page-26-0) [27](#page-26-0)*.
- Connecting to an AXIS Video Hosting System service or AXIS Internet Dynamic DNS Service. For more information about these services, see the User Manual.

# <span id="page-15-0"></span>**Specifications**

## **Operating Conditions**

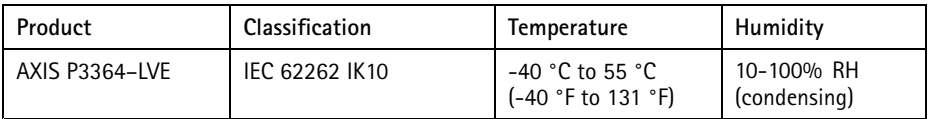

## **Power Consumption**

Note

Make sure the switch on the bottom of the camera is configured to PoE class 3. The IR illumination will not work if configured otherwise.

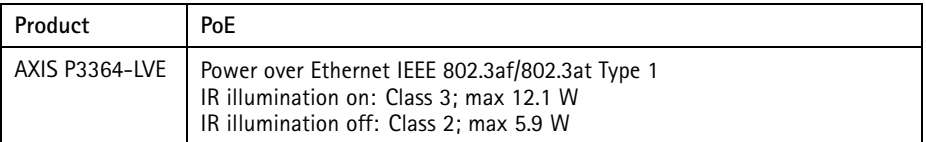

## **Connectors**

### **I/O Connector**

4-pin terminal block

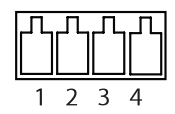

For an example diagram, see *Connection [Diagrams](#page-17-0) on page [18](#page-17-0)*.

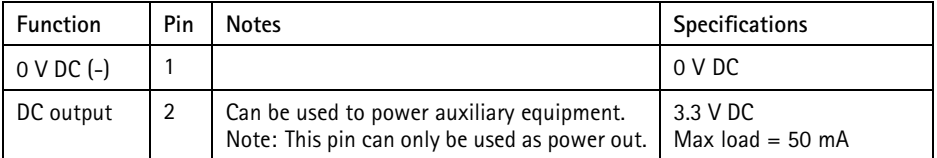

**EN**

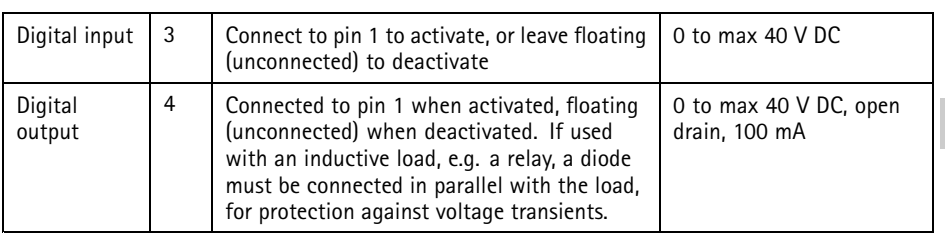

## **Audio Connector**

3.5 mm audio  $3 \quad 2 \quad 1$ connectors (stereo)

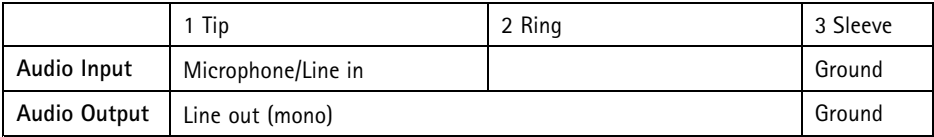

**17**

## <span id="page-17-0"></span>**Connection Diagrams**

## **I/O Connector**

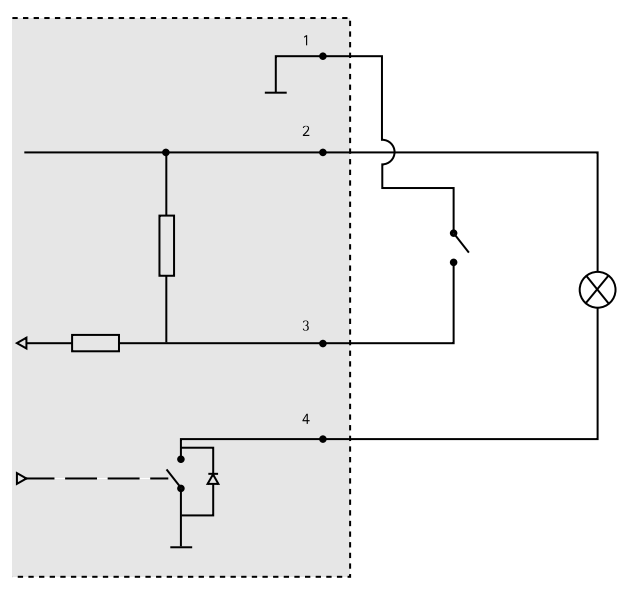

- *1 0 V DC (-)*
- *2 DC output 3.3 V, max 50 mA*
- *3 Digital input 0 to max 40 V DC*
- *<sup>4</sup> Digital output 0 to max 40 V DC, open drain, 100 mA*

# **Install the Hardware**

Note

- This Axis product can be mounted with the cables routed through or along the wall.
- This product can be fitted with <sup>a</sup> metal conduit for protecting the cabling when the cables are routed along the wall.

The illustration shows an indoor model without IR illumination.

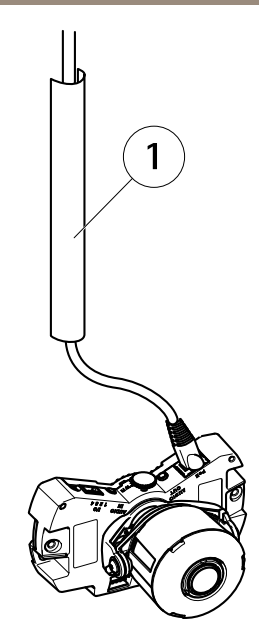

*1 Metal conduit (not included)*

Perform the hardware installation in the following order:

- 1. *Prepare the Network Cable*
- 2. *Route the [Cables](#page-19-0)*
- 3. *Install the [Camera](#page-21-0) Unit*
- 4. *[Adjust](#page-22-0) the Position of the Lens*
- 5. *[Adjust](#page-24-0) Focus and Zoom*
- 6. *[Complete](#page-24-0) the Installation on page [25](#page-24-0)*

### **Prepare the Network Cable**

Note

- Do not force the network connector into the gasket.
- Do not pierce the gasket with <sup>a</sup> knife or other sharp object.

<span id="page-19-0"></span>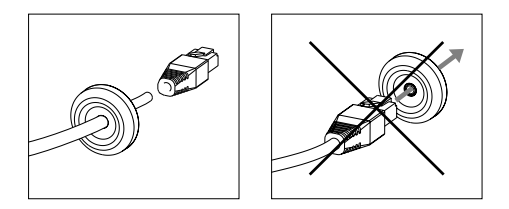

If <sup>a</sup> cable other than the provided cable is used, you need to prepare <sup>a</sup> network cable with <sup>a</sup> gasket. Gently push the cable through the gasket provided and attach <sup>a</sup> network connector. It may be necessary to pierce <sup>a</sup> hole in the gasket with the resistorx L-key.

## **Route the Cables**

The cables can be routed in the following ways:

- Through the wall, see *Route the Cables [through](#page-20-0) the Wall on page [21](#page-20-0)*
- Along the wall, see *[Prepare](#page-20-0) the Unit Casing on page [21](#page-20-0)* and page *Route the Cables [along](#page-21-0) the Wall on [page](#page-21-0) [22](#page-21-0)*.

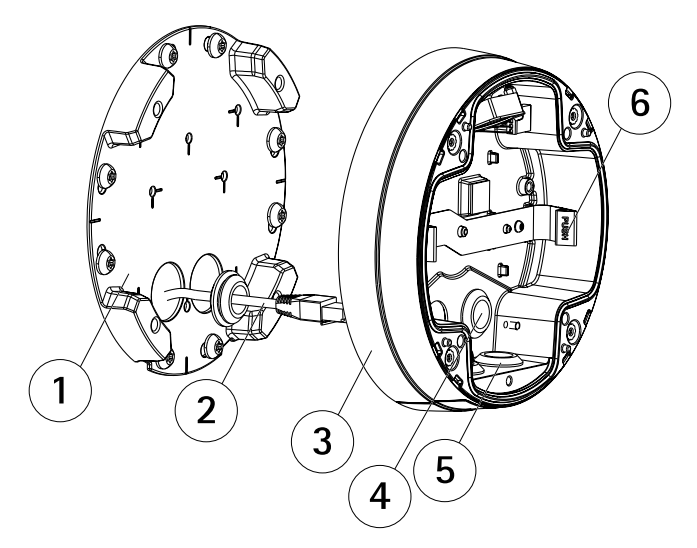

- *1 Mounting bracket*
- *2 Network cable with gasket*
- *3 Unit casing*
- *4 Wall gasket*
- *5 Bottom gasket*
- *6 Spring*

#### <span id="page-20-0"></span>**Route the Cables through the Wall**

- 1. Drill four holes in the wall using the drill template.
- 2. Route the network cable and, if required, the I/O and audio cables through the wall and through the holes in the mounting bracket.
- 3. Attach the mounting bracket to the wall using four screws and plugs appropriate for the wall material.
- 4. Remove the camera unit from the unit casing by pushing the springs apart.
- 5. Remove the wall gaskets from the unit casing. If there is only one cable, remove only one gasket.
- 6. Route the cables through the wall holes in the unit casing.
- 7. Drag the gaskets along the cables and plug them into the holes. The gaskets should fit snugly in the holes with no folds or bends.
- 8. Attach the unit casing to the mounting bracket by tightening the four screws.

#### **Prepare the Unit Casing**

If the cables are to be routed along the wall, prepare the unit casing as follows:

- 1. Remove the side lid that is attached to the unit casing by removing the screw.
- 2. Loosen the two screws on the cable shield and detach the bottom part.
- 3. Attach the bottom part of the cable shield to the unit casing with the screw.

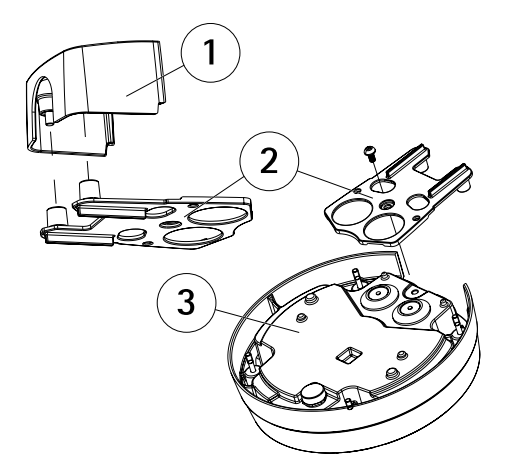

- *<sup>1</sup> Top part of cable shield (optional accessory)*
- *<sup>2</sup> Bottom part of cable shield (optional accessory)*
- *3 Unit casing*

#### <span id="page-21-0"></span>**Route the Cables along the Wall**

Note

To avoid moisture-related problems it is recommended that the cables are routed to the camera from below with the cable holes facing downwards.

- 1. Drill four holes in the wall using the drill template.
- 2. Attach the mounting bracket to the wall using four screws appropriate for the wall material.
- 3. Remove the camera unit from the unit casing by pushing the springs aside.
- 4. Remove the bottom gaskets in the unit casing. If there is only one cable, remove only one gasket.
- 5. Place the unit casing on the mounting bracket and attach it by tightening the four screws.
- 6. Pull the network cable and, if required, the I/O and audio cables up through the bottom holes in the unit casing.
- 7. Drag the gaskets along the cables and plug them into the holes. The gaskets should fit snugly in the holes with no folds or bends.
- 8. Re-attach the top part of the cable shield by tightening the two screws.

## **Install the Camera Unit**

## *NOTICE*

Risk of heater malfunctioning. Make sure the switch under the camera is configured to HEATER-PoE CLASS 3.

Note

Be careful to not stretch the network cable, or bend it unnecessarily, as this can break the cable.

- 1. Attach the network cable to the camera unit and, if required, the cables for audio and I/O. It is recommended that the network cable is turned into <sup>a</sup> loop as shown in the illustration.
- 2. Insert the SD memory card (optional).
- 3. Pull aside the springs in the unit casing and click the camera unit in place.
- 4. Attach the fan connector to the connector in the camera unit.

The illustration below shows a standard outdoor model.

<span id="page-22-0"></span>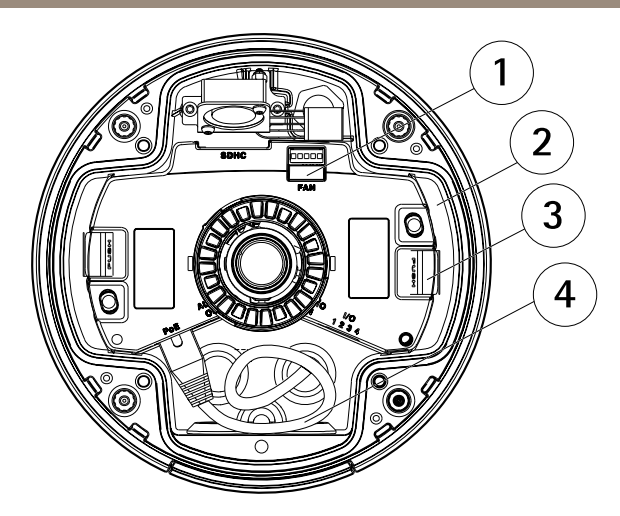

- *1 Fan connector*
- *2 Camera unit*
- *3 Spring*
- *4 Network cable*

## **Adjust the Position of the Lens**

The lens can be rotated and tilted to cover <sup>a</sup> certain area of interest and adjust the live view image.

### **Rotate the Lens**

Note

The marking on the lens cover is by default oriented facing upwards (wall mount).

1. Open the **Live View** page, see *Access the [Product](#page-26-0) on page [27](#page-26-0)*.

The illustration shows a model without IR illumination.

**EN**

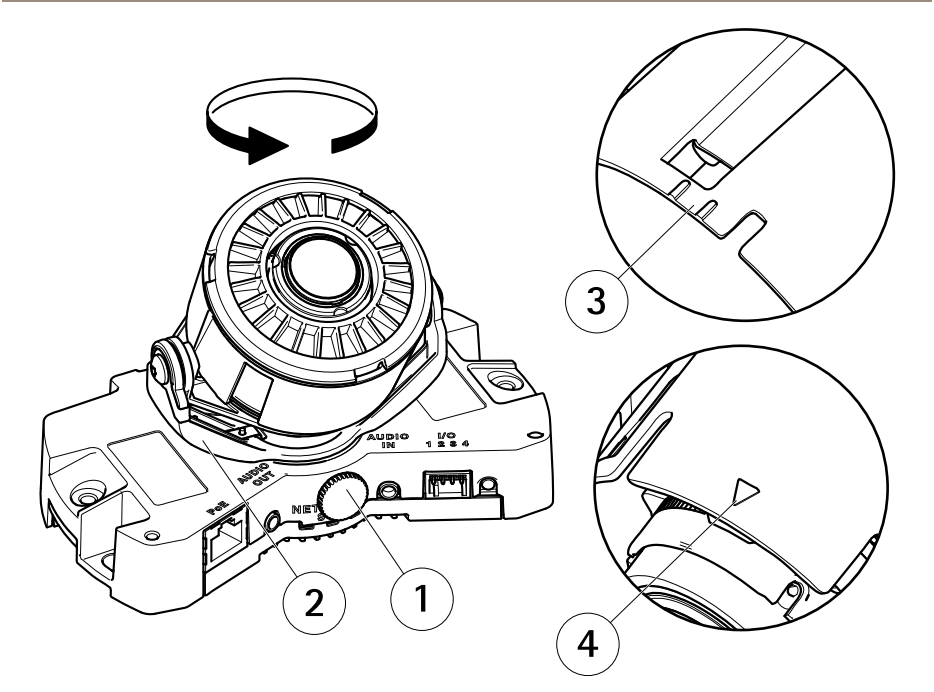

- *1 Locking screw*
- *2 Lens holder*
- *<sup>3</sup> Marking (design A)*
- *<sup>4</sup> Marking (design B)*
- 2. Loosen the locking screw.
- 3. Check the **Live View** page and turn the lens holder to rotate the lens <sup>90</sup>° or <sup>180</sup>°.
- 4. Once satisfied, gently tighten the locking screw to secure the lens holder's position.

### **Tilt the Lens**

- 1. Open the **Live View** page, see *Access the [Product](#page-26-0) on page [27](#page-26-0)*.
- 2. Loosen the two screws.
- 3. Check the **Live View** page and tilt the lens to the desired position.
- 4. Tighten the two screws.

<span id="page-24-0"></span>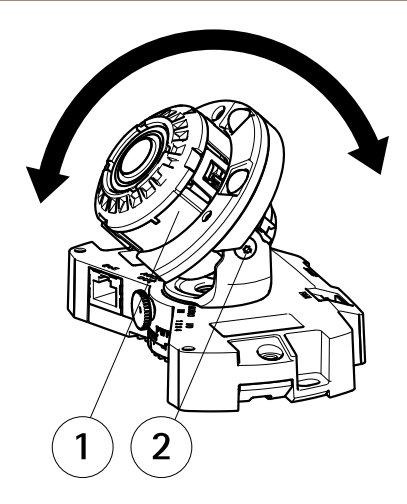

- *1 Lens*
- *2 Screw*

## **Adjust Focus and Zoom** *NOTICE*

Adjusting focus and zoom manually can damage the lens.

Note

- Due to the dome's refraction, the image may appear slightly out of focus once the dome has been placed. To correct this go to the Focus Adjustment web page under **Setup** <sup>&</sup>gt; **Basic Setup** <sup>&</sup>gt; **Focus & Zoom**, and adjust the focus again.
- When the zoom and focus are adjusted, the IR illumination is automatically aligned to the defined angle of view.

Open the **Focus Adjustment** page in the web interface under **Setup** <sup>&</sup>gt; **Basic Setup** <sup>&</sup>gt; **Focus & Zoom**, and follow the on-screen instructions. Use the image window to adjust the focus and zoom. See the online help files for more information.

## **Complete the Installation**

1. Rotate the black shield inside the dome cover so it does not cover the lens.

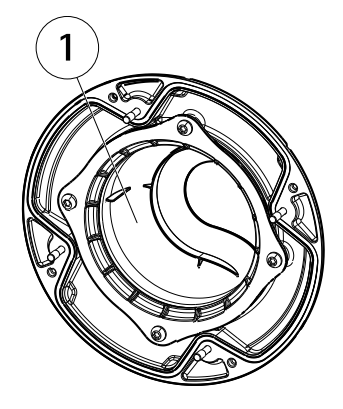

- *1 Black shield*
- 2. Make sure the rubber gasket sits securely on the dome cover.
- 3. Clean the dome with <sup>a</sup> dry soft cloth to remove dust and finger prints and use <sup>a</sup> blower to remove dust from the lens.
- 4. Attach the dome cover to the unit casing by tightening the four screws.
- 5. When the dome cover is in place, make sure that the camera is properly focused.

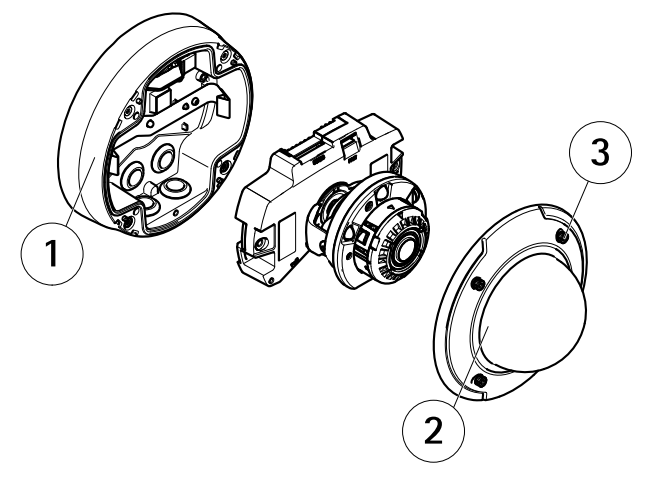

- *1 Unit casing*
- *2 Dome cover*
- *3 Screw and washer*

The installation is now complete.

**EN**

## <span id="page-26-0"></span>**Access the Product**

AXIS IP Utility and AXIS Camera Management are recommended methods for finding Axis products on the network and assigning them IP addresses in Windows®. Both applications are free and can be downloaded from *www.axis.com/techsup*

The product can be used with most operating systems and browsers. The recommended browsers are

- $\bullet$  Internet Explorer® with Windows®
- Safari<sup>®</sup> with OS X<sup>®</sup> and
- Chrome<sup>TM</sup> or Firefox<sup>®</sup> with other operating systems.

For more information about using the product, see the User Manual available at *www.axis.com*

## **Reset to Factory Default Settings**

#### Important

Reset to factory default should be used with caution. A reset to factory default will reset all settings, including the IP address, to the factory default values.

#### Note

The installation and management software tools are available from the support pages on *www.axis.com/techsup*

To reset the product to the factory default settings:

- 1. Disconnect power from the product.
- 2. Press and hold the control button and reconnect power. See *[Hardware](#page-11-0) Overview on [page](#page-11-0) [12](#page-11-0)*.
- 3. Keep the control button pressed for 15–30 seconds until the status LED indicator flashes amber.
- 4. Release the control button. The process is complete when the status LED indicator turns green. The product has been reset to the factory default settings. If no DHCP server is available on the network, the default IP address is 192.168.0.90
- 5. Using the installation and management software tools, assign an IP address, set the password, and access the video stream.

It is also possible to reset parameters to factory default via the web interface. Go to **Setup <sup>&</sup>gt; System Options <sup>&</sup>gt; Maintenance**.

## **Further Information**

The User Manual is available at *www.axis.com*

Visit *www.axis.com/techsup* to check if there is updated firmware available for your network product. To see the currently installed firmware version, go to **Setup <sup>&</sup>gt; About**.

Visit Axis learning center *www.axis.com/academy* for useful trainings, webinars, tutorials and guides.

# **Warranty Information**

For information about Axis' product warranty and thereto related information, see *www.axis.com/warranty/*

# Informations sur la sécurité

Lisez attentivement ce guide d'installation avant d'installer l'appareil. Conservez le guide d'installation pour toute référence ultérieure.

## **Niveaux de risques**

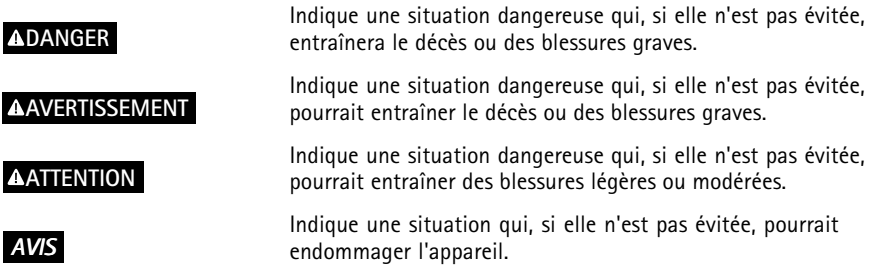

## **Autres niveaux de message**

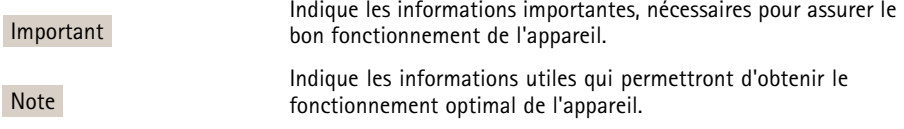

# Consignes de sécurité

## *AVIS*

- Le produit Axis doit être utilisé conformément aux lois et règlementations locales en vigueur.
- Conserver ce produit Axis dans un environnement sec et ventilé.
- Ne pas exposer ce produit Axis aux chocs ou aux fortes pressions.
- Ne pas installer ce produit sur des supports, surfaces ou murs instables.
- Utiliser uniquement des outils recommandés pour l'installation de l'appareil Axis. L'application d'une force excessive sur l'appareil avec des outils puissants pourrait l'endommager.
- Ne pas utiliser de produits chimiques, de substances caustiques ou de nettoyants pressurisés.
- Utiliser un chiffon propre imbibé d'eau pure pour le nettoyage.
- Utiliser uniquement des accessoires conformes aux caractéristiques techniques du produit. Ils peuvent être fournis par Axis ou un tiers.
- Utiliser uniquement les pièces de rechange fournies ou recommandées par Axis.
- Ne pas essayer de réparer ce produit par vous-même. Contacter l'assistance technique d'Axis ou votre revendeur Axis pour des problèmes liés à l'entretien.

## **Transport**

## *AVIS*

• Lors du transport du produit Axis, utilisez l'emballage d'origine ou un équivalent pour éviter d'endommager le produit.

# **Batterie**

Le produit Axis utilise une batterie au lithium BR/CR2032 3,0 V comme alimentation de son horloge en temps réel interne (RTC). Dans des conditions normales, cette batterie <sup>a</sup> une durée de vie minimale de cinq ans.

Si la batterie est faible, le fonctionnement de l'horloge en temps réel peut être affecté et entraîner sa réinitialisation à chaque mise sous tension. Un message enregistré apparaît dans le rapport de serveur du produit lorsque la batterie doit être remplacée. Pour tout complément d'information concernant le rapport de serveur, reportez-vous aux pages de Configuration du produit ou contactez l'assistance technique d'Axis.

La batterie doit être remplacée uniquement en cas de besoin, et pour ce faire, contactez l'assistance technique d'Axis à l'adresse *www.axis.com/techsup* et obtenir de l'aide.

## **AAVERTISSEMENT**

- Risque d'explosion si la batterie est remplacée de façon incorrecte.
- Remplacez-la uniquement par une batterie identique ou une batterie recommandée par Axis.
- Mettez au rebut les batteries usagées conformément aux réglementations locales ou aux instructions du fabricant de la batterie.

## **Couvercle de dôme** *AVIS*

- Veillez à ne pas rayer, endommager ou laisser d'empreintes sur le couvercle du dôme car cela pourrait altérer la qualité d'image. Laissez, si possible, la protection en plastique sur le couvercle du dôme jusqu'à la fin de l'installation.
- Ne nettoyez pas le couvercle du dôme <sup>s</sup>'il semble propre à l'œil nu et ne frottez jamais sa surface. Un nettoyage excessif pourrait endommager la surface.
- Pour le nettoyage général du couvercle du dôme, il est recommandé d'utiliser un produit non abrasif, un savon neutre sans solvant ou un détergent mélangé avec de l'eau pure et un chiffon doux propre. Rincez bien à l'eau tiède pure. Séchez avec un chiffon doux et propre pour éviter les tâches d'eau.
- N'utilisez jamais de détergents agressifs, d'essence, de benzène, d'acétone ou autres produits chimiques similaires.
- Évitez de nettoyer le couvercle du dôme dans la lumière directe du soleil ou lorsque les températures sont élevées.
- Les dômes des produits <sup>L</sup> sont livrés avec une surface anti-rayures. Évitez de laisser des empreintes digitales sur la surface du dôme car cela pourrait altérer la qualité de l'image.

## Guide d'installation

Ce guide d'installation explique comment installer la caméra réseau AXIS P3364-LV à dôme fixe sur votre réseau. Pour toute autre information relative à l'utilisation du produit, consultez le manuel de l'utilisateur disponible sur le site *www.axis.com*

## **Procédures d'installation**

- 1. Assurez-vous que les outils et autres matériels nécessaires à l'installation sont inclus dans l'emballage. Cf. *page 33*.
- 2. Consultez la description du matériel. Cf. *[page](#page-33-0) [34](#page-33-0)*.
- 3. Étudiez les caractéristiques. Cf. *[page](#page-15-0) [16](#page-15-0)*.
- 4. Installez le matériel. Cf. *[page](#page-39-0) [40](#page-39-0)*.
- 5. Utilisez le produit. Cf. *[page](#page-48-0) [49](#page-48-0)*.

## **Contenu de l'emballage**

- •Caméra réseau à dôme fixe P3364-LVE
- Câble réseau de 5 <sup>m</sup> avec joint
- •Kit de connexion
- Clé L Resistorx®
- Support de fixation
- • Documents imprimés
	- Guide d'installation (ce document)
	- -Gabarit de perçage
	- -Étiquettes de numéro de série supplémentaires (x2)
	- Clé d'authentification AVHS

## **Accessoires en option**

- •Kit de fixation suspendu conforme à la norme IP51
- Dôme noir
- •Boîtier arrière destiné au conduit de l'AXIS T94H01P
- •Support de fixation (spécifique à la région)
- •Kit de suspension
- •Supports AXIS T91

Pour plus d'informations sur les accessoires disponibles, consultez le site *www.axis.com*

# <span id="page-33-0"></span>**Aperçu du matériel**

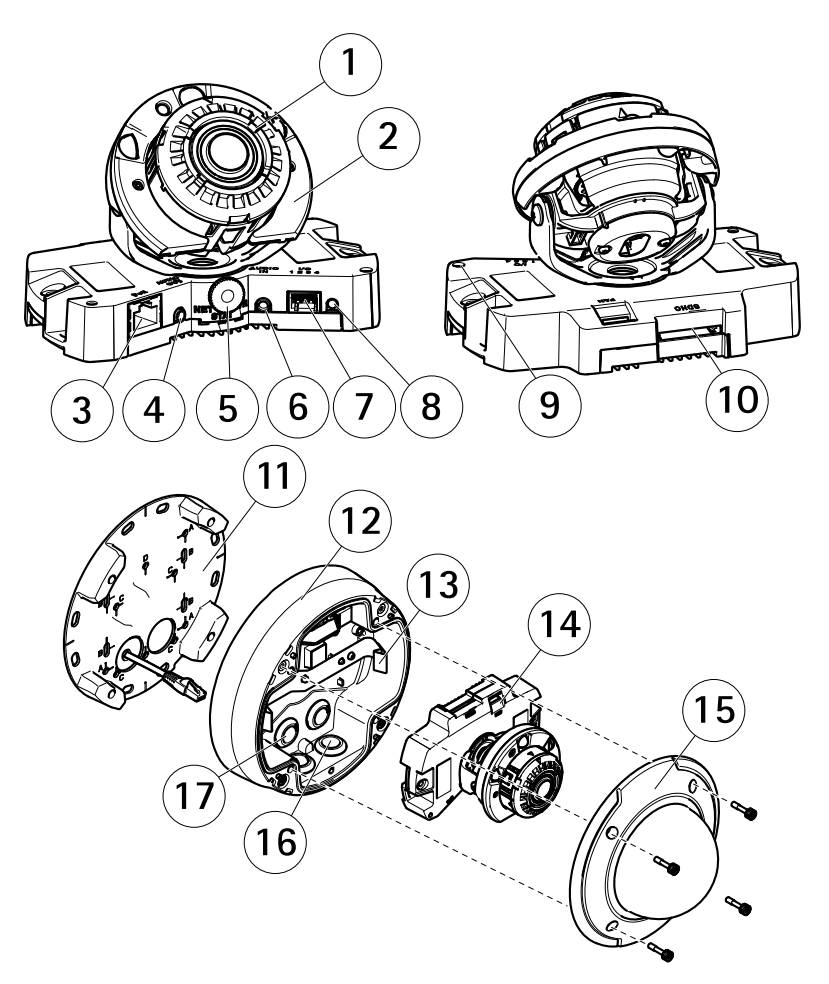

- *1 Régulateur de chaleur*
- *2 Éclairage IR*
- *3 Connecteur réseau (PoE)*
- *4 Sortie audio*
- *5 Voyants DEL*
- *6 Entrée audio*
- *7 Connecteur d'E/S*
- *8 Bouton de commande*
- *9 Microphone intégré*
- *10 Logement pour carte mémoire SD*
- *11 Support de fixation*
- *12 Boîtier de l'unité*
- *13 Ressort*
- *14 Connecteur de sortie de ventilateur*
- *15 Couvercle de dôme*
- *16 Trous de la partie inférieure*
- *17 Trous latéraux*

### **Support de fixation**

Le support de fixation dispose de <sup>4</sup> configurations de montage (A, B, C, D).

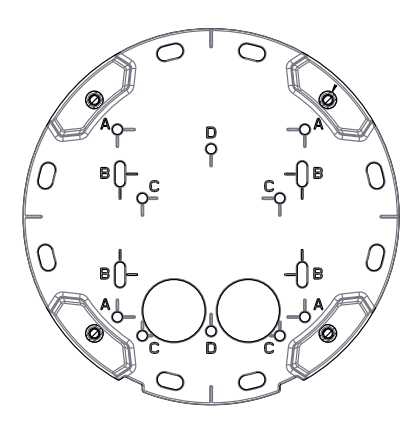

Les configurations de montage suivent la norme des options de montage suivantes :

- A : boîtier carré de <sup>4</sup> pouces
- B : boîtier de jonction américain double de taille normale
- C : boîtier octogonal de <sup>4</sup> pouces
- •D : boîtier de jonction américain simple de taille normale

### **Voyants**

Note

- Le voyant d'état peut être éteint pendant le fonctionnement normal. Pour ce faire, rendez-vous dans **Setup <sup>&</sup>gt; System Options <sup>&</sup>gt; Ports & Devices <sup>&</sup>gt; LED (Configuration <sup>&</sup>gt; Options système <sup>&</sup>gt; Ports et dispositifs <sup>&</sup>gt; DEL)**. Consultez l'aide en ligne pour plus d'informations.
- Le voyant d'état peut clignoter lorsqu'un événement est actif.

• Le voyant d'état peut clignoter pendant l'identification de l'appareil. Rendez-vous dans **Setup <sup>&</sup>gt; System Options <sup>&</sup>gt; Maintenance (Configuration <sup>&</sup>gt; Options du système <sup>&</sup>gt; Maintenance)**.

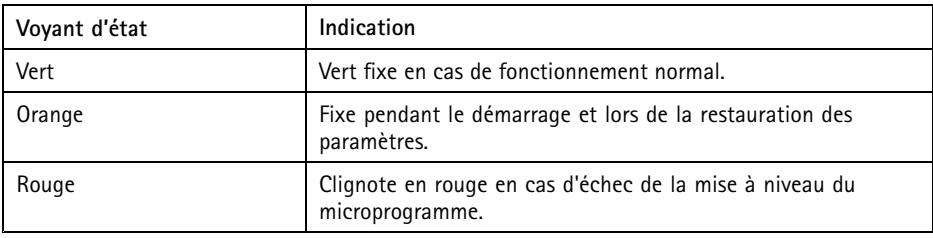

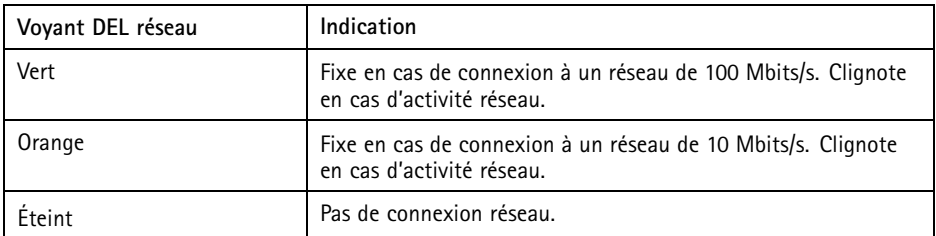

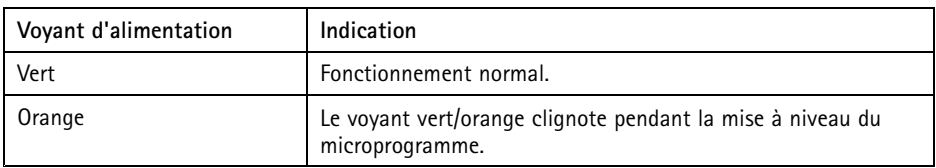

## **Connecteurs et boutons**

Pour les caractéristiques et les conditions d'utilisation, consultez *[page](#page-37-0) [38](#page-37-0)*.

### **Connecteur réseau**

Connecteur Ethernet RJ45 avec l'alimentation par Ethernet (PoE).

## *AVIS*

Le produit doit être connecté à l'aide d'un câble réseau blindé (STP). Tous les câbles reliant le produit au commutateur réseau doivent être destinés à leur usage spécifique. Assurez-vous que les périphériques réseau sont installés conformément aux instructions du fabricant. Pour plus d'informations sur les exigences réglementaires, consultez *[Electromagnetic](#page-3-0) Compatibility (EMC) on page [4](#page-3-0)*.
#### **Connecteur d'E/S**

Utilisez-le avec des périphériques externes associés aux applications telles que les alarmes de détérioration, la détection de mouvement, le déclenchement d'événements, l'enregistrement à intervalles et les notifications d'alarme. En plus du point de référence 0 V CC et de l'alimentation (sortie CC), le connecteur d'E/S fournit une interface aux éléments suivants :

- • **Sortie numérique** – Permet de connecter des dispositifs externes, comme des relais ou des voyants. Les appareils connectés peuvent être activés par l'interface de programmation VAPIX®, des boutons de sortie sur la page Live View (Vidéo en direct) ou par une règle d'action. La sortie est considérée comme étant active (comme indiqué dans **System Options <sup>&</sup>gt; Ports & Devices** (Options du système <sup>&</sup>gt; Ports et dispositifs)) si le dispositif d'alarme est activé.
- **Entrée numérique** Entrée d'alarme utilisée pour connecter des dispositifs pouvant passer d'un circuit ouvert à un circuit fermé, par exemple : détecteurs infrarouge passifs, contacts de porte/fenêtre, détecteurs de bris de verre, etc. À la réception d'un signal, l'état change et l'entrée <sup>s</sup>'active (sous **System Options <sup>&</sup>gt; Ports & Devices** (Options du système <sup>&</sup>gt; Ports et dispositifs)).

#### **Connecteur audio**

Le produit Axis dispose des connecteurs audio suivants :

- **Entrée audio (rose)** entrée de 3,5 mm pour microphone mono ou signal d'entrée mono.
- **Sortie audio (verte)** : sortie de 3,5 mm (sortie de ligne) qui peut être connectée à un système de sonorisation (PA) ou à un haut-parleur actif avec amplificateur intégré. Un connecteur stéréo doit être utilisé pour la sortie audio.

#### **Emplacement pour carte SD**

### *AVIS*

- La carte SD risque d'être endommagée. Ne pas utiliser d'outils tranchants et ne pas forcer lors de l'insertion ou du retrait de la carte SD.
- Risque de perte de données. Pour éviter la corruption des données, la carte SD doit être démontée avant son retrait. Pour ce faire, rendez-vous dans **Setup <sup>&</sup>gt; System Options <sup>&</sup>gt; Storage <sup>&</sup>gt; SD Card (Configuration <sup>&</sup>gt; Options du système <sup>&</sup>gt; Stockage <sup>&</sup>gt; Carte SD)** et cliquez sur **Unmount (Démonter)**.

Cet appareil est compatible avec une carte SD/SDHC/SDXC (non incluse).

Pour obtenir des conseils sur la carte SD, rendez-vous sur *www.axis.com*

#### **Bouton de commande**

Pour connaître l'emplacement du bouton de commande, consultez *[Aperçu](#page-33-0) du matériel page [34](#page-33-0)*.

Le bouton de commande permet de réaliser les opérations suivantes :

- Réinitialisation du produit aux paramètres d'usine par défaut. Cf. *[page](#page-48-0) [49](#page-48-0)*.
- Connexion au service du Système d'hébergement vidéo AXIS ou au service AXIS Internet Dynamic DNS. Pour plus d'informations sur ces services, reportez-vous au Manuel de l'utilisateur.

## **Caractéristiques techniques**

## **Conditions d'utilisation**

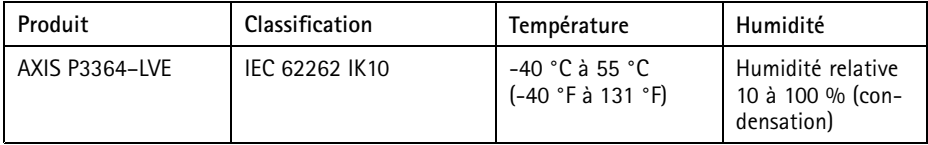

## **Consommation électrique**

Note

Assurez-vous que le commutateur situé sous la caméra est réglé sur PoE classe 3. Sinon, l'éclairage IR ne fonctionnera pas.

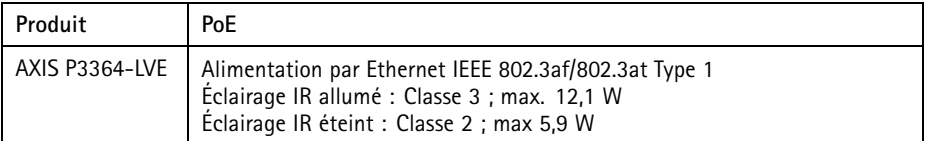

## **Connecteurs**

#### **Connecteur d'E/S**

Bloc terminal à 4 broches.

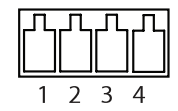

Pour un exemple de schéma, consultez *Schémas de [connexion](#page-39-0) page [40](#page-39-0)*.

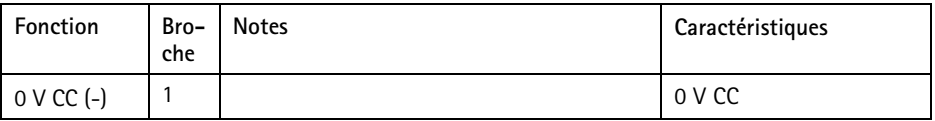

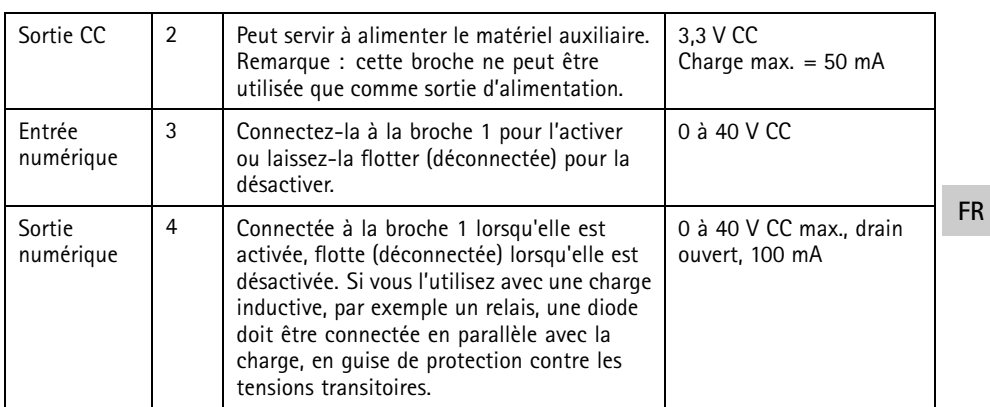

#### **Connecteur audio**

**Connecteurs** audio 3,5 mm (stéréo)

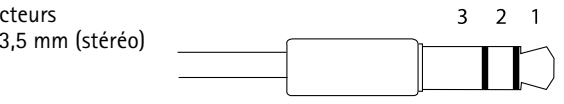

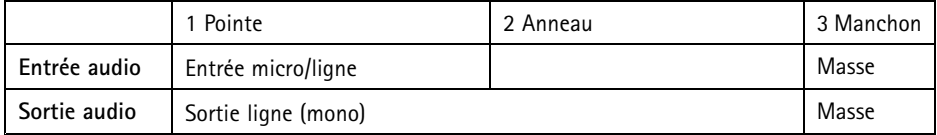

## <span id="page-39-0"></span>**Schémas de connexion**

### **Connecteur d'E/S**

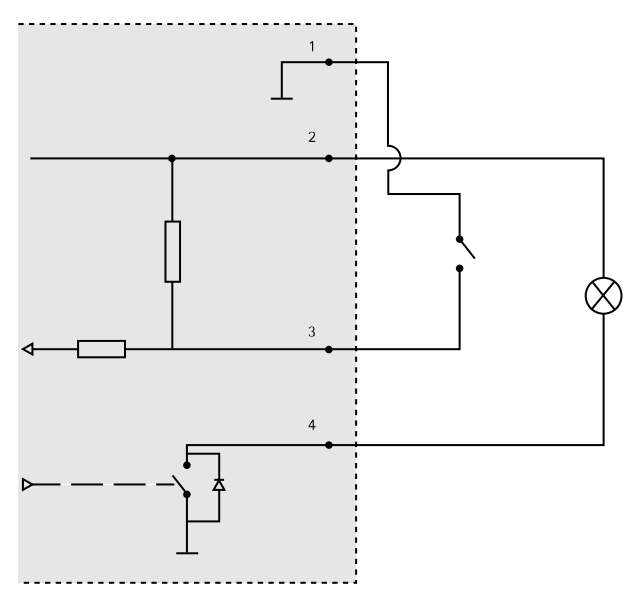

- *1 0 V CC (-)*
- *2 Sortie CC 3,3 V, maxi. 50 mA*
- *3 Entrée numérique 0 à max. 40 V CC*
- *<sup>4</sup> Entrée numérique 0 à max. 40 V CC, drain ouvert, max. 100 mA*

## **Installation du matériel**

Note

- Cette caméra peut être montée avec les câbles d'alimentation acheminés à travers ou le long du mur.
- Cette caméra peut être dotée d'un conduit métallique pour protéger les câbles en cas d'acheminement des câbles le long du mur.

L'illustration montre un modèle d'intérieur qui <sup>n</sup>'est pas doté d'un éclairage infrarouge.

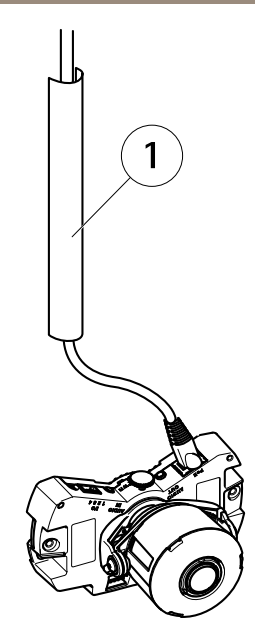

*<sup>1</sup> Conduit métallique (non fourni)*

Procédez à l'installation du matériel dans l'ordre suivant :

- 1. *Préparation du câble réseau*
- 2. *[Acheminement](#page-41-0) des câbles*
- 3. *[Installation](#page-43-0) de la caméra*
- 4. *Ajuster la position de [l'objectif](#page-44-0)*
- 5. *[Réglage](#page-46-0) de la mise au point et du zoom*
- 6. *Fin de [l'installation](#page-46-0) page [47](#page-46-0)*

## **Préparation du câble réseau**

Note

- Ne forcez pas l'entrée du connecteur réseau dans le joint.
- Ne percez pas le joint avec un couteau ou tout autre objet tranchant.

<span id="page-41-0"></span>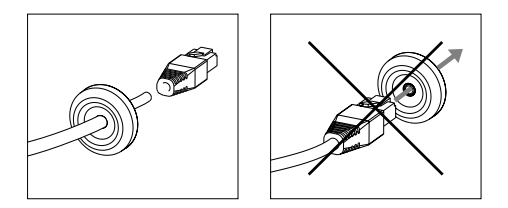

Si vous utilisez un câble autre que celui fourni, il est nécessaire de préparer un câble réseau avec un joint. Faites passer délicatement le câble à travers le joint fourni en le poussant et complétez-le par un connecteur réseau. Il peut être nécessaire de percer un trou dans le joint à l'aide du tournevis Resistorx Clé –L.

## **Acheminement des câbles**

Les câbles peuvent être acheminés des différentes façons suivantes :

- •à travers le mur, voir *Route the Cables [through](#page-20-0) the Wall on page [21](#page-20-0)*
- • le long du mur, voir *[Préparation](#page-42-0) du boîtier de l'unité page [43](#page-42-0)* et page *[Acheminement](#page-43-0) des [câbles](#page-43-0) le long du mur page [44](#page-43-0)*.

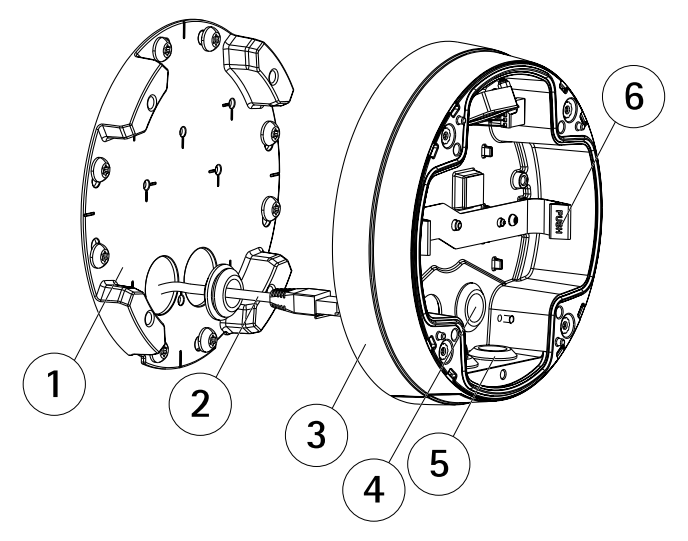

- *1 Support de fixation*
- *2 Câble réseau avec joint*
- *3 Boîtier de l'unité*
- *4 Joint du mur*
- *5 Joint inférieur*

*6 Ressort*

#### <span id="page-42-0"></span>**Acheminement des câbles à travers le mur**

- 1. Percez quatre trous dans le mur en vous servant du gabarit de perçage.
- 2. Faites passer le câble réseau et, si nécessaire, les câbles d'E/S et audio à travers le mur et dans les trous du support de fixation.
- 3. Fixez le support de fixation au mur à l'aide de quatre vis et chevilles appropriées au matériau du mur.
- 4. Retirez la caméra du boîtier de l'unité en écartant les ressorts.
- 5. Retirez les joints muraux du boîtier de l'unité. S'il <sup>n</sup>'y <sup>a</sup> qu'un seul câble, retirez un seul joint.
- 6. Acheminez les câbles à travers les trous muraux du boîtier de l'unité.
- 7. Faites glisser les joints le long des câbles et fixez-les dans les trous. Les joints doivent être parfaitement ajustés aux trous, sans plis ni courbures.
- 8. Fixez le boîtier de l'unité au support de fixation en serrant les quatre vis.

#### **Préparation du boîtier de l'unité**

Si les câbles doivent être acheminés le long du mur, préparez le boîtier de l'unité de la manière suivante :

- 1. déposez le couvercle latéral du boîtier de l'unité en retirant la vis.
- 2. Dévissez les deux vis sur la protection de câble et détachez la partie inférieure.
- 3. Fixez la partie inférieure de la protection de câble au boîtier de l'unité avec la vis.

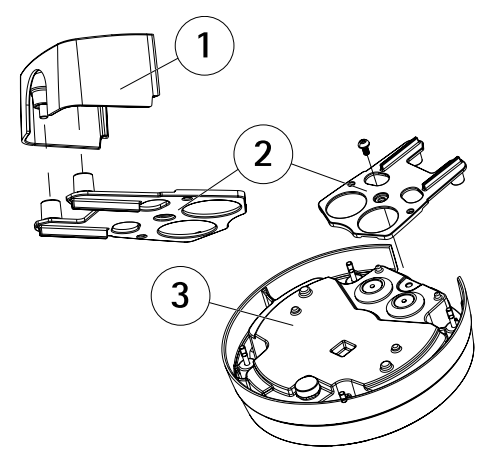

*<sup>1</sup> Partie supérieure de la protection de câble (accessoire en option)*

- <span id="page-43-0"></span>*<sup>2</sup> Partie inférieure de la protection de câble (accessoire en option)*
- *3 Boîtier de l'unité*

#### **Acheminement des câbles le long du mur**

Note

Pour éviter des problèmes liés à l'humidité, il est recommandé d'acheminer les câbles vers la caméra par le dessous, les trous des câbles dirigés vers le bas.

- 1. Percez quatre trous dans le mur en vous servant du gabarit de perçage.
- 2. Fixez le support de fixation au mur en utilisant quatre vis appropriées au matériau du mur.
- 3. Retirez la caméra du boîtier de l'unité en écartant les ressorts.
- 4. Retirez les joints inférieurs du boîtier de l'unité. S'il <sup>n</sup>'y <sup>a</sup> qu'un seul câble, retirez un seul joint.
- 5. Posez le boîtier de l'unité sur le support de fixation et fixez-le en serrant les quatre vis.
- 6. Tirez sur le câble réseau et, si nécessaire, les câbles d'E/S et audio vers le haut pour les faire passer à travers les trous inférieurs de la partie inférieure du boîtier de l'unité.
- 7. Faites glisser les joints le long des câbles et fixez-les dans les trous. Les joints doivent être parfaitement ajustés aux trous, sans plis ni courbures.
- 8. Fixez à nouveau la partie supérieure de la protection de câble en serrant les deux vis.

## **Installation de la caméra**

#### *AVIS*

Risque de dysfonctionnement du régulateur de chaleur. Assurez-vous que le commutateur placé sous la caméra est en position HEATER-PoE CLASS 3.

Note

Veillez à ne pas trop étirer le câble réseau ou à ne pas le tordre inutilement, car cela pourrait l'endommager.

- 1. Fixez le câble réseau à la caméra ainsi que, si nécessaire, les câble audio et d'E/S. Il est recommandé d'enrouler le câble réseau pour former une boucle, comme indiqué sur la figure ci-dessus.
- 2. Insérez la carte mémoire SD (en option).
- 3. Écartez les ressorts du boîtier de l'unité et insérez la caméra jusqu'à ce qu'elle <sup>s</sup>'encliquette.
- 4. Fixez le connecteur du ventilateur au connecteur de la caméra.

L'illustration ci-dessous montre un modèle d'extérieur standard.

<span id="page-44-0"></span>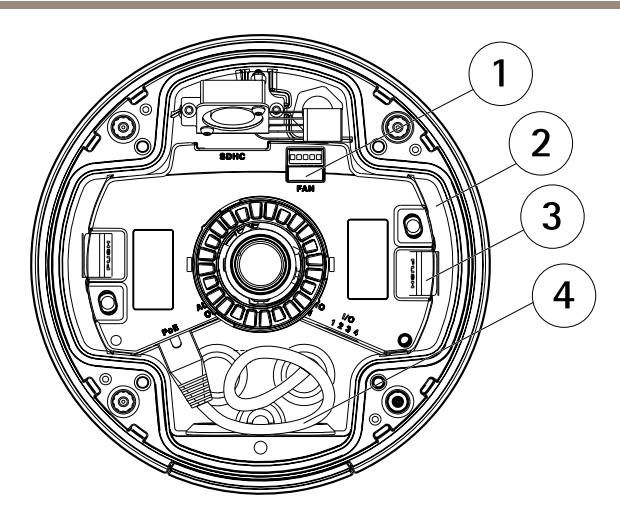

- *1 Connecteur de ventilateur*
- *2 Caméra*
- *3 Ressort*
- *4 Câble réseau*

## **Ajuster la position de l'objectif**

Vous pouvez pivoter l'objectif et l'incliner afin de couvrir une certaine zone d'intérêt et d'ajuster l'image en direct.

#### **Rotation de l'objectif**

#### Note

La marque sur le couvercle de l'objectif est par défaut tournée vers le haut (support mural).

1. Ouvrez la page **Visualisation en direct**, reportez-vous à *Utilisez le [produit](#page-48-0) page [49](#page-48-0)*.

L'illustration montre un modèle qui <sup>n</sup>'est pas doté d'un éclairage infrarouge.

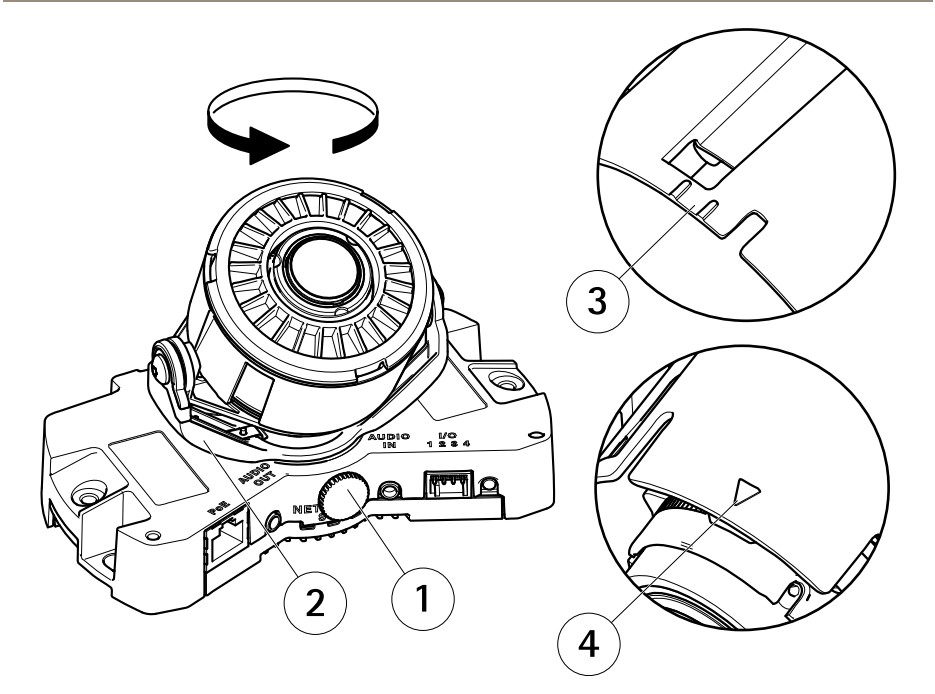

- *1 Vis de verrouillage*
- *2 Porte-objectif*
- *<sup>3</sup> Marque (forme A)*
- *<sup>4</sup> Marque (forme B)*
- 2. Dévissez la vis de verrouillage.
- 3. Consultez la page **Visualisation en direct** et tournez le porte-objectif pour faire tourner l'objectif de 90<sup>°</sup> ou 180<sup>°</sup>.
- 4. Une fois que vous avez terminé, serrez délicatement la vis de verrouillage pour bien maintenir le porte-objectif en position.

#### **Inclinez l'objectif**

- 1. Ouvrez la page **Visualisation en direct**, reportez-vous à *Utilisez le [produit](#page-48-0) page [49](#page-48-0)*.
- 2. Dévissez les deux vis.
- 3. Consultez la page **Visualisation en direct** et inclinez le porte-objectif pour atteindre la position souhaitée.
- 4. Serrez les deux vis.

<span id="page-46-0"></span>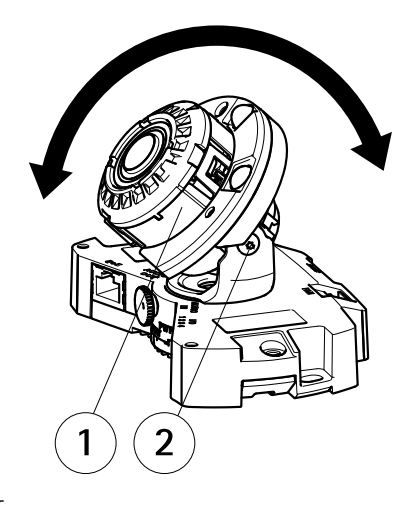

- *1 Objectif*
- *2 Vis*

### **Réglage de la mise au point et du zoom** *AVIS*

Le réglage manuel de la mise au point et du zoom peut endommager l'objectif.

Note

- Du fait de la réfraction du dôme, l'image peut apparaître légèrement floue une fois le dôme installé. Pour corriger ceci, accédez à la page Web Focus Adjustment (Réglage de la mise au point) sous **Setup (Configuration)** <sup>&</sup>gt; **Basic Setup (Configuration de base)** <sup>&</sup>gt; **Focus & Zoom (Mise au point & zoom)** et réglez à nouveau la mise au point.
- Une fois le zoom et la mise au point réglés, l'éclairage infrarouge est automatiquement aligné sur l'angle de vue défini.

Ouvrez la page **Focus Adjustment** (Réglage de la mise au point) dans l'interface Web sous **Setup (Configuration)** <sup>&</sup>gt; **Basic Setup (Configuration de base)** <sup>&</sup>gt; **Focus & Zoom (Mise au point & zoom)** et suivez les instructions à l'écran. Utilisez la fenêtre d'image pour régler le zoom et la mise au point. Reportez-vous à l'aide en ligne pour plus d'informations.

## **Fin de l'installation**

1. Tournez le bouclier noir à l'intérieur du boîtier du dôme de la caméra afin qu'il ne masque pas l'objectif.

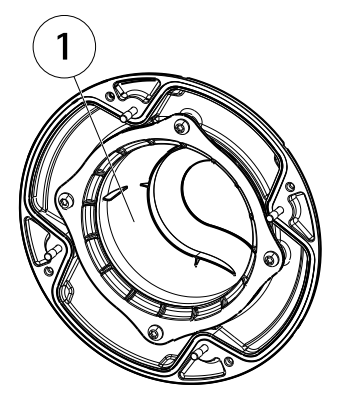

- *1 Bouclier noir*
- 2. Assurez-vous que le joint en caoutchouc est correctement placé sur le couvercle du dôme.
- 3. Nettoyez le dôme à l'aide d'un tissu doux et sec pour en retirer la poussière et les empreintes digitales, et utilisez un souffleur pour épousseter l'objectif.
- 4. Fixez le couvercle du dôme sur le boîtier de l'unité en serrant les quatre vis.
- 5. Lorsque le dôme est en place, vérifiez que la mise au point est bonne.

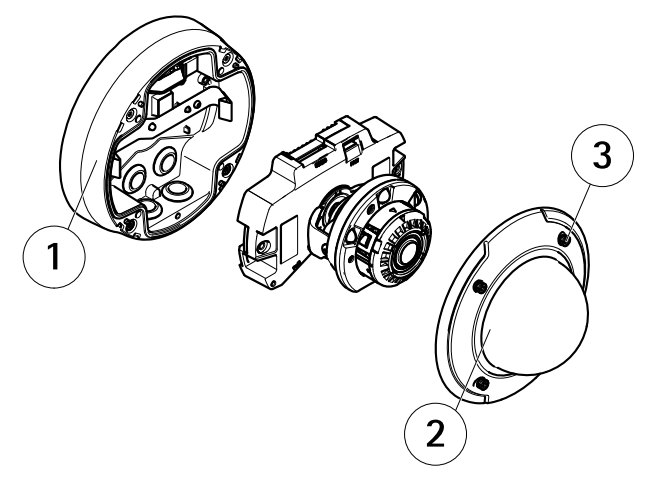

- *1 Boîtier de l'unité*
- *2 Couvercle de dôme*
- *3 Vis et rondelle*

L'installation est maintenant terminée.

## <span id="page-48-0"></span>**Utilisez le produit**

Si vous souhaitez rechercher des produits Axis sur le réseau ou leur affecter des adresses IP sous Windows®, nous recommandons l'utilisation des applications AXIS IP Utility et AXIS Camera Management. Ces deux applications sont gratuites et peuvent être téléchargées depuis *www.axis.com/techsup*

Le produit peut être utilisé avec la plupart des systèmes d'exploitation et des navigateurs. Les navigateurs recommandés sont

- Internet Explorer® avec Windows® ,
- Safari® avec OS X® et
- Chrome<sup>TM</sup> ou Firefox<sup>®</sup> avec les autres systèmes d'exploitation.

Pour plus d'informations concernant l'utilisation du produit, consultez le manuel de l'utilisateur disponible sur le site *www.axis.com*

## **Réinitialisation aux paramètres d'usine par défaut**

Important

La réinitialisation aux paramètres par défaut doit être utilisée avec prudence. Cette opération reconfigure tous les paramètres, y compris l'adresse IP, aux valeurs d'usine par défaut.

#### Note

Les logiciels d'installation et de gestion sont disponibles sur les pages d'assistance du site *www.axis.com/techsup*

Pour réinitialiser l'appareil aux paramètres d'usine par défaut :

- 1. Déconnectez l'alimentation de l'appareil.
- 2. Maintenez le bouton de commande enfoncé et remettez l'appareil sous tension. Consultez *[Aperçu](#page-33-0) du matériel page [34](#page-33-0)*.
- 3. Maintenez le bouton de commande enfoncé pendant 15 à 30 secondes, jusqu'à ce que le voyant d'état passe à l'orange et clignote.
- 4. Relâchez le bouton de commande. Le processus est terminé lorsque le voyant d'état passe au vert. Les paramètres d'usine par défaut de l'appareil ont été rétablis. En l'absence d'un serveur DHCP sur le réseau, l'adresse IP par défaut est 192.168.0.90.
- 5. Utilisez les outils d'installation et de gestion pour attribuer une adresse IP, configurer le mot de passe et accéder au flux de données vidéo.

Il est également possible de rétablir les paramètres d'usine à partir de l'interface Web. Accédez à **Setup <sup>&</sup>gt; System Options <sup>&</sup>gt; Maintenance (Configuration <sup>&</sup>gt; Options du système <sup>&</sup>gt; Maintenance)**.

## **Pour obtenir plus de renseignements**

Le Manuel de l'utilisateur est disponible à l'adresse suivante : *www.axis.com*

Consultez le site *www.axis.com/techsup* pour vérifier si une mise à jour du microprogramme est disponible pour votre appareil réseau. Pour connaître la version du microprogramme actuellement installée, reportez-vous <sup>à</sup> la page **Setup <sup>&</sup>gt; About** (Configuration <sup>&</sup>gt; À propos de).

Visitez le centre de formation en ligne Axis sur le site *www.axis.com/academy* pour en savoir plus sur les formations, les webinaires, les tutoriels et les guides.

## **Informations sur la garantie**

Pour obtenir de plus amples informations sur la garantie du produit AXIS et des renseignements connexes, allez sur le site *www.axis.com/warranty/*

# Sicherheitsinformation

Lesen Sie das Installationshandbuch sorgfältig durch bevor sie das Produkt installieren. Bewahren Sie das Installationshandbuch für zukünftige Zwecke auf.

## **Gefährdungsstufen**

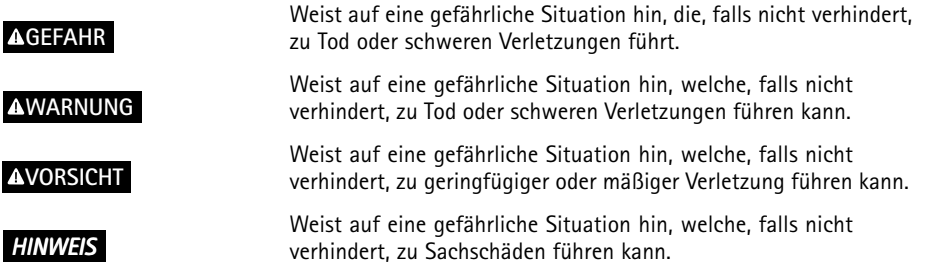

## **Weitere Nachrichtenstufen**

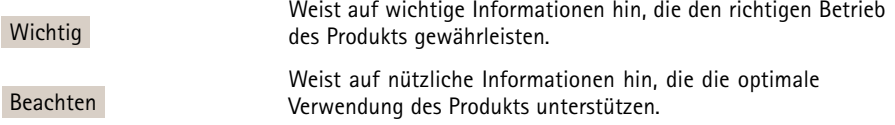

# Sicherheitsanweisungen

### *HINWEIS HINWEISHINWEIS*

- Die Anwendung des Axis Produkts muss unter Beachtung der örtlich geltenden rechtlichen Bestimmungen erfolgen.
- Lagern Sie das Axis Produkt in einer trockenen und belüfteten Umgebung.
- Achten Sie darauf, dass das Axis Produkt weder Stößen noch starkem Druck ausgesetzt ist.
- Installieren Sie das Produkt nicht an instabilen Halterungen, Oberflächen oder Wänden.
- Verwenden Sie bei der Installation des Axis Produkts ausschließlich passende Werkzeuge. Ein zu großer Kraftaufwand mit elektrischen Werkzeugen kann das Produkt beschädigen.
- Verwenden Sie keine chemischen, ätzenden oder aerosolhaltigen Reinigungsmittel.
- Verwenden Sie zum Reinigen ein sauberes, mit lauwarmem Wasser angefeuchtetes Tuch.
- Verwenden Sie nur Zubehör, das den technischen Daten des Produkts entspricht. Dieses ist von Axis oder Drittanbietern erhältlich.
- Verwenden Sie ausschließlich Ersatzteile die von Axis bereitgestellt oder empfohlen werden.
- Versuchen Sie nicht, das Produkt selbstständig zu reparieren. Wenden Sie sich bezüglich Reparatur und Wartung an den Axis Support oder Ihren Axis Händler.

## **Transport**

### *HINWEIS HINWEIS HINWEIS*

• Bei Bedarf transportieren Sie das Axis Produkt in der Originalverpackung oder einer entsprechenden Verpackung, so dass Schäden vermieden werden.

# **Batterie**

Das Axis-Produkt ist mit einer 3,0 V-BR/CR2032-Lithium-Batterie ausgestattet, mit der die interne Echtzeituhr (RTC) versorgt wird. Unter normalen Bedingungen hat die Batterie eine Lebensdauer von mindestens fünf Jahren.

Bei entladener Batterie ist der Betrieb der Echtzeituhr nicht mehr gewährleistet, sodass die Uhr bei jedem Systemstart zurückgesetzt wird. Sie erhalten eine Protokollnachricht im Serverbericht des Produkts, wenn ein Batteriewechsel erforderlich ist. Weitere Informationen über den Serverbericht finden Sie auf den Setup-Seiten des Produkts, oder wenden Sie sich an den Axis Support.

Die Batterie sollte nur bei Bedarf ersetzt werden. Wenden Sie sich in diesem Fall an den Axis Support unter *www.axis.com/techsup*.

## **WARNUNG**

• Explosionsgefahr bei fehlerhaftem Batteriewechsel.

- Die Batterie darf nur durch eine identische Batterie oder eine von Axis empfohlene Batterie ersetzt werden.
- Verbrauchte Batterien sind gemäß den örtlichen Vorschriften oder den Anweisungen des Herstellers zu entsorgen.

## **Kuppelabdeckung** *HINWEIS HINWEIS*

- Achten Sie darauf, die Kuppelabdeckung weder zu zerkratzen, zu beschädigen oder darauf Fingerabdrücke zu hinterlassen, da dies die Bildqualität beeinträchtigen kann. Falls möglich entfernen Sie die Schutzfolie erst nachdem die Installation abgeschlossen ist.
- Säubern Sie die Kuppelabdeckung nicht, wenn diese sauber erscheint, und polieren Sie niemals die Oberfläche. Zu häufiges Säubern kann die Oberfläche beschädigen.
- Für die normale Reinigung der Kuppelabdeckung werden eine nicht-scheuernde, lösungsmittelfreie neutrale Seife oder ein entsprechendes Reinigungsmittel mit destilliertem Wasser und ein sauberer, weicher Lappen empfohlen. Spülen Sie die Kuppelabdeckung gründlich mit lauwarmem destilliertem Wasser ab. Um Wasserflecken zu vermeiden, die Kuppelabdeckung mit einem weichen, sauberen Lappen reinigen.
- Keine aggressiven Reinigungsmittel, Waschbenzin, Benzol, Aceton oder ähnliche Chemikalien verwenden.
- Die Kuppelabdeckung nicht in direktem Sonnenlicht oder bei erhöhten Temperaturen säubern.
- Kuppeln für L-Produkte werden mit kratzfester Oberfläche geliefert. Fingerabdrücke auf der Kuppeloberfläche können die Bildqualität beeinträchtigen.

## Installationsanleitung

In dieser Anleitung wird die Installation der unbeweglichen AXIS P3364-LVE Dome-Netzwerk-Kamera in Ihrem Netzwerk beschrieben. Weitere Informationen zur Verwendung dieses Produktes finden Sie im Benutzerhandbuch unter *www.axis.com*

## **Installationsschritte**

- 1. Stellen Sie sicher, dass die Packungsinhalte, Werkzeuge und andere notwendige Materialien für die Installation in Ordnung sind. Siehe *Seite 55*.
- 2. Machen Sie sich mit der Hardware-Übersicht vertraut. Siehe *[Seite](#page-55-0) [56](#page-55-0)*.
- 3. Machen Sie sich mit den technischen Daten vertraut. Siehe *[Seite](#page-59-0) [60](#page-59-0)*.
- 4. Installieren Sie die Hardware. Siehe *[Seite](#page-62-0) [63](#page-62-0)*.
- 5. Zugriff auf das Produkt. Siehe *[Seite](#page-71-0) [72](#page-71-0)*.

## **Lieferumfang**

- •P3364-LVE Unbewegliche Netzwerk-Dome-Kamera
- 5-m-Netzwerkkabel mit Dichtung
	- •Anschluss-Kit
	- •Resistorx® L-Schlüssel
	- •Montagehalterung
- Gedruckte Dokumente
	- Installationsanleitung (dieses Dokument)
	- Bohrschablone
	- Zusätzliche Etiketten mit der Seriennummer (2x)
	- AVHS-Authentifizierungsschlüssel

## **Optionales Zubehör**

- IP51-konformer Satz für die versenkte Montage
- Deckenmontagesatz, schwarz
- AXIS T94H01P-Kabelführungsdose
- •Montagehalterung (spezifisch für Montageart)
- •Hängemontage-Satz
- •AXIS T91-Montagesätze

Unter *www.axis.com* finden Sie Informationen über verfügbares Zubehör.

## <span id="page-55-0"></span>**Übersicht über die Hardware**

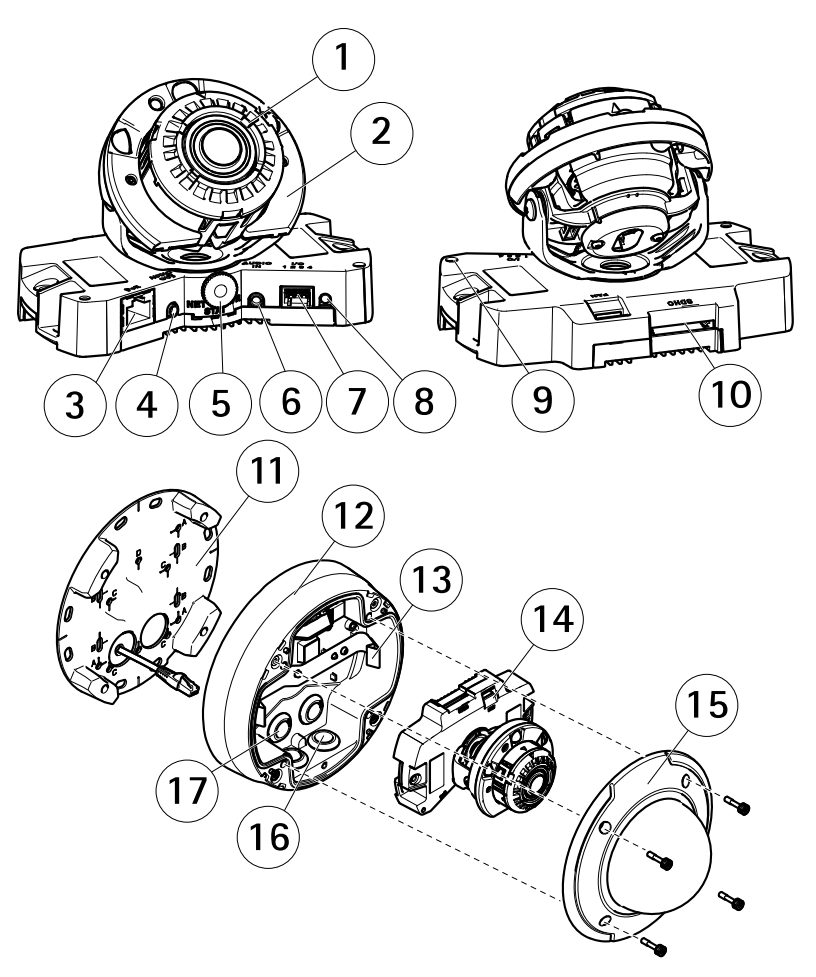

- *1 Heizelement*
- *2 IR-Beleuchtung*
- *3 Netzwerkanschluss (PoE)*
- *4 Audioausgang*
- *5 LED-Anzeigen*
- *6 Audioeingang*
- *7 E/A-Anschluss*
- *8 Steuertaste*
- *9 Eingebautes Mikrofon*
- *10 SD-Speicherkarteneinschub*
- *11 Montagehalterung*
- *12 Kameragehäuse*
- *13 Feder*
- *14 Lüfterausgangsanschluss*
- *15 Kuppelabdeckung*
- *16 Untere Bohrungen*
- *17 Seitliche Bohrungen*

## **Montagehalterung**

Die Montagehalterung besitzt <sup>4</sup> Montagemuster (A, B, C, D).

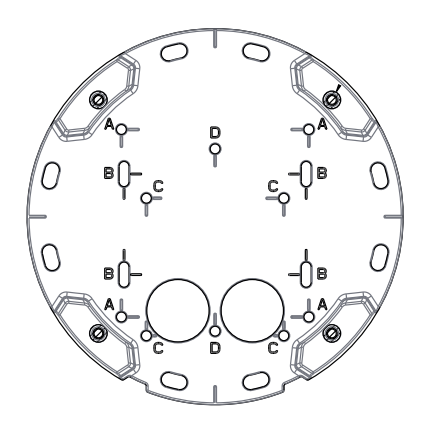

Die Montagemuster folgen der Norm für die folgenden Montageoptionen:

- A: Quadratische 4"-Anschlussdose
- B: Standard-US-Doppelverteilerdose
	- •C: Achteckige 4"-Anschlussdose
	- •D: Standard-US-Anschlussdose

### **LEDs**

#### Beachten

- Die Status-LED kann so eingestellt werden, dass sie während des Normalbetriebs nicht leuchtet. Diese Konfiguration können Sie unter **Setup <sup>&</sup>gt; System Options <sup>&</sup>gt; Ports & Devices <sup>&</sup>gt; LED (Setup <sup>&</sup>gt; Systemoptionen <sup>&</sup>gt; Ports und Geräte <sup>&</sup>gt; LED)** einstellen. Weitere Informationen finden Sie in der Online-Hilfe.
- Die Status-LED kann so eingestellt werden, dass sie blinkt, wenn ein Ereignis aktiv ist.

• Die Status-LED kann so eingestellt werden, dass sie blinkt, wenn die Einheit erkannt wird. Rufen Sie **Setup <sup>&</sup>gt; System Options <sup>&</sup>gt; Maintenance (Einrichtung <sup>&</sup>gt; Systemoptionen <sup>&</sup>gt; Wartung)** auf.

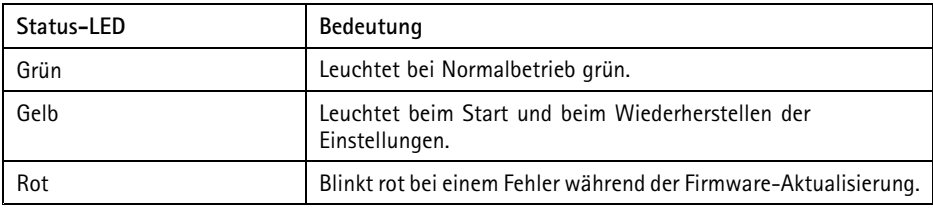

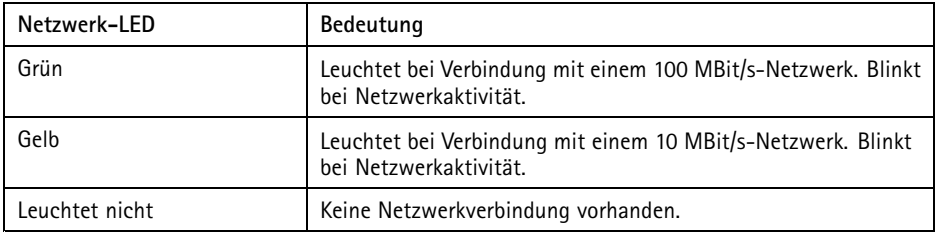

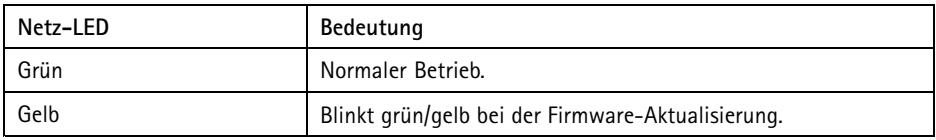

## **Anschlüsse und Tasten**

Für die technischen Daten und Betriebsbedingungen siehe *[Seite](#page-59-0) [60](#page-59-0)*.

#### **Netzwerkanschluss**

RJ-45-Ethernetanschluss mit Power over Ethernet (PoE).

### *HINWEIS HINWEIS*

Das Produkt muss mit einem abgeschirmten Netzwerkkabel (STP) angeschlossen werden. Alle Kabel, die das Produkt mit dem Netzwerkswitch verbinden, müssen hierfür ausgelegt sein. Stellen Sie sicher, dass die Netzwerkgeräte gemäß den Anweisungen des Herstellers installiert wurden. Informationen zu gesetzlichen Bestimmungen finden Sie unter *[Electromagnetic](#page-3-0) Compatibility (EMC) on page [4](#page-3-0)*.

#### **E/A-Anschluss**

Zur Verwendung mit externen Geräten wie zum Beispiel in Verbindung mit Manipulationsalarmen, Bewegungserkennung, Ereignisauslösung, Zeitrafferaufnahmen und Alarmbenachrichtigungen. Abgesehen vom <sup>0</sup> V DC-Bezugspunkt und Strom (Gleichstromausgang) verfügt die E/A-Klemmenleiste über eine Schnittstelle zu:

- • **Digitalausgang** – zum Anschluss externer Geräte wie Relais und LEDs. Angeschlossene Geräte können über die VAPIX® Application Programming Interface (Programmierschnittstelle) mit den Schaltflächen für den Ausgang auf der Seite "Live View" oder durch eine Aktionsregel aktiviert werden. Der Ausgang wird als aktiv (siehe **System Options <sup>&</sup>gt; Ports & Devices** (Systemoptionen <sup>&</sup>gt; Anschlüsse & Geräte)) angezeigt, wenn das Alarmmeldegerät aktiviert ist.
- **Digitaleingang** Alarmeingang für den Anschluss von Geräten, die zwischen geöffnetem und geschlossenem Schaltkreis wechseln können, z. B.: PIR-Sensoren, Tür-/Fensterkontakte, Glasbruchmelder usw. Bei Empfang eines Signals ändert sich der Status und der Eingang wird aktiviert (siehe **System Options <sup>&</sup>gt; Ports & Devices** (Systemoptionen <sup>&</sup>gt; Anschlüsse & Geräte)).

#### **Audioanschlüsse**

Das Axis-Produkt ist mit den folgenden Audioanschlüssen ausgestattet:

- **Audioeingang (rosa)** 3,5-mm-Anschluss für ein Monomikrofon oder ein Monosignal.
- **Audioausgang (grün)** 3,5-mm-Audioausgang (Leitungspegel) zum Anschließen einer Rundrufanlage (PA) oder eines Aktivlautsprechers mit integriertem Verstärker. Für den Audioausgang muss ein Stereostecker verwendet werden.

#### **SD-Kartensteckplatz**

### *HINWEIS*

- Gefahr von Schäden an der SD-Karte. Verwenden Sie beim Einlegen oder Entfernen der SD-Karte keine scharfen/spitzen Werkzeuge und wenden Sie nicht zu viel Kraft an.
- Gefahr vor Datenverlust. Um einer Beschädigung der Aufnahmen vorzubeugen, sollte die SD-Karte vor dem mechanischen Auswerfen getrennt werden. Rufen Sie zum Trennen **Setup <sup>&</sup>gt; System Options <sup>&</sup>gt; Storage <sup>&</sup>gt; SD Card (Einrichtung <sup>&</sup>gt; Systemoptionen <sup>&</sup>gt; Speicher <sup>&</sup>gt; SD-Karte)** auf und klicken Sie auf **Unmount (Trennen)**.

Dieses Produkt unterstützt SD-/SDHC-/SDXC-Karten (separat erhältlich).

Empfehlungen zu SD-Karten finden Sie unter *www.axis.com*.

#### **Steuertaste**

Die Position der Steuertaste finden Sie unter: *[Übersicht](#page-55-0) über die Hardware auf Seite [56](#page-55-0)*.

Die Steuertaste hat folgende Funktionen:

- <span id="page-59-0"></span>• Zurücksetzen des Produkts auf die Werkseinstellungen. Siehe *[Seite](#page-71-0) [72](#page-71-0)*.
- Verbinden mit einem AXIS Video Hosting System-Service oder einem AXIS Internet Dynamic DNS-Service. Weitere Informationen zu diesen Diensten finden Sie in der Bedienungsanleitung.

## **Technische Daten**

### **Betriebsbedingungen**

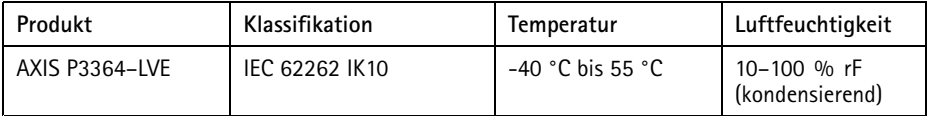

## **Stromverbrauch**

Beachten

Stellen Sie sicher, dass der Schalter an der Kameraunterseite auf PoE Klasse 3 eingestellt ist. Andernfalls funktioniert die IR-Beleuchtung nicht.

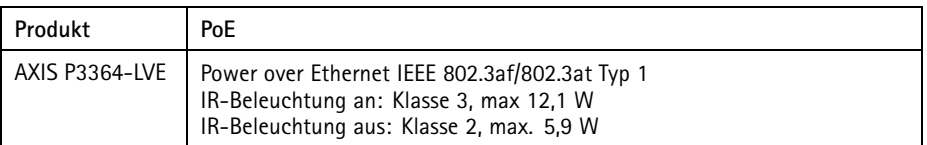

## **Anschlüsse**

### **E/A-Anschluss**

4-poliger Anschlussblock für:

- Zusatzstromversorgung (Gleichstromausgang)
- Digitaleingang
- Digitalausgang
- $0 \vee 0 C (-)$

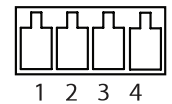

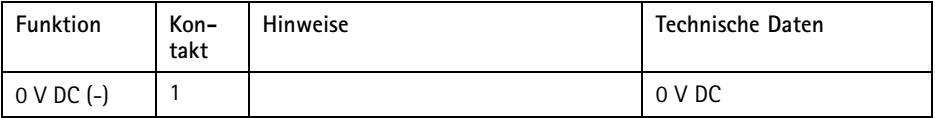

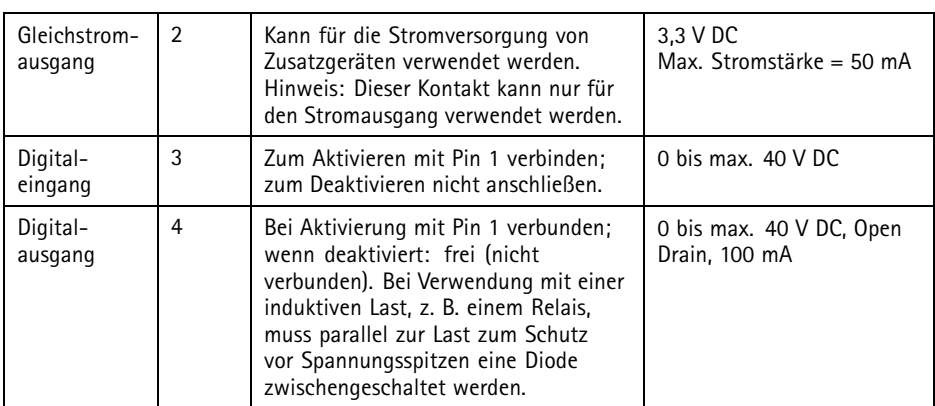

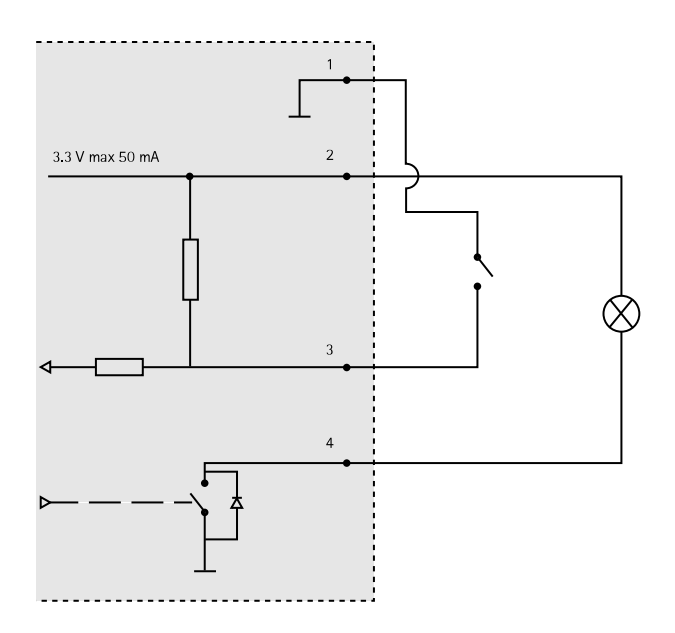

**DE**

### **Audioanschlüsse**

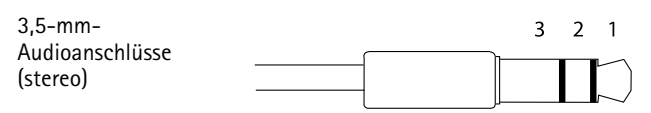

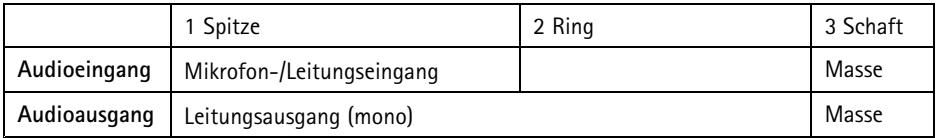

## **Anschlussschaltbilder**

### **E/A-Anschluss**

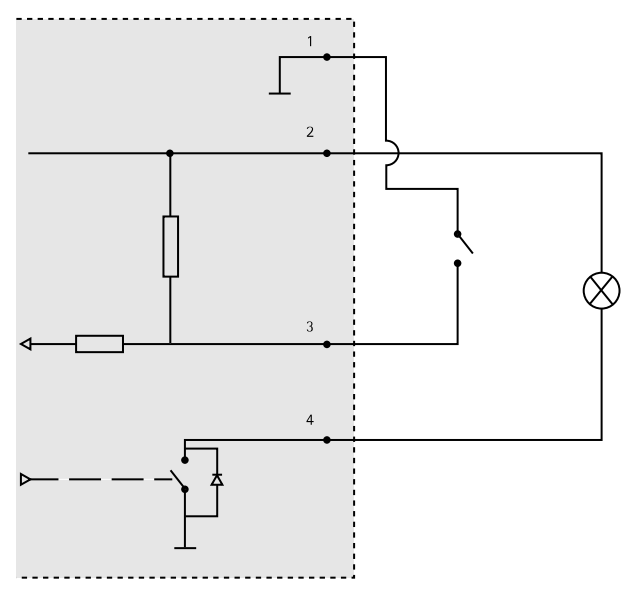

- *1 0 V DC (-)*
- *2 DC-Ausgang 3,3 V, max. 50 mA*
- *3 Digitaleingang 0 bis max. 40 V DC*
- *<sup>4</sup> Digitalausgang 0 bis max. 40 V DC, Open Drain, 100 mA*

## <span id="page-62-0"></span>**Installieren der Hardware**

Beachten

- Bei der Montage dieses Axis Produkts können Sie die Kabel entweder durch die Wand oder entlang der Wand führen.
- Sie können die Netzwerk-Kamera mit einer Kabelführung aus Metall zum Schutz der Kabel ausstatten, wenn die Kabel an der Wand entlang geführt werden.

Die Abbildung zeigt ein Modell für Innenräume ohne IR-Beleuchtung.

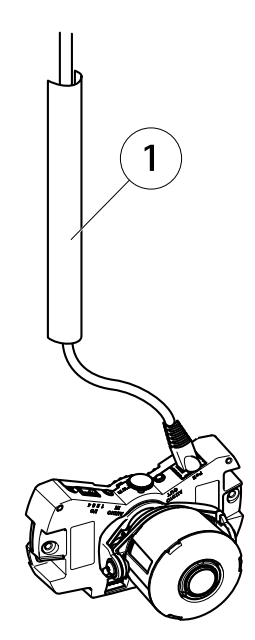

*<sup>1</sup> Kabelführung aus Metall (nicht enthalten)*

Führen Sie die Hardwareinstallation in folgender Reihenfolge durch:

- 1. *Vorbereiten des [Netzwerkkabels](#page-63-0)*
- 2. *[Verlegen](#page-63-0) der Kabel*
- 3. *Installieren der [Kameraeinheit](#page-66-0)*
- 4. *Einstellen der [Objektivposition](#page-67-0)*
- 5. *[Einstellen](#page-69-0) von Fokus und Zoom*
- 6. *Abschluss der [Installation](#page-69-0) auf Seite [70](#page-69-0)*

## <span id="page-63-0"></span>**Vorbereiten des Netzwerkkabels**

Beachten

- Versuchen Sie nicht, den Netzwerkstecker durch die Dichtung zu führen.
- Stechen Sie nicht mit einem Messer oder einem anderen scharfen Gegenstand in die Dichtung.

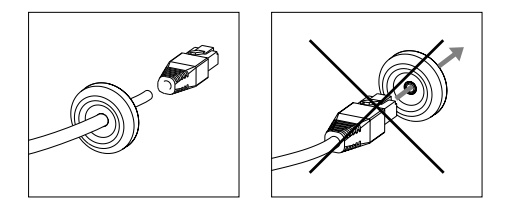

Falls ein anderes als das mitgelieferte Kabel verwendet wird, müssen Sie ein Netzwerkkabel mit einer Dichtung vorbereiten. Führen Sie das Kabel vorsichtig durch die mitgelieferte Dichtung und bringen Sie einen Netzwerkstecker am Kabel an. Möglicherweise müssen Sie mit dem Resitorx-Schraubendreher ein Loch in die Dichtung stechen.

## **Verlegen der Kabel**

Die Kabel können auf folgende Arten verlegt werden:

- Durch die Wand, siehe *[Verlegen](#page-64-0) der Kabel durch die Wand auf Seite [65](#page-64-0)*.
- Entlang der Wand, siehe *Vorbereiten des [Kameragehäuses](#page-65-0) auf Seite [66](#page-65-0)* und Seite *[Verlegen](#page-65-0) der Kabel [entlang](#page-65-0) der Wand auf Seite [66](#page-65-0)*.

<span id="page-64-0"></span>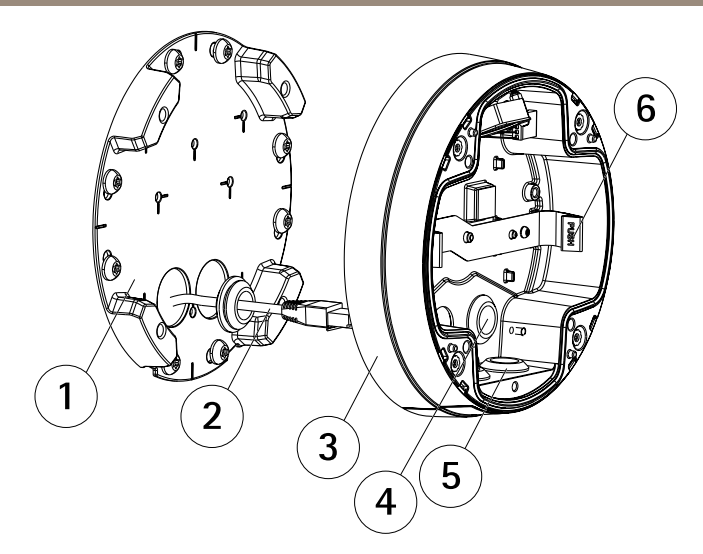

- *1 Montagehalterung*
- *2 Netzwerkkabel mit Dichtung*
- *3 Kameragehäuse*
- *4 Wanddichtung*
- *5 Untere Dichtung*
- *6 Feder*

#### **Verlegen der Kabel durch die Wand**

- 1. Bohren Sie mithilfe der Bohrschablone vier Löcher in die Wand.
- 2. Führen Sie das Netzwerkkabel sowie bei Bedarf das E/A- bzw. Audiokabel durch die Wand und durch die Löcher in der Halterung.
- 3. Befestigen Sie die Montagehalterung mit vier Schrauben und Dübeln an der Wand.
- 4. Entfernen Sie die Kameraeinheit aus dem Kameragehäuse, indem Sie die Federn auseinander drücken.
- 5. Entfernen Sie die Wanddichtungen von den Seitenlöchern im Kameragehäuse. Falls nur ein Kabel vorhanden ist, entfernen Sie nur eine Dichtung.
- 6. Führen Sie die Kabel durch die Wandlöcher im Kameragehäuse nach oben.
- 7. Ziehen Sie die Dichtungen an den Kabeln entlang und drücken Sie sie in die Löcher. Die Dichtungen müssen ohne Falten oder Krümmungen fest in den Löchern sitzen.
- 8. Befestigen Sie das Kameragehäuse an der Halterung, indem Sie die vier Schrauben anziehen.

#### <span id="page-65-0"></span>**Vorbereiten des Kameragehäuses**

Wenn die Kabel an der Wand entlang geführt werden sollen, bereiten Sie das Kameragehäuse wie folgt vor:

- 1. Nehmen Sie die am Kameragehäuse befestigte Seitenabdeckung ab, indem Sie die Schraube entfernen.
- 2. Lösen Sie die beiden Schrauben an der Kabelabdeckung und nehmen Sie den unteren Teil ab.
- 3. Befestigen Sie den unteren Teil der Kabelabdeckung mit der Schraube am Kameragehäuse.

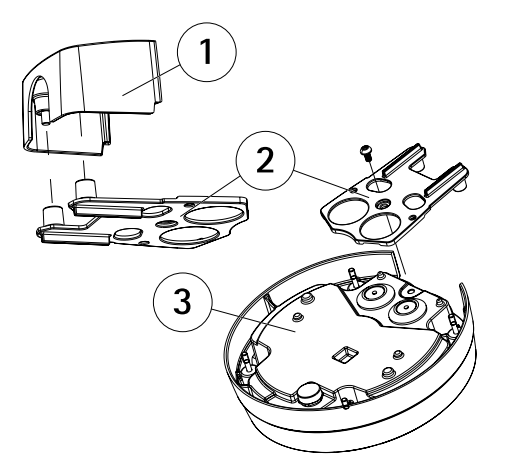

- *<sup>1</sup> Obere Kabelabdeckung (optionales Zubehör)*
- *<sup>2</sup> Untere Kabelabdeckung (optionales Zubehör)*
- *3 Kameragehäuse*

### **Verlegen der Kabel entlang der Wand**

#### Beachten

Zur Vermeidung feuchtigkeitsbedingter Probleme wird empfohlen, die Kabel von unten zur Kamera zu führen, wobei die Kabellöcher nach unten zeigen.

- 1. Bohren Sie mithilfe der Bohrschablone vier Löcher in die Wand.
- 2. Befestigen Sie die Montagehalterung mit vier geeigneten Schrauben an der Wand.
- 3. Entfernen Sie die Kameraeinheit aus dem Kameragehäuse, indem Sie die Federn zur Seite drücken.
- 4. Entfernen Sie die Dichtungen aus dem Boden des Kameragehäuses. Falls nur ein Kabel vorhanden ist, entfernen Sie nur eine Dichtung.
- <span id="page-66-0"></span>5. Setzen Sie das Kameragehäuse auf die Halterung und befestigen Sie es, indem Sie die vier Schrauben anziehen.
- 6. Führen Sie das Netzwerkkabel sowie bei Bedarf das E/A- bzw. Audiokabel durch die Löcher im Boden nach oben in das Kameragehäuse.
- 7. Ziehen Sie die Dichtungen an den Kabeln entlang und drücken Sie sie in die Löcher. Die Dichtungen müssen ohne Falten oder Krümmungen fest in den Löchern sitzen.
- 8. Bringen Sie den oberen Teil der Kabelabdeckung wieder an, indem Sie die beiden Schrauben anziehen.

## **Installieren der Kameraeinheit** *HINWEIS*

Risiko einer Fehlfunktion des Heizelements. Stellen Sie sicher, dass der Schalter unter der Kamera auf HEATER-PoE CLASS 3 eingestellt ist.

#### Beachten

Das Netzwerkkabel darf nicht zu sehr gespannt oder geknickt werden, da dies das Kabel beschädigen kann.

- 1. Schließen Sie das Netzwerkkabel sowie bei Bedarf das Kabel für Audio und E/A an die Kameraeinheit an. Es wird empfohlen, das Netzwerkkabel wie in der Abbildung gezeigt zu einer Schlaufe zu legen.
- 2. Setzen Sie die SD-Speicherkarte ein (optional).
- 3. Ziehen Sie die Federn im Kameragehäuse zur Seite und setzen Sie die Kameraeinheit so ein, dass sie in ihrer Position einrastet.
- 4. Schließen Sie den Stecker des Lüfters am Lüfteranschluss in der Kameraeinheit an.

Die folgende Abbildung zeigt ein Standardmodell für den Außeneinsatz.

<span id="page-67-0"></span>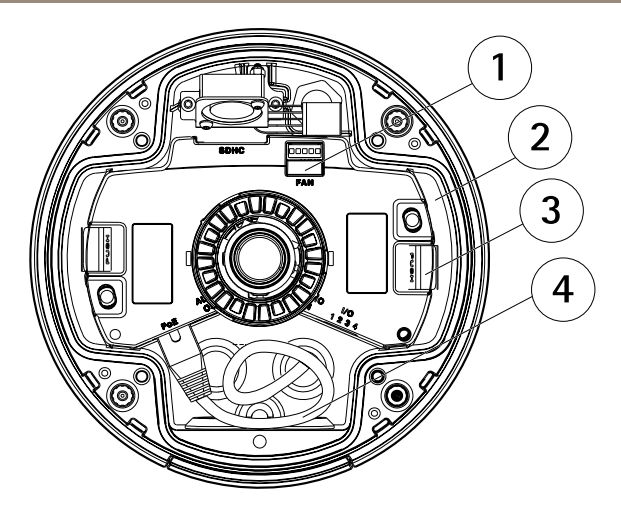

- *1 Lüfteranschluss*
- *2 Kameraeinheit*
- *3 Feder*
- *4 Netzwerkkabel*

## **Einstellen der Objektivposition**

Das Objektiv kann gedreht und gekippt werden, sodass ein ausgewählter Bereich als Live-Bild dargestellt wird.

### **Drehen des Objektivs**

#### Beachten

Die Markierung auf der Objektivabdeckung weist standardmäßig nach oben (Wandmontage).

1. Öffnen Sie die Seite **Live View (Live-Ansicht)**, siehe *Access the [Product](#page-26-0) on page [27](#page-26-0)*. Die Abbildung zeigt ein Modell ohne IR-Beleuchtung.

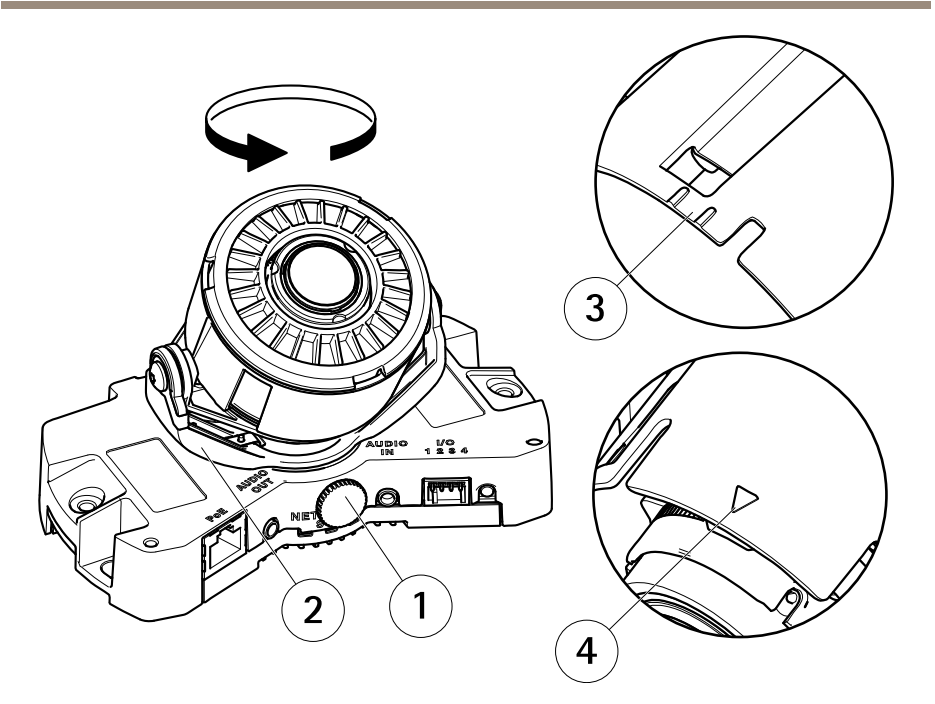

- *1 Feststellschraube*
- *2 Objektivhalter*
- *<sup>3</sup> Markierung (Ausführung A)*
- *<sup>4</sup> Markierung (Ausführung B)*
- 2. Lösen Sie die Feststellschraube.
- 3. Überprüfen Sie die Seite **Live View (Live-Ansicht)** und drehen Sie den Objektivhalter und damit das Objektiv auf <sup>90</sup>° bzw. <sup>180</sup>°.
- 4. Wenn die richtige Ausrichtung erreicht ist, schrauben Sie die Feststellschraube vorsichtig wieder fest, um den Objektivhalter zu arretieren.

#### **Neigen des Objektivs**

- 1. Öffnen Sie die Seite **Live View (Live-Ansicht)**, siehe *Access the [Product](#page-26-0) on page [27](#page-26-0)*.
- 2. Lösen Sie die beiden Schrauben.
- 3. Überprüfen Sie die Seite **Live View (Live-Ansicht)** und neigen Sie das Objektiv in die gewünschte Position.
- 4. Ziehen Sie die beiden Schrauben an.

<span id="page-69-0"></span>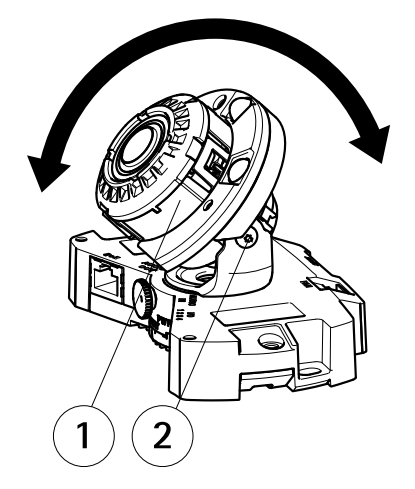

- *1 Objektiv*
- *2 Schraube*

### **Einstellen von Fokus und Zoom** *HINWEIS HINWEISHINWEIS*

Durch das manuelle Einstellen von Fokus und Zoom kann das Objektiv beschädigt werden. Beachten

- Aufgrund der Lichtbrechungen auf der Glasoberfläche kann das Bild leicht unscharf erscheinen, nachdem die Kuppel installiert wurde. Sie können dies korrigieren, indem Sie auf der Webseite "Focus Adjustment" (Fokus einstellen) unter Setup (Einrichtung) <sup>&</sup>gt; **Basic Setup (Grundeinstellungen)** <sup>&</sup>gt; **Focus & Zoom (Fokus und Zoom)** den Fokus erneut anpassen.
- Nach der Einstellung von Zoom und Fokus wird die IR-Beleuchtung automatisch auf den festgelegten Sichtwinkel ausgerichtet.

Öffnen Sie über die Weboberfläche unter **Setup (Einrichtung)** <sup>&</sup>gt; **Basic Setup (Grundeinstellungen)** <sup>&</sup>gt; **Focus & Zoom (Fokus und Zoom)** die Seite **Focus Adjustment** (Fokus einstellen) und befolgen Sie die Bildschirmanweisungen. Stellen Sie mit dem Bildfenster Fokus und Zoom ein. Weitere Informationen hierzu finden Sie in der Online-Hilfe.

## **Abschluss der Installation**

1. Bringen Sie das schwarze Schild in der Kuppel so an, dass es das Objektiv nicht verdeckt.

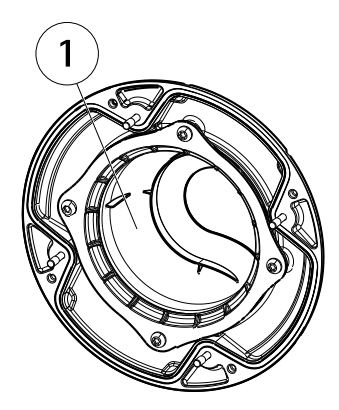

- *1 Schwarzes Schild*
- 2. Vergewissern Sie sich, dass die Gummidichtung fest an der Kuppelabdeckung angebracht ist.
- 3. Entfernen Sie Fingerabdrücke und Staub von der Glasoberfläche mit einem trockenen, weichen Tuch. Blasen Sie Staub ggf. mit Druckluft von der Linse.
- 4. Befestigen Sie die Kuppelabdeckung am Kameragehäuse, indem Sie die vier Schrauben anziehen.
- 5. Wenn die Kuppelabdeckung angebracht ist, vergewissern Sie sich, dass der Fokus richtig eingestellt ist.

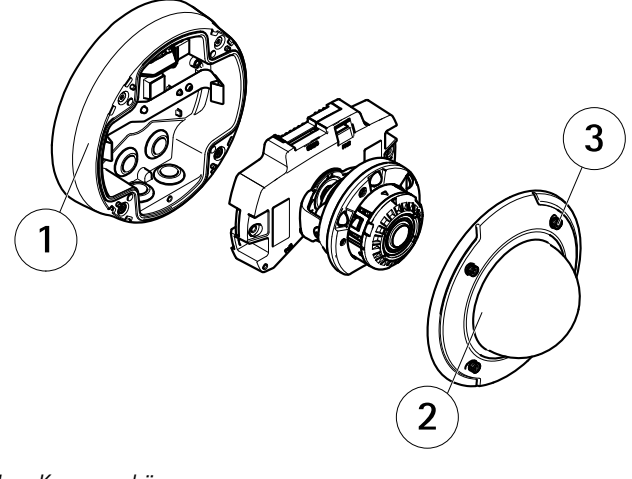

- *1 Kameragehäuse*
- *2 Kuppelabdeckung*

*3 Schraube und Unterlegscheibe*

<span id="page-71-0"></span>Die Installation ist damit abgeschlossen.

# **Zugriff auf das Produkt**

Für die Suche nach Axis Produkten im Netzwerk und zur Zuweisung einer IP-Adresse unter Windows® werden AXIS IP Utility und AXIS Camera Management empfohlen. Beide Anwendungen sind kostenlos und können von unserer Website unter *www.axis.com/techsup* heruntergeladen werden.

Das Produkt ist mit den meisten Standard-Betriebssystemen und Browsern kompatibel. Empfohlen werden die Browser

- Internet Explorer® unter Windows®
- Safari® unter OS X® und
- Chrome<sup>TM</sup> oder Firefox<sup>®</sup> unter anderen Betriebssystemen.

Weitere Informationen zur Nutzung dieses Produkts finden Sie im Benutzerhandbuch unter *www.axis.com*.

# **Zurücksetzen auf Werkseinstellungen**

#### **Wichtig**

Das Zurücksetzen auf die Werkseinstellungen sollte mit Vorsicht verwendet werden. Beim Zurücksetzen auf die Werkseinstellungen werden alle Einstellungen einschließlich der IP-Adresse auf die Werkseinstellungen zurückgesetzt.

#### Beachten

Die Software-Tools für Installation und Verwaltung sind über die Supportseiten unter *www.axis.com/techsup* verfügbar.

So wird das Produkt auf die Werkseinstellungen zurückgesetzt:

- 1. Trennen Sie das Produkt von der Stromversorgung.
- 2. Halten Sie die Steuertaste gedrückt und stecken Sie den Netzstecker wieder ein. Siehe *[Übersicht](#page-55-0) über die Hardware auf Seite [56](#page-55-0)*.
- 3. Halten Sie die Steuertaste etwa 15 bis 30 Sekunden gedrückt, bis die LED-Statusanzeige gelb blinkt.
- 4. Lassen Sie die Steuertaste los. Der Vorgang ist abgeschlossen, wenn die LED-Statusanzeige grün leuchtet. Das Produkt wurde auf die Werkseinstellungen zurückgesetzt. Wenn kein DHCP-Server im Netzwerk verfügbar ist, lautet die Standard-IP-Adresse 192.168.0.90.
- 5. Verwenden Sie die Software-Tools für Installation und Verwaltung, um eine IP-Adresse zuzuweisen, ein Kennwort einzurichten und auf den Videostream zuzugreifen.
Die Parameter können auch über die Weboberfläche auf die Werkseinstellungen zurückgesetzt werden. Rufen Sie **Setup <sup>&</sup>gt; System Options <sup>&</sup>gt; Maintenance (Setup <sup>&</sup>gt; Systemoptionen <sup>&</sup>gt; Wartung)** auf.

# **Weitere Informationen**

Das Benutzerhandbuch finden Sie unter *www.axis.com*.

Unter *www.axis.com/techsup* finden Sie Firmware-Aktualisierungen für Ihre Netzwerkprodukte. Um die aktuell installierte Firmware-Version zu sehen, gehen Sie auf **Einrichten <sup>&</sup>gt; Über**.

Besuchen Sie das Axis-Schulungszentrum *www.axis.com/academy* für anregende Schulungen, Webinare, Lernprogramme und Anleitungen.

## **Gewährleistung**

Informationen zur Gewährleistung der Axis Produkte und hierzu verbundene Informationen, finden Sie unter *www.axis.com/warranty/*

# Informazioni di sicurezza

Leggere con attenzione questa guida all'installazione prima di installare il dispositivo. Conservare questo documento per usi futuri.

## **Livelli di pericolo**

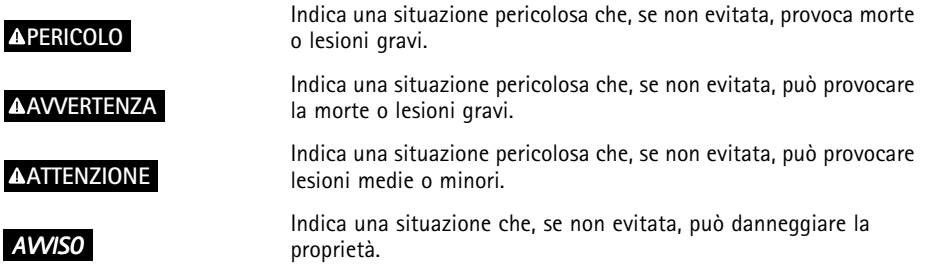

## **Altri livelli di messaggio**

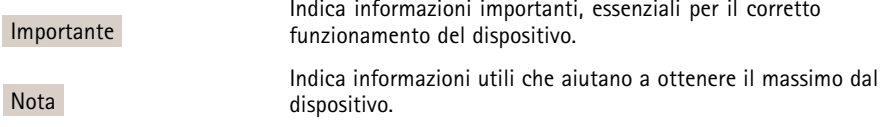

## Istruzioni di sicurezza

### *AVVISO*

- Il dispositivo Axis deve essere utilizzato in conformità alle leggi <sup>e</sup> alle disposizioni locali.
- Conservare il dispositivo Axis in un ambiente asciutto <sup>e</sup> ventilato.
- Evitare di esporre il dispositivo Axis <sup>a</sup> urti <sup>o</sup> pressioni eccessive.
- Non installare il dispositivo su supporti, superfici <sup>o</sup> pareti instabili.
- Utilizzare solo strumenti applicabili quando si installa il dispositivo Axis. Se si utilizza una forza eccessiva con gli strumenti dell'alimentazione è possibile causare danni al dispositivo.
- Non utilizzare sostanze chimiche, agenti caustici <sup>o</sup> detergenti aerosol.
- Utilizzare un panno pulito inumidito in acqua pura per la pulizia.
- Utilizzare solo accessori compatibili con le specifiche tecniche del dispositivo. Questi possono essere forniti da Axis <sup>o</sup> da terze parti.
- Utilizzare solo parti di ricambio fornite <sup>o</sup> consigliate da Axis.
- Non tentare di riparare il dispositivo da soli. Contattare l'assistenza <sup>o</sup> il rivenditore Axis per questioni relative alla manutenzione.

# **Trasporto**

### *AVVISO*

• Durante il trasporto del dispositivo Axis, utilizzare l'imballaggio originale <sup>o</sup> equivalente per evitare danni al dispositivo.

# **Batteria**

Il prodotto Axis utilizza una batteria al litio da 3,0 V BR/CR2032 come alimentazione per il suo real-time clock (RTC) interno. In condizioni normali questa batteria avrà una durata minima di cinque anni.

Una bassa carica della batteria influisce sul funzionamento del RTC, facendolo resettare <sup>a</sup> ogni accensione. Quando la batteria deve essere sostituita, un messaggio di registro viene visualizzato nel report server del prodotto. Per ulteriori informazioni sul report server, vedere le pagine di configurazione del prodotto <sup>o</sup> contattare l'assistenza Axis.

La batteria non deve essere sostituita se non richiesto, ma nel caso in cui questo fosse necessario, contattare il supporto Axis all'indirizzo *www.axis.com/techsup* per assistenza.

### **AVVERTENZA**

- Rischio di esplosione se la batteria viene sostituita in modo errato.
- Sostituire solo con una batteria identica <sup>o</sup> una batteria consigliata da Axis.

• Smaltire le batterie usate in base alle normative locali <sup>o</sup> alle istruzioni del produttore della batteria.

## **Copertura <sup>a</sup> cupola** *AVVISO*

- Fare attenzione <sup>a</sup> non graffiare, danneggiare <sup>o</sup> lasciare impronte sulla cupola di protezione, perché potrebbe diminuire la qualità dell'immagine. Se possibile, tenere la protezione in plastica sul coperchio della cupola fino <sup>a</sup> quando l'installazione non sarà completata.
- Non pulire il coperchio della cupola quando allo sguardo sembra pulito <sup>e</sup> non lucidare la superficie. Una pulizia eccessiva potrebbe danneggiare la superficie.
- Per la pulizia generale del coperchio della cupola, si consiglia di utilizzare un sapone neutro <sup>o</sup> detergente non abrasivo con acqua pura <sup>e</sup> un panno morbido <sup>e</sup> pulito. Sciacquare bene con acqua pura tiepida. Asciugare con un panno morbido <sup>e</sup> pulito per evitare macchie d'acqua. **IT**
- Non usare mai detergenti aggressivi, benzina, benzene, acetone <sup>o</sup> sostanze chimiche simili.
- Evitare di pulire il coperchio della cupola alla luce diretta del sole <sup>o</sup> <sup>a</sup> temperature elevate.
- Le cupole per i prodotti L presentano una superficie anti-graffio. Evitare la rimozione di impronte dalla superficie della cupola poiché questo potrebbe danneggiare la qualità dell'immagine.

# Guida all'installazione

La presente Guida all'installazione fornisce le istruzioni necessarie per installare la telecamera di rete <sup>a</sup> cupola fissa AXIS P3364-LV nella rete in uso. Per ulteriori informazioni sull'utilizzo del dispositivo, consultare la Guida per l'utente disponibile all'indirizzo *www.axis.com*

## **Procedure di installazione**

- 1. Assicurarsi che il contenuto della confezione, gli strumenti <sup>e</sup> altri materiali necessari per l'installazione siano in ordine. Consultare *pagina 79*.
- 2. Studiare la descrizione dell'hardware. Consultare *[pag](#page-79-0)ina [80](#page-79-0)*.
- 3. Studiare le specifiche. Consultare *[pag](#page-83-0)ina [84](#page-83-0)*.
- 4. Installazione dell'hardware. Consultare *[pag](#page-85-0)ina [86](#page-85-0)*.
- 5. Accedere al prodotto. Consultare *[pag](#page-94-0)ina [95](#page-94-0)*.

## **Contenuto della confezione**

- •Telecamera di rete <sup>a</sup> cupola fissa P3364-LVE
- Cavo di rete da 5 <sup>m</sup> con guarnizione
	- •Kit di connettori
- •Chiave Resistorx® L
- Staffa di montaggio
	- • Materiali stampati
		- Guida all'installazione (questo documento)
		- -Sagoma per la foratura
		- -Etichette supplementari con numeri di serie (2x)
		- Chiave di autenticazione AVHS

## **Accessori opzionali**

- •Kit per montaggio incassato di classe IP51
- Kit cupola nero
- Scatola di collegamento AXIS T94H01P
- Staffa di montaggio (specifica per paese)
- $\bullet$ Kit per montaggio <sup>a</sup> sospensione
- •Supporti per il montaggio AXIS T91

Visitare il sito Web *www.axis.com* per informazioni sugli accessori disponibili.

## <span id="page-79-0"></span>**Panoramica dell'hardware**

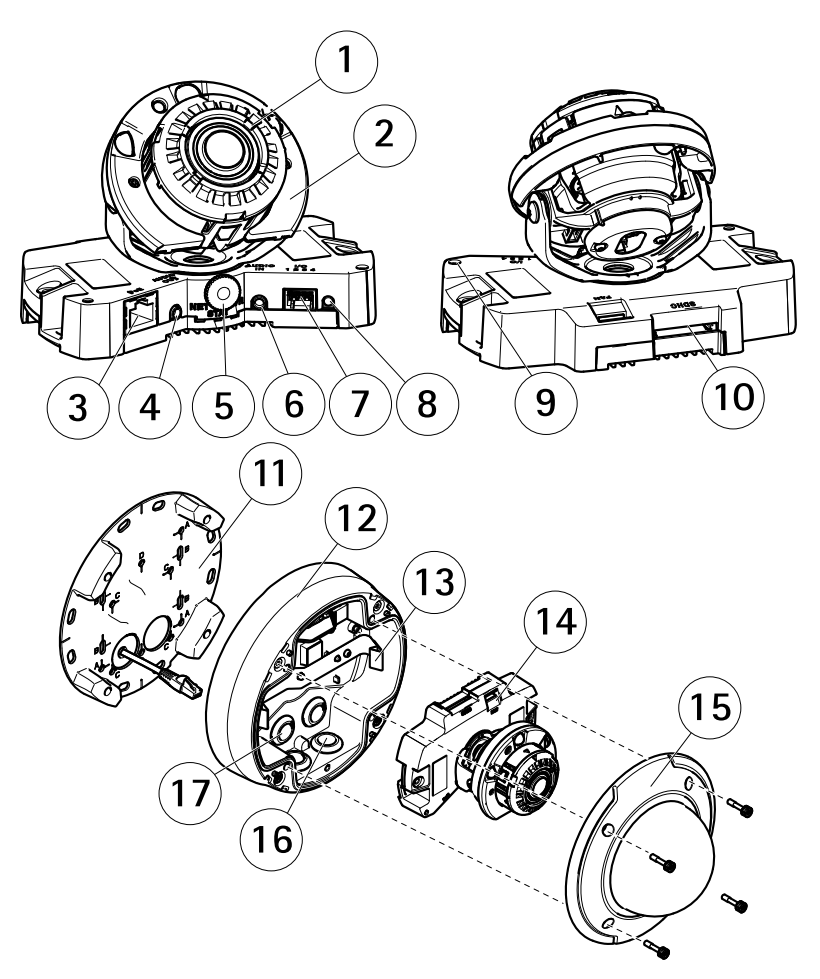

- *1 Riscaldatore*
- *2 Illuminazione IR*
- *3 Connettore di rete (PoE)*
- *4 Uscita audio*
- *5 Indicatori LED*
- *6 Ingresso audio*
- *7 Connettore I/O*
- *8 Pulsante di comando*
- *9 Microfono incorporato*
- *10 Alloggiamento per schede di memoria SD*
- *11 Staffa di montaggio*
- *12 Casing dell'unità*
- *13 Molla*
- *14 Connettore di alimentazione in uscita ventola*
- *15 Copertura <sup>a</sup> cupola*
- *16 Fori inferiori*
- *17 Fori laterali*

#### **Staffa di montaggio**

La staffa di montaggio ha 4 diversi schemi di montaggio (A, B, C, D).

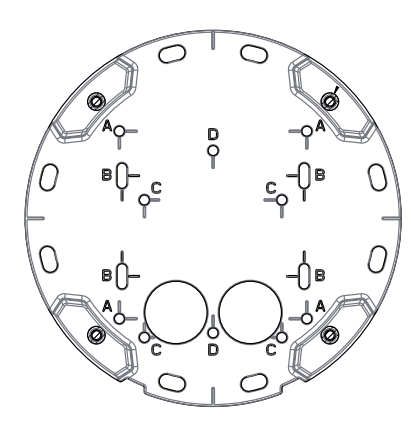

Gli schemi di montaggio seguono lo standard per ciascuna delle seguenti opzioni di montaggio:

- A: scatola quadrata da 4"
- B: scatola di derivazione per unità doppia, <sup>a</sup> dimensioni standard USA
- C: scatola ottagonale da 4"
- •D: scatola di derivazione per unità singola, <sup>a</sup> dimensioni standard USA

#### **Indicatori LED**

Nota

- Lo status del LED può essere configurato per essere spento durante il normale funzionamento. Per configurarlo, selezionare **Setup <sup>&</sup>gt; System Options <sup>&</sup>gt; Ports & Devices <sup>&</sup>gt; LED (Configurazione <sup>&</sup>gt; Opzioni di sistema <sup>&</sup>gt; Porte & Dispositivi <sup>&</sup>gt; LED)**. Per ulteriori informazioni, consultare l'aiuto in linea.
- Il LED di stato può essere configurato per lampeggiare quando un evento è attivo.

**IT**

• Il LED di stato può essere configurato per lampeggiare per identificare l'unità. Andare su **Setup <sup>&</sup>gt; System Options <sup>&</sup>gt; Maintenance (Configurazione <sup>&</sup>gt; Opzioni di sistema <sup>&</sup>gt; Manutenzione)**.

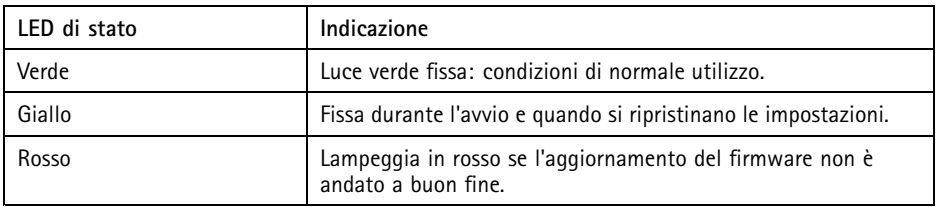

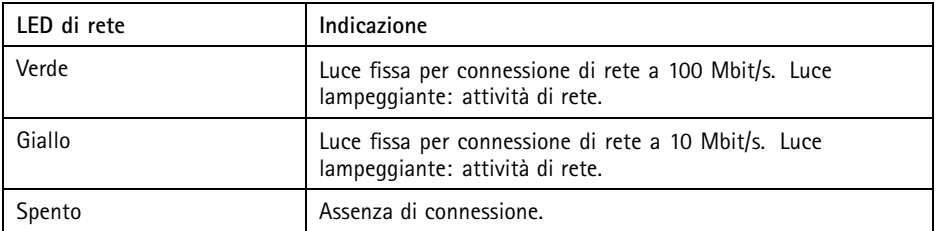

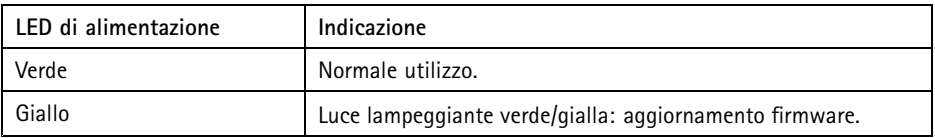

### **Connettori <sup>e</sup> pulsanti**

Per le specifiche <sup>e</sup> le condizioni di funzionamento, consultare *[pag](#page-83-0)ina [84](#page-83-0)*.

#### **Connettore di rete**

Connettore Ethernet RJ45 con Power over Ethernet (PoE+).

### *AVVISO*

Collegare il dispositivo con un cavo di rete schermato (STP). Tutti i cavi che collegano il dispositivo alla rete sono destinati al loro uso specifico. Accertarsi che i dispositivi di rete siano installati secondo le istruzioni del produttore. Per maggiori informazioni sui requisiti normativi, consultare *[Electromagnetic](#page-3-0) Compatibility (EMC) on page [4](#page-3-0)*.

#### **Connettore I/O**

Utilizzare con dispositivi esterni in combinazione con, ad esempio, allarmi antimanomissione, rilevazione del movimento, attivazione di eventi, registrazione temporizzata <sup>e</sup> notifiche di allarme. Oltre al punto di riferimento <sup>0</sup> V CC <sup>e</sup> all'alimentazione (uscita CC), il connettore I/O fornisce l'interfaccia per:

- • **Uscita digitale** – Per collegare dispositivi esterni come relè <sup>o</sup> LED. Le periferiche collegate possono essere attivate tramite VAPIX® API (interfaccia per la programmazione di applicazioni), tramite i pulsanti di comando della pagina Live View (Immagini dal vivo) oppure tramite l'opzione Action Rule (regola di azione). L'uscita verrà visualizzata come attiva (visualizzata in **Opzioni di Sistema <sup>&</sup>gt; Porte <sup>e</sup> Dispositivi**) se il dispositivo di allarme è attivato.
- • **Ingresso digitale** – Ingresso allarme utilizzabile per collegare le periferiche, che può passare dal circuito chiuso al circuito aperto, ad esempio: Sensori di movimento (PIR), contatti porta/finestra, rilevatori di rottura vetri <sup>e</sup> così via. Dopo la ricezione del segnale lo stato cambia <sup>e</sup> l'ingresso diventa attivo (visualizzato in **System Options <sup>&</sup>gt; Ports & Devices (Opzioni di Sistema <sup>&</sup>gt; Porte <sup>e</sup> Dispositivi**)).

#### **Connettore audio**

Il prodotto Axis dispone dei seguenti connettori audio:

- **Ingresso audio (rosa)** Ingresso audio da 3,5 mm per microfono in mono <sup>o</sup> segnale mono line-in.
- **Uscita audio (verde)** Uscita audio da 3,5 mm (livello di linea) che può essere connessa <sup>a</sup> un sistema di indirizzo pubblico (PA) <sup>o</sup> <sup>a</sup> un altoparlante con amplificatore integrato. Per l'uscita audio è necessario usare un connettore stereo.

#### **Slot per scheda SD** *AVVISO*

- Rischio di danni alla scheda SD. Non utilizzare strumenti appuntiti <sup>e</sup> non esercitare eccessiva forza durante l'inserimento <sup>o</sup> la rimozione della scheda SD.
- Rischio di perdita di dati. Per prevenire il danneggiamento dei dati, la scheda SD deve essere scollegata prima della rimozione. Per scollegare, andare <sup>a</sup> **Setup <sup>&</sup>gt; System Options <sup>&</sup>gt; Storage <sup>&</sup>gt; SD Card (Configurazione <sup>&</sup>gt; Opzioni di sistema <sup>&</sup>gt; Archiviazione <sup>&</sup>gt; Scheda SD)** <sup>e</sup> fare clic su **Unmount (Smonta)**.

Questo dispositivo supporta schede di memoria SD/SDHC/SDXC (scheda di memoria non inclusa).

Per i consigli sulla scheda SD, visitare il sito Web *www.axis.com*.

#### **Pulsante di comando**

Per l'ubicazione del pulsante di comando, vedere *Panoramica [dell'hardware](#page-79-0) alla pagina [80](#page-79-0)*.

Il pulsante di comando viene utilizzato per:

• Ripristino del dispositivo alle impostazioni predefinite di fabbrica. Consultare *[pag](#page-94-0)ina [95](#page-94-0)*.

<span id="page-83-0"></span>• Collegamento <sup>a</sup> un servizio AXIS Video Hosting System <sup>o</sup> AXIS Internet Dynamic DNS Service. Per ulteriori informazioni su questi servizi, consultare il Manuale Utente.

# **Dati tecnici**

## **Condizioni di funzionamento**

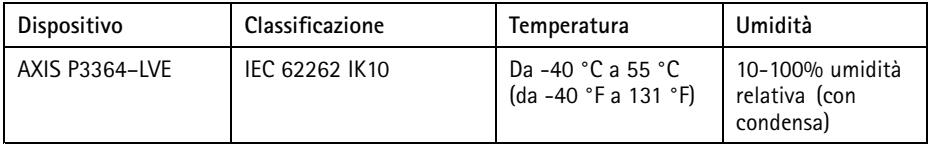

### **Consumo energetico**

Nota

Assicurarsi che lo switch sul fondo della telecamera sia configurato su PoE classe 3. L'illuminazione IR non funzionerà se configurata diversamente.

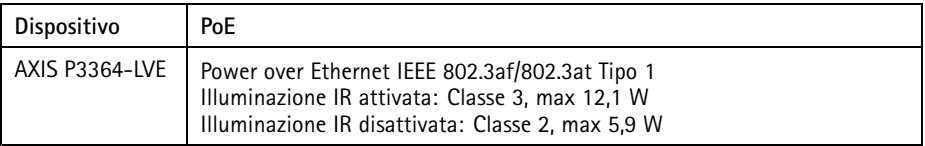

### **Connettori**

#### **Connettore I/O**

Morsettiera <sup>a</sup> 4 pin

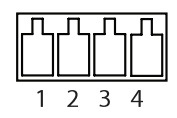

Per un esempio di schema, consultare *Schemi delle [connessioni](#page-85-0) alla pagina [86](#page-85-0)*.

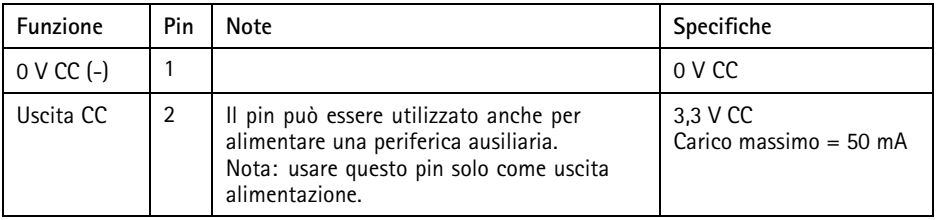

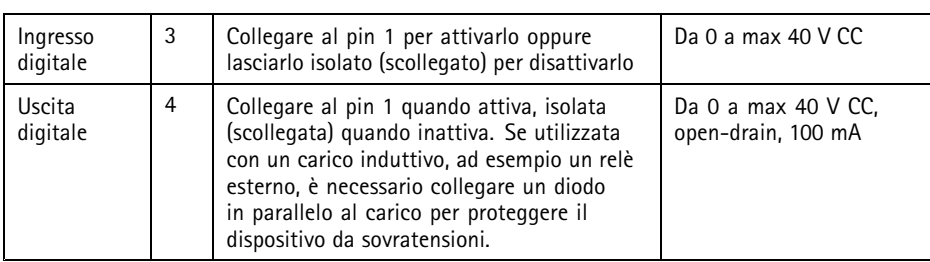

### **Connettore audio**

Connettori audio da 3,5 mm (stereo)

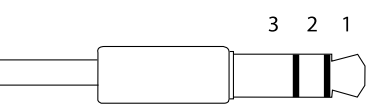

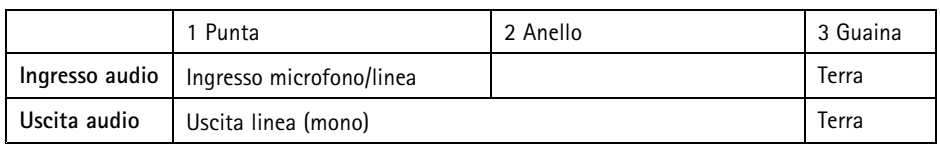

### <span id="page-85-0"></span>**Schemi delle connessioni**

#### **Connettore I/O**

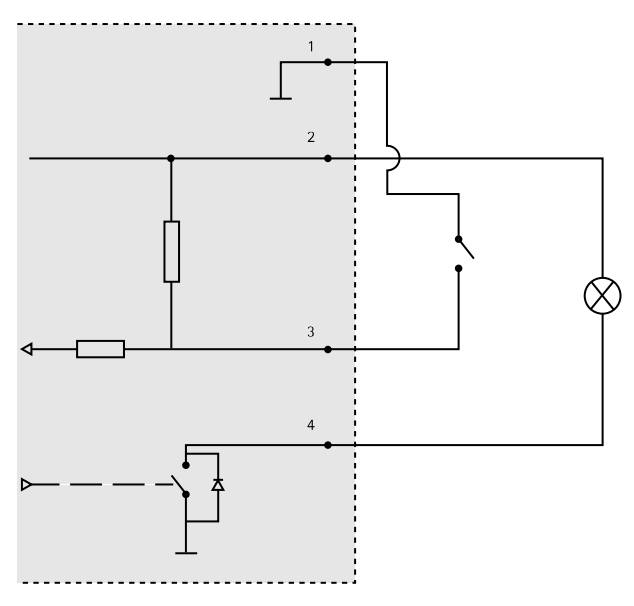

- *1 0 V CC (-)*
- *2 Uscita CC 3,3 V, max 50 mA*
- *3 Ingresso digitale da 0 <sup>a</sup> max 40 V CC*
- *<sup>4</sup> Ingresso digitale da 0 <sup>a</sup> max 40 V CC, open-drain, 100 mA*

## **Installazione dell'Hardware**

Nota

- Questo dispositivo Axis può essere montato installando i cavi attraverso la parete <sup>o</sup> lungo di essa.
- Questo dispositivo può essere munito di una canalina metallica per proteggere i cavi nel caso in cui vengano installati lungo la parete.

L'illustrazione mostra un modello per uso interno senza illuminazione IR.

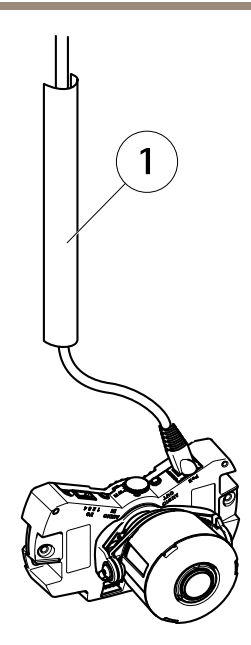

*1 Canalina in metallo (non inclusa)*

Eseguire l'installazione dell'hardware rispettando l'ordine seguente:

- 1. *Preparazione del cavo di rete*
- 2. *[Installazione](#page-87-0) dei cavi*
- 3. *[Installazione](#page-89-0) dell'unità telecamera*
- 4. *[Regolazione](#page-90-0) della posizione dell'obiettivo*
- 5. *[Regolazione](#page-92-0) della messa <sup>a</sup> fuoco <sup>e</sup> dello zoom*
- 6. *[Completamento](#page-92-0) dell'installazione alla pagina [93](#page-92-0)*

#### **Preparazione del cavo di rete**

Nota

- Non forzare il connettore di rete nella guarnizione.
- Non forare la guarnizione con un coltello <sup>o</sup> un altro oggetto appuntito.

<span id="page-87-0"></span>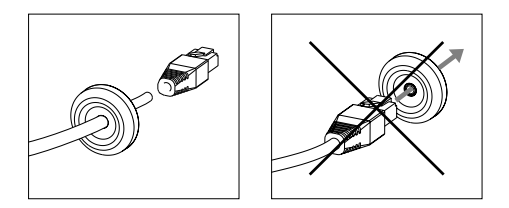

Se si utilizza un cavo diverso da quello fornito, sul cavo di rete è necessario montare una guarnizione. Spingere delicatamente il cavo nella guarnizione fornita <sup>e</sup> fissarlo ad un connettore di rete. Può talvolta essere necessario forare la guarnizione con il cacciavite L-key.

### **Installazione dei cavi**

I cavi possono essere installati nei modi seguenti:

- Attraverso la parete, vedere *[Installazione](#page-88-0) dei cavi attraverso la parete alla pagina [89](#page-88-0)*
- Lungo la parete, vedere *[Preparazione](#page-88-0) del casing dell'unità alla pagina [89](#page-88-0)* <sup>e</sup> pagina *[Installazione](#page-89-0) dei cavi lungo la parete. alla pagina [90](#page-89-0)*.

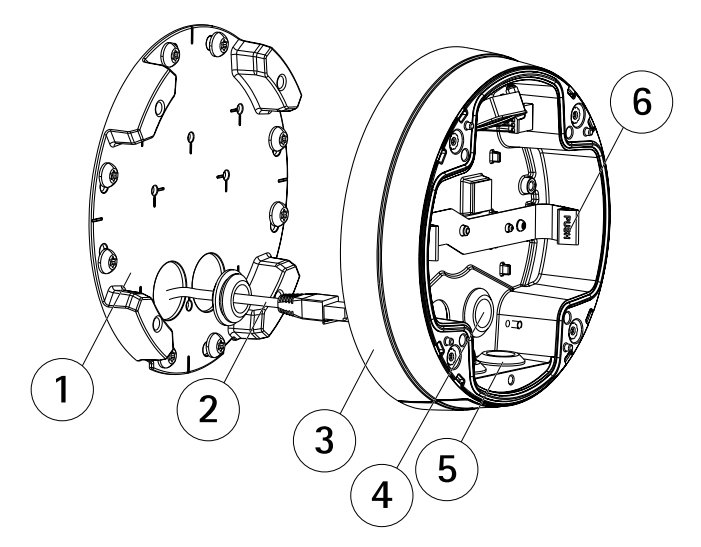

- *1 Staffa di montaggio*
- *2 Cavo di rete con guarnizione*
- *3 Casing dell'unità*
- *<sup>4</sup> Guarnizione parete*
- *5 Guarnizione inferiore*
- *6 Molla*

#### <span id="page-88-0"></span>**Installazione dei cavi attraverso la parete**

- 1. Praticare quattro fori nella parete utilizzando la maschera di foratura.
- 2. Far passare il cavo di rete e, se necessario, i cavi I/O <sup>e</sup> audio attraverso la parete <sup>e</sup> i fori sulla staffa di montaggio.
- 3. Fissare la staffa di montaggio alla parete utilizzando quattro viti <sup>e</sup> tasselli idonei al materiale della parete.
- 4. Rimuovere l'unità telecamera dal casing dell'unità spingendo via le molle.
- 5. Rimuovere le guarnizioni da parete dal casing dell'unità. Se è presente un solo cavo, rimuovere una sola guarnizione.
- 6. Far passare i cavi attraverso i fori sulla parete nel casing dell'unità.
- 7. Far scorrere le guarnizioni lungo i cavi <sup>e</sup> inserirle nei fori. Controllare che le guarnizioni si inseriscano <sup>a</sup> fondo nei fori, senza pieghe <sup>o</sup> curvature.
- 8. Fissare il casing dell'unità alla staffa di montaggio serrando le quattro viti.

#### **Preparazione del casing dell'unità**

Se i cavi devono passare lungo la parete, attenersi alla seguente procedura per preparare il casing dell'unità:

- 1. Rimuovere la copertura laterale fissata al casing dell'unità rimuovendo la vite.
- 2. Allentare le due viti sulla schermatura del cavo <sup>e</sup> staccare la parte inferiore.
- 3. Utilizzando la vite, fissare la parte inferiore della schermatura del cavo al casing dell'unità.

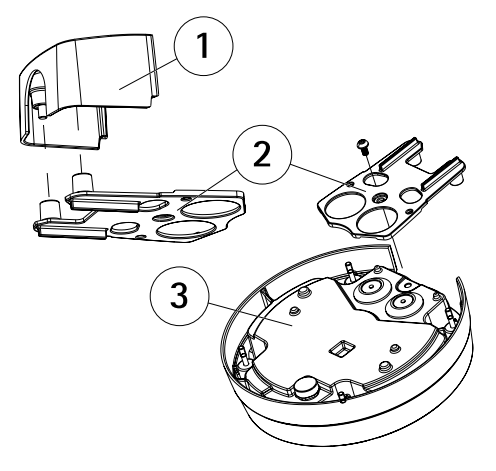

- *<sup>1</sup> Parte superiore della schermatura del cavo (accessorio opzionale)*
- *<sup>2</sup> Parte inferiore della schermatura del cavo (accessorio opzionale)*
- *3 Casing dell'unità*

#### <span id="page-89-0"></span>**Installazione dei cavi lungo la parete.**

Nota

Per evitare problemi dovuti all'umidità, è consigliabile installare i cavi nella parte inferiore della telecamera, con i fori per i cavi rivolti verso il basso.

- 1. Praticare quattro fori nella parete utilizzando la maschera di foratura.
- 2. Fissare la staffa di montaggio alla parete utilizzando quattro viti idonee al materiale della parete.
- 3. Rimuovere l'unità telecamera dal casing dell'unità spingendo via le molle.
- 4. Rimuovere le guarnizioni inferiori nel casing dell'unità. Se è presente un solo cavo, rimuovere una sola guarnizione.
- 5. Posizionare il casing dell'unità sulla staffa di montaggio <sup>e</sup> fissarlo in posizione serrando le quattro viti.
- 6. Tirare il cavo di rete e, se necessario, i cavi I/O <sup>e</sup> audio verso l'alto attraverso i fori inferiori nel casing dell'unità.
- 7. Far scorrere le guarnizioni lungo i cavi <sup>e</sup> inserirle nei fori. Controllare che le guarnizioni si inseriscano <sup>a</sup> fondo nei fori, senza pieghe <sup>o</sup> curvature.
- 8. Rimontare la parte superiore della schermatura del cavo serrando le due viti.

# **Installazione dell'unità telecamera**

#### *AVVISO*

Rischio di malfunzionamento del riscaldatore. Assicurarsi che lo switch sotto la telecamera sia configurato su HEATER-PoE CLASS 3.

#### Nota

Fare attenzione <sup>a</sup> non tirare eccessivamente il cavo di rete <sup>o</sup> piegarlo se non necessario poiché lo si potrebbe danneggiare.

- 1. Fissare il cavo di rete all'unità telecamera e, se necessario, fissare <sup>i</sup> cavi audio <sup>e</sup> I/O. È consigliabile avvolgere il cavo di rete ad anello, come mostrato nella figura.
- 2. Inserire la scheda di memoria SD (opzionale).
- 3. Allontanare le molle del casing dell'unità <sup>e</sup> installare l'unità telecamera facendola scattare in posizione.
- 4. Fissare il connettore della ventola <sup>a</sup> quello sull'unità telecamera.

L'illustrazione qui sotto mostra un modello per esterni standard.

<span id="page-90-0"></span>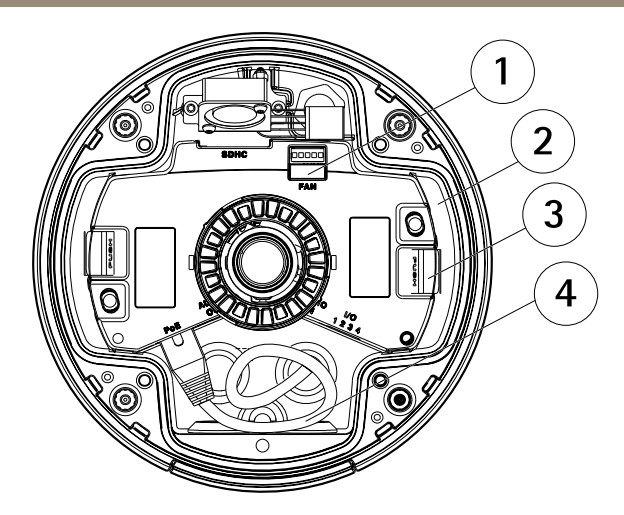

- *1 Connettore della ventola*
- *2 Unità telecamera*
- *3 Molla*
- *4 Cavo di rete*

### **Regolazione della posizione dell'obiettivo**

L'obiettivo può essere ruotato <sup>e</sup> inclinato per coprire una determinata area di interesse <sup>e</sup> regolare le immagini dal vivo.

#### **Rotazione dell'obiettivo**

Nota

Il contrassegno sul coperchio dell'obiettivo è orientato verso l'alto per impostazione predefinita (montaggio <sup>a</sup> parete).

1. Aprire la pagina **Live View (Immagini dal vivo)** <sup>e</sup> vedere *Accedere al [dispositivo](#page-94-0) alla [pag](#page-94-0)ina [95](#page-94-0)*.

L'illustrazione mostra un modello senza illuminazione IR.

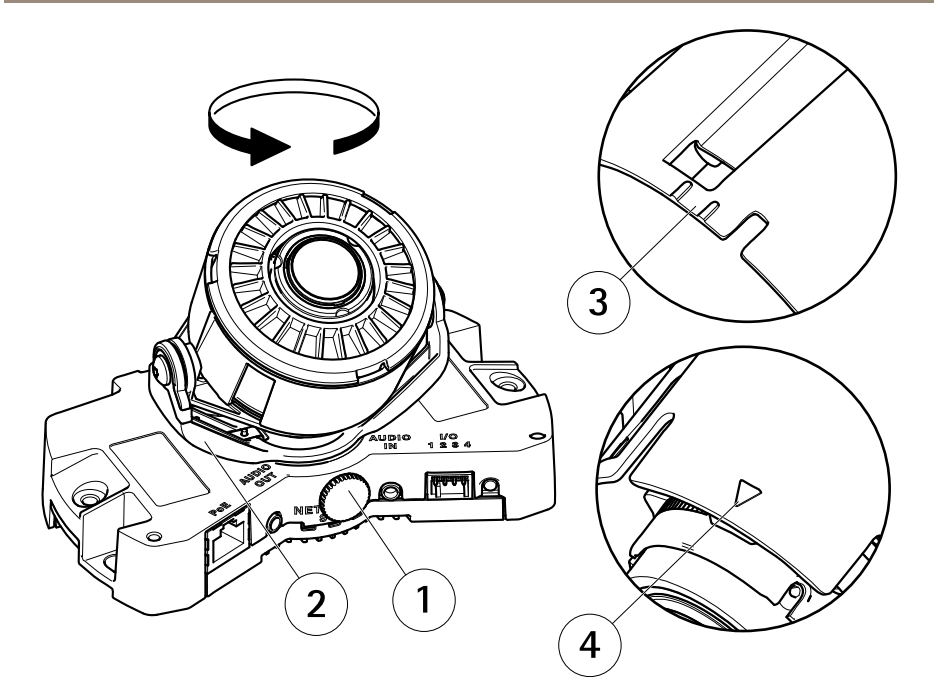

- *1 Vite di arresto*
- *2 Porta-obiettivo*
- *<sup>3</sup> Contrassegno (design A)*
- *<sup>4</sup> Contrassegno (design B)*
- 2. Allentare la vite di arresto.
- 3. Controllare la pagina **Live View (Immagini dal vivo)** <sup>e</sup> girare il porta-obiettivo per ruotare l'obiettivo di 90° <sup>o</sup> 180°.
- 4. Stringere delicatamente la vite di arresto per bloccare il porta-obiettivo nella posizione desiderata.

#### **Inclinazione dell'obiettivo**

- 1. Aprire la pagina **Live View (Immagini dal vivo)** <sup>e</sup> vedere *Accedere al [dispositivo](#page-94-0) alla [pag](#page-94-0)ina [95](#page-94-0)*.
- 2. Allentare le due viti.
- 3. Controllare la pagina **Live View (Immagini dal vivo)** <sup>e</sup> inclinare l'obiettivo nella posizione desiderata.
- 4. Serrare le due viti.

<span id="page-92-0"></span>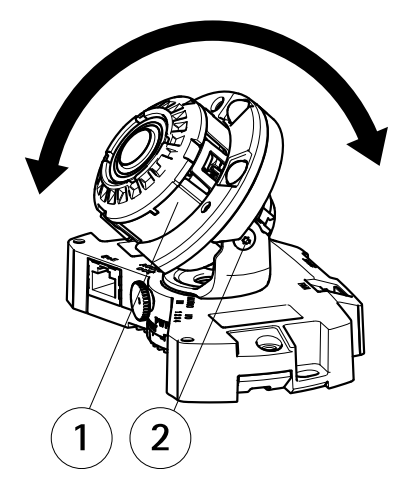

- *1 Obiettivo*
- *2 Vite*

#### **Regolazione della messa <sup>a</sup> fuoco <sup>e</sup> dello zoom** *AVVISO*

La regolazione manuale della messa <sup>a</sup> fuoco <sup>e</sup> dello zoom può danneggiare l'obiettivo.

Nota

- Una volta montata la cupola, l'immagine potrebbe apparire leggermente sfocata <sup>a</sup> causa della rifrazione. Per correggere questo problema, aprire la pagina Web Focus Adjustment (Regolazione messa <sup>a</sup> fuoco) in **Setup (Configurazione)** <sup>&</sup>gt; **Basic Setup (Configurazione di base)** <sup>&</sup>gt; **Focus & Zoom (Messa <sup>a</sup> fuoco <sup>e</sup> zoom)** <sup>e</sup> regolare nuovamente la messa <sup>a</sup> fuoco.
- Dopo aver regolato la messa <sup>a</sup> fuoco <sup>e</sup> lo zoom, l'illuminazione IR è automaticamente allineata all'angolo di visualizzazione definito.

Aprire la pagina **Focus Adjustment** (Regolazione messa <sup>a</sup> fuoco) nell'interfaccia Web in **Setup (Configurazione)** <sup>&</sup>gt; **Basic Setup (Configurazione di base)** <sup>&</sup>gt; **Focus & Zoom (Messa <sup>a</sup> fuoco <sup>e</sup> zoom)** <sup>e</sup> seguire le istruzioni visualizzate. Utilizzare la finestra di regolazione delle immagini per impostare la messa <sup>a</sup> fuoco <sup>e</sup> lo zoom. Per ulteriori informazioni, consultare la Guida in linea.

### **Completamento dell'installazione**

1. Ruotare lo schermo nero all'interno della copertura <sup>a</sup> cupola affinché non copra l'obiettivo.

**IT**

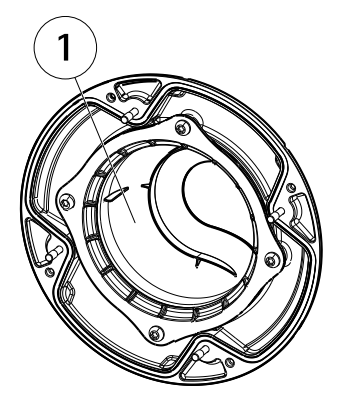

- *1 Schermo nero*
- 2. Assicurarsi che la guarnizione in gomma sia ben salda sulla copertura <sup>a</sup> cupola.
- 3. Pulire la cupola con un panno morbido <sup>e</sup> asciutto per rimuovere polvere <sup>e</sup> impronte digitali; utilizzare un soffietto per rimuovere la polvere dall'obiettivo.
- 4. Fissare la copertura <sup>a</sup> cupola al casing dell'unità serrando le quattro viti.
- 5. Dopo aver posizionato la copertura <sup>a</sup> cupola, accertarsi che la telecamera sia correttamente a fuoco.

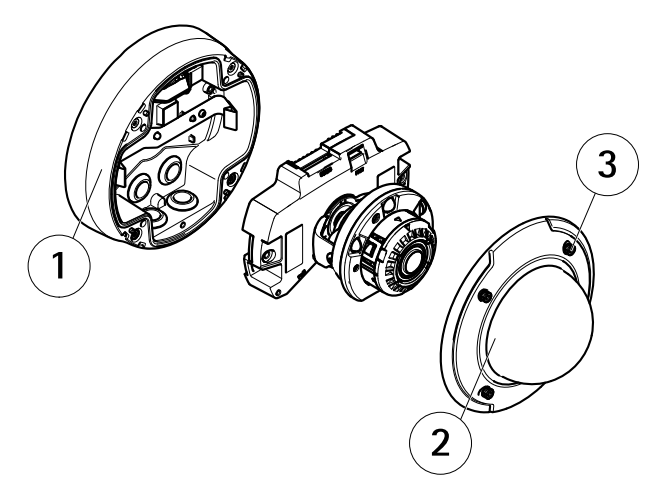

- *1 Casing dell'unità*
- *2 Copertura <sup>a</sup> cupola*
- *3 Rondella e vite*

<span id="page-94-0"></span>A questo punto l'installazione è completata.

## **Accedere al dispositivo**

AXIS IP Utility <sup>e</sup> AXIS Camera Management sono i metodi consigliati per trovare i dispositivi Axis in rete <sup>e</sup> assegnare loro un indirizzo IP in Windows®. Queste applicazioni sono entrambe gratuite <sup>e</sup> possono essere scaricate da *www.axis.com/techsup*

Il dispositivo può essere utilizzato con la maggior parte dei sistemi operativi <sup>e</sup> dei browser. I browser consigliati sono

- Internet Explorer® con Windows®
- Safari® con OS X<sup>®</sup> e
- Chrome<sup>TM</sup> o Firefox<sup>®</sup> con altri sistemi operativi.

Per ulteriori informazioni sull'utilizzo del dispositivo, consultare la Guida per l'utente disponibile all'indirizzo *www.axis.com*

## **Ripristino dei valori predefiniti di fabbrica**

Importante

Il ripristino delle impostazioni di fabbrica deve essere usato con cautela. Un ripristino delle impostazioni di fabbrica consentirà di ripristinare le impostazioni di fabbrica per tutti i parametri, incluso l'indirizzo IP.

#### Nota

Gli strumenti per l'installazione <sup>e</sup> la gestione del software sono disponibili nelle pagine dedicate all'assistenza sul sito Web *www.axis.com/techsup*.

Per ripristinare il dispositivo alle impostazioni predefinite di fabbrica:

- 1. Scollegare l'alimentazione dal dispositivo.
- 2. Tenere premuto il pulsante di controllo <sup>e</sup> ricollegare l'alimentazione. Consultare *Panoramica [dell'hardware](#page-79-0) alla pagina [80](#page-79-0)*.
- 3. Tenere premuto il pulsante di controllo per 15-30 secondi fino <sup>a</sup> quando l'indicatore LED di stato lampeggerà in giallo.
- 4. Rilasciare il pulsante di comando. Il processo è completo quando il LED di stato diventerà verde. Il dispositivo è stato reimpostato alle impostazioni di fabbrica predefinite. Se nessun server DHCP è disponibile in rete, l'indirizzo IP predefinito è 192.168.0.90.
- 5. Mediante gli strumenti per l'installazione <sup>e</sup> la gestione del software, assegnare un indirizzo IP, impostare la password <sup>e</sup> accedere al flusso video.

È anche possibile reimpostare <sup>i</sup> parametri alle impostazioni predefinite di fabbrica mediante l'interfaccia Web. Andare <sup>a</sup> **Setup <sup>&</sup>gt; System Options <sup>&</sup>gt; Maintenance (Configurazione <sup>&</sup>gt; Opzioni di sistema <sup>&</sup>gt; Manutenzione)**.

## **Ulteriori Informazioni**

Il Manuale per l'Utente è disponibile all'indirizzo *www.axis.com*

Visitare il sito all'indirizzo *www.axis.com/techsup* per verificare se sono stati pubblicati aggiornamenti del firmware per il proprio dispositivo di rete. Per conoscere la versione del firmware installata, andare su **Setup (Impostazioni) <sup>&</sup>gt; About (Informazioni su)**.

Visitare il Centro di apprendimento Axis alla pagina *www.axis.com/academy* per servizi di formazione utili, webinar, tutorial <sup>e</sup> guide.

# **Informazioni sulla garanzia**

Per informazioni sulla garanzia del dispositivo Axis <sup>e</sup> informazioni ad esso relative, consultare la pagina *www.axis.com/warranty/*

# Información de seguridad

Lea esta Guía de instalación con atención antes de instalar el producto. Guarde la Guía de instalación para poder consultarla en otro momento.

## **Niveles de peligrosidad**

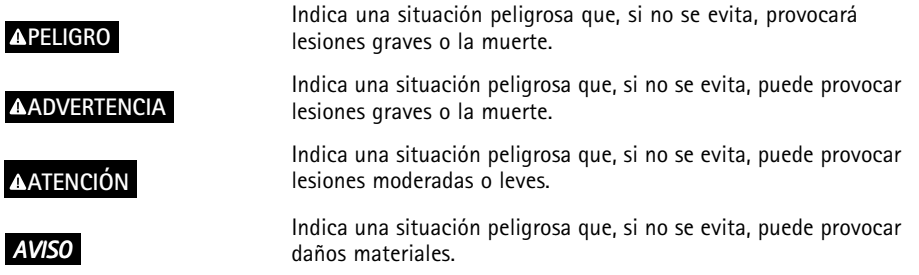

## **Otros niveles de mensaje**

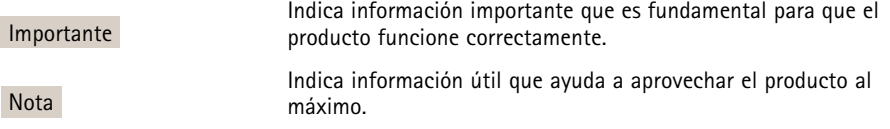

# Instrucciones de seguridad

### *AVISO*

- El producto de Axis debe utilizarse de acuerdo con la legislación y la normativa locales.
- Almacene el producto de Axis en un entorno seco y ventilado.
- Evite la exposición del producto de Axis <sup>a</sup> choques <sup>o</sup> <sup>a</sup> una fuerte presión.
- No instale el producto en soportes, superficies <sup>o</sup> paredes inestables.
- Utilice solo las herramientas correspondientes cuando instale el producto de Axis. La aplicación de una fuerza excesiva con herramientas eléctricas puede provocar daños en el producto.
- No utilice limpiadores en aerosol, agentes cáusticos ni productos químicos.
- Limpie con un paño limpio humedecido con agua pura.
- Utilice solo accesorios que cumplan con las especificaciones técnicas del producto. Estos accesorios los puede proporcionar Axis <sup>o</sup> un tercero.
- Utilice solo piezas de repuesto proporcionadas <sup>o</sup> recomendadas por Axis.
- No intente reparar el producto usted mismo. Póngase en contacto con el servicio de asistencia técnica de Axis <sup>o</sup> con su distribuidor de Axis para tratar asuntos de reparación.

# **Transporte**

### *AVISO*

• Cuando transporte el producto de Axis, utilice el embalaje original <sup>o</sup> un equivalente para evitar daños en el producto.

# **Batería**

Este producto de Axis utiliza una batería de litio BR/CR2032 de 3,0 V como fuente de alimentación del reloj interno en tiempo real. En condiciones normales, esta batería durará un mínimo de cinco años.

Un nivel bajo de batería afectará al funcionamiento del reloj en tiempo real, lo que provocará el restablecimiento de este cada vez que se encienda el producto. Cuando sea necesario sustituir la batería, aparecerá un mensaje de registro en el informe del servidor del producto. Para obtener más información sobre el informe del servidor, consulte las páginas de configuración del producto <sup>o</sup> póngase en contacto con el servicio de asistencia técnica de Axis.

La batería no debe sustituirse <sup>a</sup> menos que sea necesario; no obstante, si precisa hacerlo, póngase en contacto con el servicio de asistencia técnica de Axis en *www.axis.com/techsup* para solicitar ayuda.

### **ADVERTENCIA**

• La sustitución incorrecta de la batería implica riesgo de explosión.

- Sustituya la batería por una batería idéntica <sup>u</sup> otra batería recomendada por Axis.
- Deseche las baterías usadas de conformidad con la normativa local o las instrucciones del fabricante.

# **Cubierta del domo**

### *AVISO*

- Preste atención para no arañar, dañar <sup>o</sup> dejar las huellas en la cubierta del domo, puesto que esto puede provocar una disminución de la calidad de imagen. Si es posible, mantenga el plástico de protección en la cubierta del domo hasta que se complete la instalación.
- No limpie la cubierta del domo si parece <sup>a</sup> simple vista que está limpia y nunca pula la superficie. Una limpieza excesiva podría dañar la superficie.
- Para realizar un procedimiento de limpieza general de la cubierta del domo se recomienda usar detergente <sup>o</sup> jabón neutros, sin disolventes y no abrasivos mezclados con agua pura, y un paño suave y limpio. Enjuague bien con agua pura y tibia. Seque con un paño limpio y suave para evitar las manchas de gotas de agua.
- Nunca use detergentes abrasivos, gasolina, benceno, acetona <sup>o</sup> productos químicos similares.
- Evite limpiar la cubierta del domo <sup>a</sup> temperaturas elevadas <sup>o</sup> en contacto directo con la luz solar.
- Los domos para productos L incorporan una superficie antiarañazos. Evite dejar las huellas en la superficie del domo, ya que puede afectar negativamente <sup>a</sup> la calidad de la imagen.

# Guía de instalación

Esta Guía de instalación incluye las instrucciones necesarias para instalar la cámara de red domo fija AXIS P3364-LVE en su red. Para conocer otros aspectos de uso del producto, consulte el Manual del usuario, disponible en *www.axis.com*

## **Pasos de la instalación**

- 1. Asegúrese de que dispone del contenido del paquete, las herramientas y los demás materiales necesarios para la instalación. Vea *página 101*.
- 2. Estudie la información general del hardware. Vea *[página](#page-101-0) [102](#page-101-0)*.
- 3. Estudie las especificaciones. Vea *[página](#page-105-0) [106](#page-105-0)*.
- 4. Instale el hardware. Vea *[página](#page-107-0) [108](#page-107-0)*.
- 5. Acceda al producto. Vea *[página](#page-116-0) [117](#page-116-0)*.

## **Contenido del paquete**

- •Cámara domo de red fija P3364-LVE
- •Cable de red de 5 <sup>m</sup> con junta
- Kit de conexión
- •llave L Resistorx®
- •Soporte de montaje
- • Materiales impresos
	- Guía de instalación (este documento)
	- Plantilla de perforado
	- -Etiquetas adicionales con el número de serie (2)
	- Clave de autenticación AVHS

## **Accesorios opcionales**

- •Kit de montaje empotrado con clasificación IP51
- Kit para domo negro
- •Caja posterior de conexiones AXIS T94H01P
- •Soporte de montaje (específico de la región)
- •Kit colgante
- •Montajes AXIS T91

Para obtener información sobre los accesorios disponibles, vea *www.axis.com*.

# <span id="page-101-0"></span>**Información general del hardware**

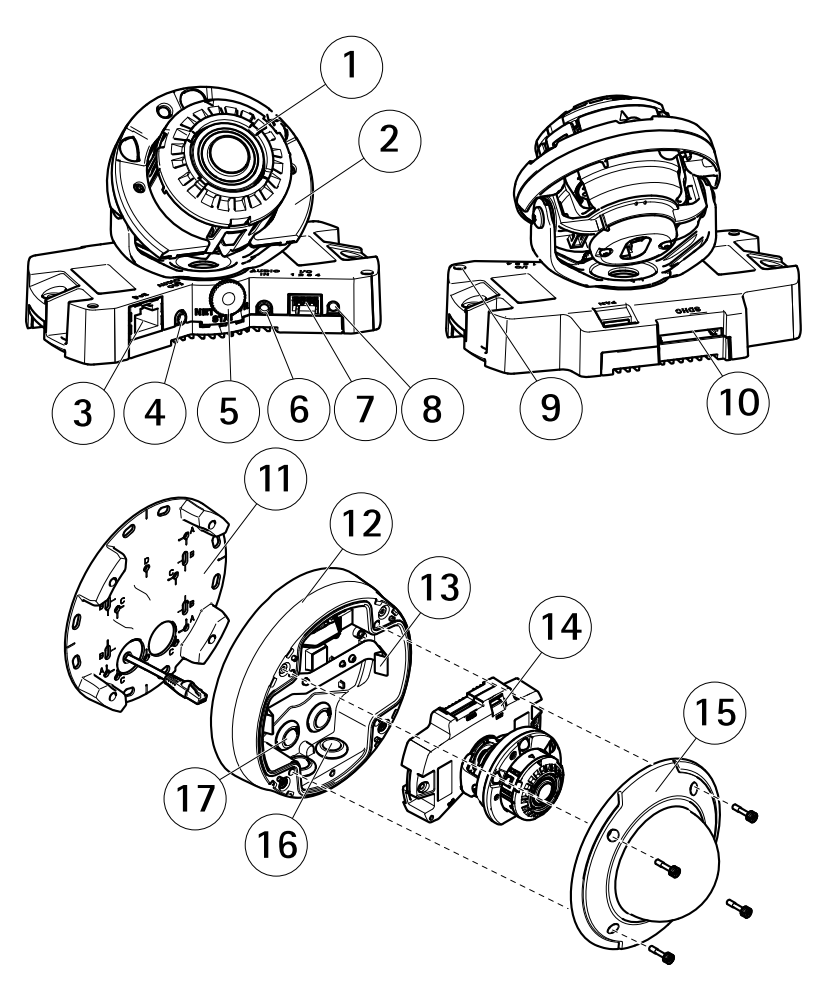

- *1 Calefactor*
- *2 Iluminación de infrarrojos*
- *3 Conector de red (PoE)*
- *4 Salida de audio*
- *5 Indicadores LED*
- *6 Entrada de audio*
- *7 Conector de E/S*
- *8 Botón de control*
- *9 Micrófono integrado*
- *10 Ranura de tarjeta de memoria SD*
- *11 Soporte de montaje*
- *12 Carcasa de la unidad*
- *13 Muelle*
- *14 Conector de salida del ventilador*
- *15 Cubierta del domo*
- *16 Orificios inferiores*
- *17 Orificios laterales*

### **Soporte de montaje**

El soporte de montaje cuenta con cuatro diseños de montaje (A, B, C, D).

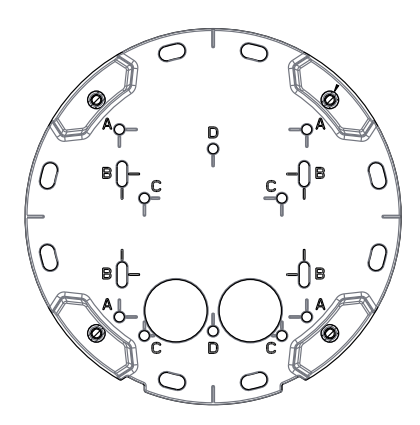

Los diseños de montaje siguen la norma de las siguientes opciones de montaje:

- A: caja cuadrada de 10,16 cm
	- •B: caja de conexiones de salida doble de tamaño estándar para EE. UU.
	- •C: caja octogonal de 10,16 cm
	- •D: caja de conexiones de salida única de tamaño estándar para EE. UU.

#### **Indicadores LED**

Nota

- Se puede configurar el LED de estado para que se apague durante el funcionamiento normal. Para ello, vaya <sup>a</sup> **Setup <sup>&</sup>gt; System Options <sup>&</sup>gt; Ports & Devices <sup>&</sup>gt; LED (Configuración <sup>&</sup>gt; Opciones del sistema <sup>&</sup>gt; Puertos y dispositivos <sup>&</sup>gt; LED)** . Vea la ayuda en línea para obtener más información.
- Se puede configurar el LED Estado para que parpadee mientras haya un evento activo.

• Se puede configurar el LED de estado para que parpadee <sup>e</sup> identifique la unidad. Vaya <sup>a</sup> **Setup <sup>&</sup>gt; System Options <sup>&</sup>gt; Maintenance (Configuración <sup>&</sup>gt; Opciones del sistema <sup>&</sup>gt; Mantenimiento)**.

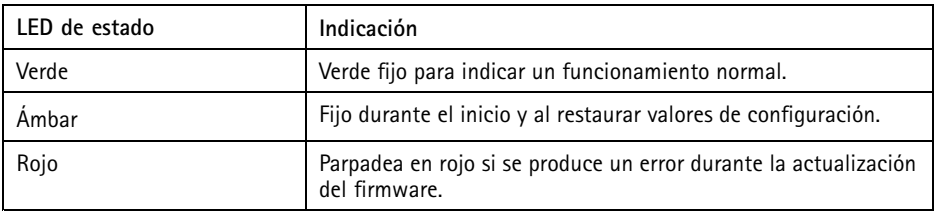

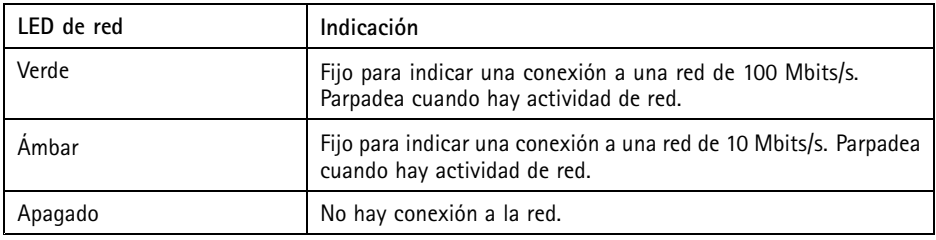

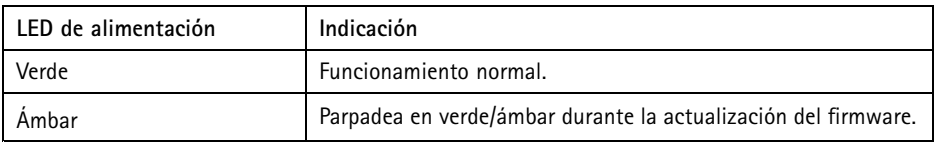

### **Conectores y botones**

Para conocer las especificaciones y las condiciones de funcionamiento, vea *[página](#page-105-0) [106](#page-105-0)*.

#### **Conector de red**

Conector Ethernet RJ45 con alimentación <sup>a</sup> través de Ethernet (PoE).

*AVISO*

El producto se conectará mediante un cable de red blindado (STP). Todos los cables que conecten el producto <sup>a</sup> la red deberán estar blindados para su uso específico. Asegúrese de que los dispositivos de red estén instalados de conformidad con las instrucciones del fabricante. Para obtener información sobre los requisitos normativos, vea *[Electromagnetic](#page-3-0) [Compatibility](#page-3-0) (EMC) on page [4](#page-3-0)*.

#### **Conector de E/S**

Se utiliza con dispositivos externos combinados, por ejemplo, con alarmas antimanipulación, detección de movimiento, activación de eventos, grabación de intervalos de tiempo y notificaciones de alarma. Además del punto de referencia de <sup>0</sup> V CC <sup>y</sup> la potencia (salida de CC), el conector de E/S ofrece la interfaz para:

- **Salida digital**: para conectar dispositivos externos como relés y LED. Los dispositivos conectados se pueden activar mediante la Interfaz de programación de aplicaciones (API) VAPIX®, los botones de salida de la página Live View <sup>o</sup> mediante una regla de acción. La salida se mostrará activa (se indica en **System Options <sup>&</sup>gt; Ports & Devices** (Opciones del sistema <sup>&</sup>gt; Puertos <sup>y</sup> dispositivos)) si el dispositivo de alarma está activado.
- • **Entrada digital**: una entrada de alarma para conectar dispositivos que puedan alternar circuitos cerrados y abiertos, como detectores PIR, contactos de puertas y ventanas, detectores de rotura de cristales, etc. Cuando se recibe una señal, el estado cambia y la entrada se vuelve activa (se indica en **System Options <sup>&</sup>gt; Ports & Devices** (Opciones del sistema <sup>&</sup>gt; Puertos <sup>y</sup> dispositivos)).

#### **Conector de audio**

El producto de Axis integra los siguientes conectores de audio:

- **Entrada de audio (rosa)**: entrada de 3,5 mm para micrófono mono, <sup>o</sup> entrada de línea de señal mono.
- **Salida de audio (verde)**: salida para audio (nivel de línea) de 3,5 mm que se puede conectar <sup>a</sup> un sistema de megafonía pública <sup>o</sup> <sup>a</sup> un altavoz con amplificador incorporado. Debe utilizarse un conector estéreo para la salida de audio.

#### **Ranura para tarjetas SD**

#### *AVISO*

- Riesgo de daños en la tarjeta SD. No utilice herramientas afiladas ni ejerza demasiada fuerza al insertar <sup>o</sup> retirar la tarjeta SD.
- Riesgo de pérdida de datos. Antes de retirar la tarjeta SD, es preciso desmontarla para evitar que los datos resulten dañados. Para desmontarla, vaya <sup>a</sup> **Setup <sup>&</sup>gt; System Options <sup>&</sup>gt; Storage <sup>&</sup>gt; SD Card (Configuración <sup>&</sup>gt; Opciones del sistema <sup>&</sup>gt; Almacenamiento <sup>&</sup>gt; Tarjeta SD)** <sup>y</sup> haga clic en **Unmount** (Desmontar).

Este producto admite tarjetas SD/SDHC/SDXC (no incluidas).

Para conocer las recomendaciones de tarjeta SD, consulte *www.axis.com*.

#### **Botón de control**

Para conocer la ubicación del botón de control, vea *[Información](#page-101-0) general del hardware en la página [102](#page-101-0)*.

<span id="page-105-0"></span>El botón de control se utiliza para lo siguiente:

- Restablecer el producto <sup>a</sup> la configuración predeterminada de fábrica. Vea *[página](#page-116-0) [117](#page-116-0)*.
- Conectarse <sup>a</sup> un servicio AXIS Video Hosting System <sup>o</sup> al Servicio de DNS dinámico de Internet de AXIS. Para obtener más información sobre estos servicios, consulte el Manual del usuario.

## **Especificaciones**

### **Condiciones de funcionamiento**

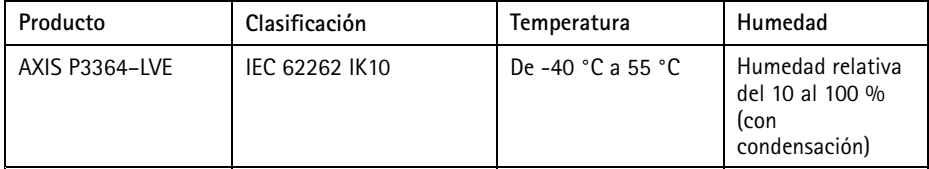

### **Consumo**

#### Nota

Asegúrese de que el conmutador de la parte inferior de la cámara esté configurado en PoE Clase 3. La iluminación de infrarrojos no funcionará si está configurado de otro modo.

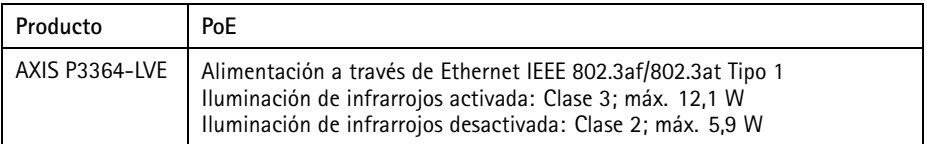

### **Conectores**

#### **Conector de E/S**

Bloque de terminales de 4 pines

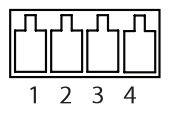

Para ver un ejemplo del diagrama, consulte *[Diagramas](#page-107-0) de conexión en la página [108](#page-107-0)*.

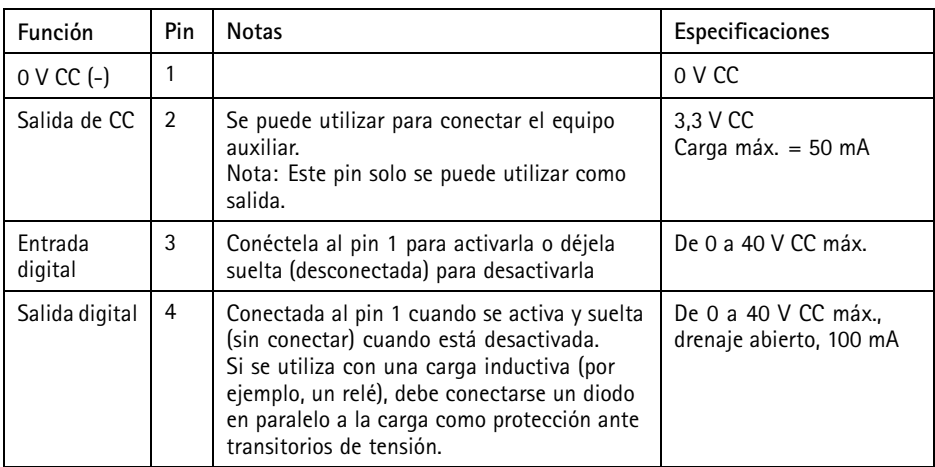

#### **Conector de audio**

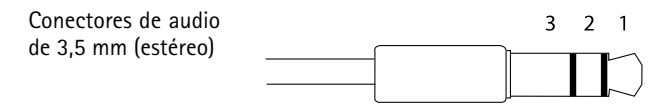

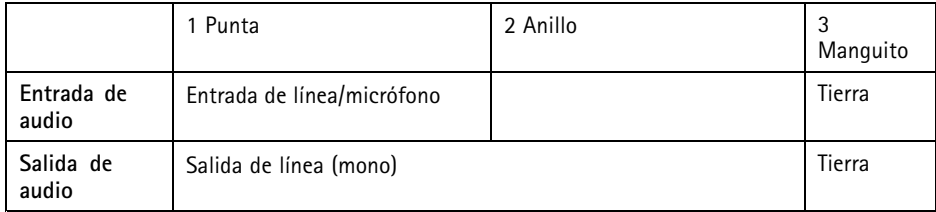

**ES**

## <span id="page-107-0"></span>**Diagramas de conexión**

### **Conector de E/S**

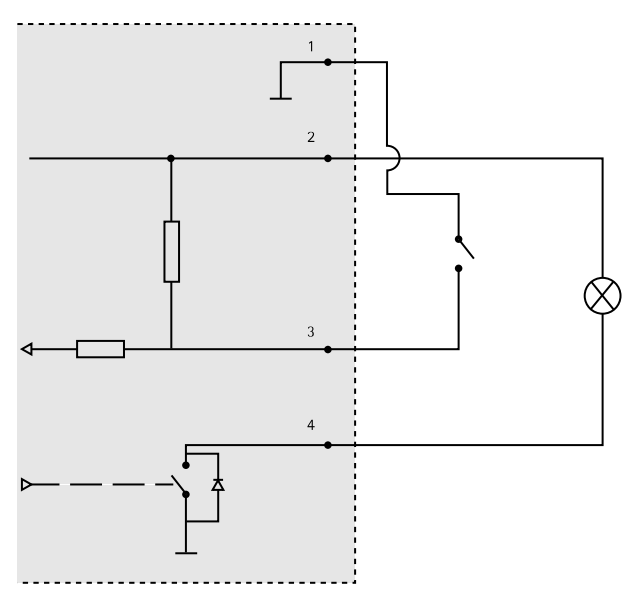

- *1 0 V CC (-)*
- *2 Salida de CC: 3,3 V, 50 mA máx.*
- *3 Entrada digital: de 0 <sup>a</sup> 40 V CC máx.*
- *4 Salida digital: de 0 <sup>a</sup> 40 V CC máx., colector abierto, 100 mA*

## **Instalación del hardware**

Nota

- Este producto de Axis puede montarse tendiendo los cables <sup>a</sup> través de la pared <sup>o</sup> sobre esta.
- Este producto también puede equiparse con un conducto metálico para proteger el cableado cuando se tiende sobre la pared.

En la ilustración se muestra un modelo de interior sin iluminación de infrarrojos.
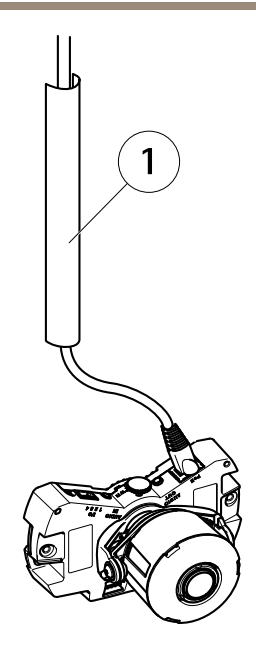

*1 Conducto metálico (no incluido)*

Instale el hardware en el siguiente orden:

- 1. *Preparación del cable de red*
- 2. *[Tendido](#page-109-0) de los cables*
- 3. *[Instalación](#page-111-0) de la unidad de la cámara*
- 4. *Ajuste de la posición del [objetivo](#page-112-0)*
- 5. *Ajuste del [enfoque](#page-114-0) y del zoom*
- 6. *[Finalización](#page-114-0) de la instalación en la página [115](#page-114-0)*

### **Preparación del cable de red**

Nota

- No fuerce el conector de red en la junta.
- No perfore la junta con un cuchillo ni ningún objeto afilado.

<span id="page-109-0"></span>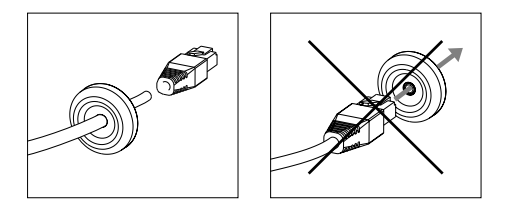

Si se utiliza un cable distinto al que se proporciona, es necesario preparar un cable de red con una junta. Con cuidado, empuje el cable <sup>a</sup> través de la junta que se proporciona y acople un conector de red. Puede que sea necesario realizar un orificio en la junta con la llave en L Resistorx.

### **Tendido de los cables**

Los cables se pueden tender de los siguientes modos:

- A través de la pared, vea *Tendido de los cables <sup>a</sup> través de la pared en la [página](#page-110-0) [111](#page-110-0)*
- A lo largo de la pared, vea *[Preparación](#page-110-0) de la carcasa de la unidad en la página [111](#page-110-0)* y la página *Tendido de los cables <sup>a</sup> lo largo de la pared en la [página](#page-111-0) [112](#page-111-0)*.

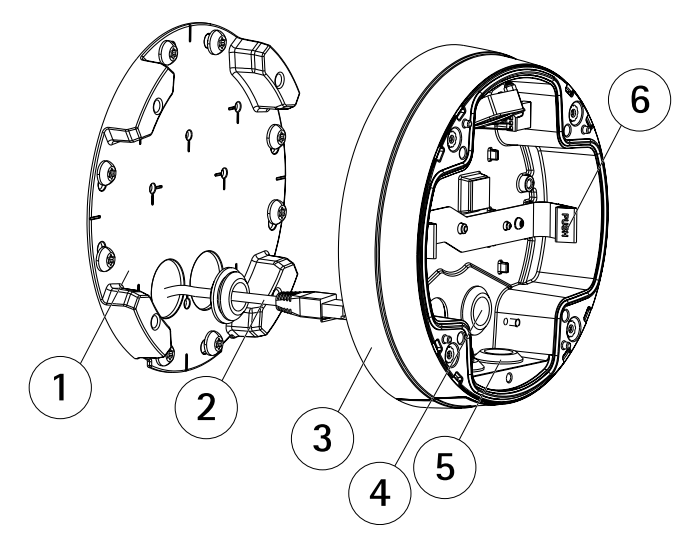

- *1 Soporte de montaje*
- *2 Cable de red con junta*
- *3 Carcasa de la unidad*
- *<sup>4</sup> Junta de pared*
- *5 Junta inferior*
- *6 Muelle*

#### <span id="page-110-0"></span>**Tendido de los cables <sup>a</sup> través de la pared**

- 1. Utilice la plantilla de perforado para realizar cuatro orificios en la pared.
- 2. Tienda el cable de red —y si es preciso, el cable de audio <sup>y</sup> de E/S— <sup>a</sup> través de la pared <sup>y</sup> los orificios del soporte de montaje.
- 3. Coloque el soporte de montaje en la pared mediante los tornillos y tacos apropiados para el material de que esté hecha.
- 4. Separe los muelles para retirar la unidad de cámara de la carcasa de la unidad.
- 5. Retire las juntas de la pared de la carcasa de la unidad. Si solo hay un cable, retire solo una junta.
- 6. Tienda los cables <sup>a</sup> través de los orificios de la pared de la carcasa de la unidad.
- 7. Arrastre las juntas <sup>a</sup> lo largo de los cables y ajústelas <sup>a</sup> los orificios. Las juntas deben ajustarse perfectamente <sup>a</sup> los orificios sin que existan pliegues ni dobleces.
- 8. Apriete los cuatro tornillos para unir la carcasa de la unidad al soporte de montaje.

#### **Preparación de la carcasa de la unidad**

Si los cables se van <sup>a</sup> tender sobre la pared, prepare la carcasa de la unidad de la siguiente forma:

- 1. Retire la tapa lateral de la carcasa de la unidad quitando el tornillo.
- 2. Afloje los dos tornillos del blindaje de cable y separe la parte inferior.
- 3. Utilice el tornillo para ajustar la parte trasera del blindaje de cable <sup>a</sup> la carcasa de la unidad.

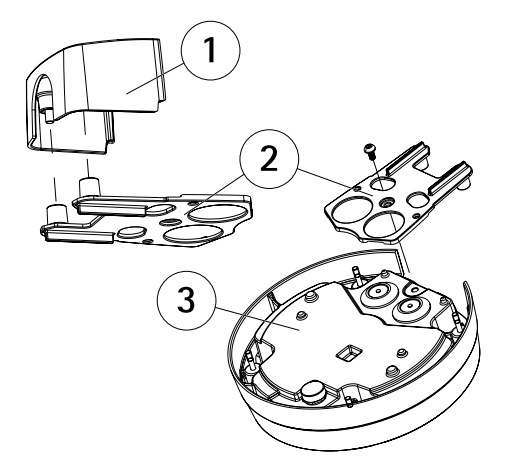

- *<sup>1</sup> Parte superior del blindaje de cable (accesorio opcional)*
- *<sup>2</sup> Parte inferior del blindaje de cable (accesorio opcional)*
- *3 Carcasa de la unidad*

#### <span id="page-111-0"></span>**Tendido de los cables <sup>a</sup> lo largo de la pared**

#### Nota

Para evitar problemas relacionados con la humedad, es recomendable tender los cables de la cámara desde abajo con los orificios del cable mirando hacia abajo.

- 1. Utilice la plantilla de perforado para realizar cuatro orificios en la pared.
- 2. Coloque el soporte de montaje en la pared utilizando cuatro tornillos apropiados para el material de la pared.
- 3. Separe los muelles para retirar la unidad de cámara de la carcasa de la unidad.
- 4. Retire las juntas inferiores de la carcasa de la unidad. Si solo hay un cable, retire solo una junta.
- 5. Coloque la carcasa de la unidad en el soporte de montaje y fíjela mediante los cuatro tornillos.
- 6. Tire del cable de red y, si es preciso, del cable de audio <sup>y</sup> de E/S hacia arriba <sup>a</sup> través de los orificios inferiores de la carcasa.
- 7. Arrastre las juntas <sup>a</sup> lo largo de los cables y ajústelas <sup>a</sup> los orificios. Las juntas deben ajustarse perfectamente <sup>a</sup> los orificios sin que existan pliegues ni dobleces.
- 8. Apriete los dos tornillos para volver <sup>a</sup> unir la parte superior del blindaje de cable.

## **Instalación de la unidad de la cámara**

#### *AVISO*

Riesgo de fallo de funcionamiento del calefactor. Asegúrese de que el interruptor de debajo de la cámara esté configurado en HEATER-PoE CLASS <sup>3</sup> (CALEFACTOR PoE CLASE 3).

#### Nota

Tenga cuidado de no estirar el cable de red, <sup>o</sup> de doblarlo innecesariamente, ya que esto podría romperlo.

- 1. Conecte el cable de red <sup>a</sup> la cámara; <sup>y</sup> si es preciso, los cables de audio <sup>y</sup> de E/S. Es recomendable enrollar el cable de red en espiral como se muestra en la ilustración.
- 2. Inserte la tarjeta de memoria SD (opcional).
- 3. Separe los muelles de la carcasa de la unidad y ajuste la cámara en su posición.
- 4. Acople el conector del ventilador al conector de la unidad de cámara.

En la siguiente ilustración se muestra un modelo de exterior estándar.

<span id="page-112-0"></span>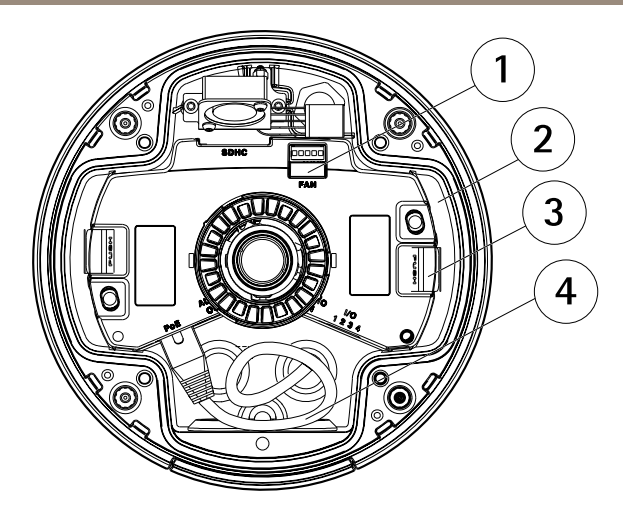

- *1 Conector del ventilador*
- *2 Unidad de cámara*
- *3 Muelle*
- *4 Cable de red*

### **Ajuste de la posición del objetivo**

El objetivo se puede girar <sup>e</sup> inclinar para cubrir una determinada área de interés y ajustar la imagen de la vista en directo.

#### **Rotación del objetivo**

Nota

La marca de la cubierta del objetivo se encuentra orientada hacia arriba de forma predeterminada (montaje en pared).

1. Abra la página **Live View (Vista en directo)**, vea *Acceso al [producto](#page-116-0) en la página [117](#page-116-0)*. En la ilustración se muestra un modelo sin iluminación de infrarrojos.

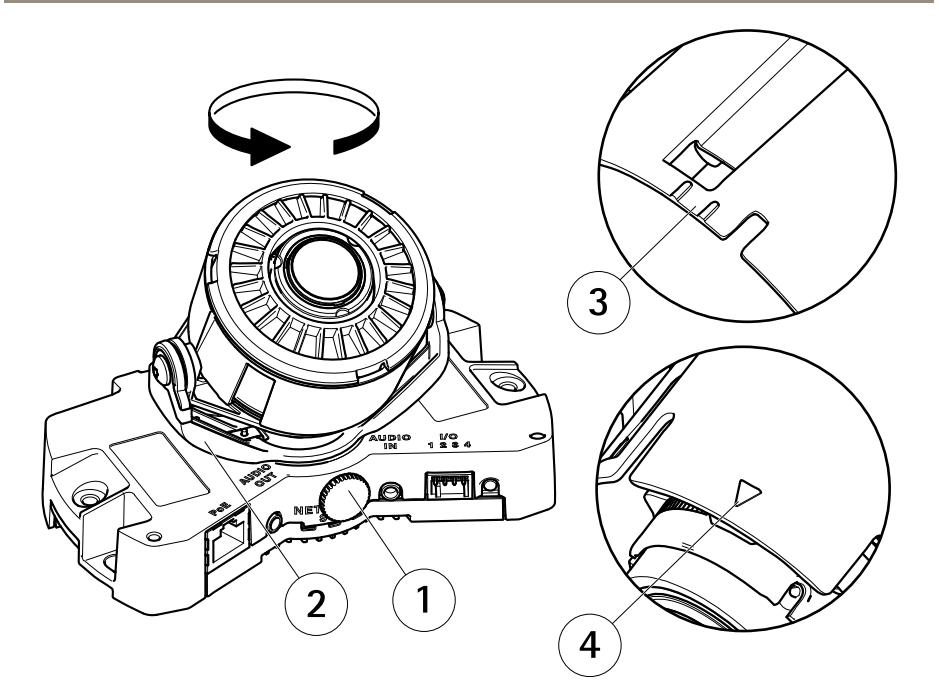

- *1 Tornillo de bloqueo*
- *2 Soporte del objetivo*
- *3 Marca (diseño A)*
- *<sup>4</sup> Marca (diseño B)*
- 2. Afloje el tornillo de bloqueo.
- 3. Consulte la página **Live View (Vista en directo)** <sup>y</sup> gire el soporte del objetivo para girar el objetivo <sup>90</sup>° <sup>o</sup> <sup>180</sup>°.
- 4. Una vez comprobado esto, apriete con cuidado el tornillo de bloqueo para fijar la posición del soporte del objetivo.

#### **Inclinación del objetivo**

- 1. Abra la página **Live View (Vista en directo)**, vea *Acceso al [producto](#page-116-0) en la página [117](#page-116-0)*.
- 2. Afloje los dos tornillos.
- 3. Consulte la página **Live View (Vista en directo)** <sup>e</sup> incline el objetivo hasta la posición deseada.
- 4. Apriete los dos tornillos.

<span id="page-114-0"></span>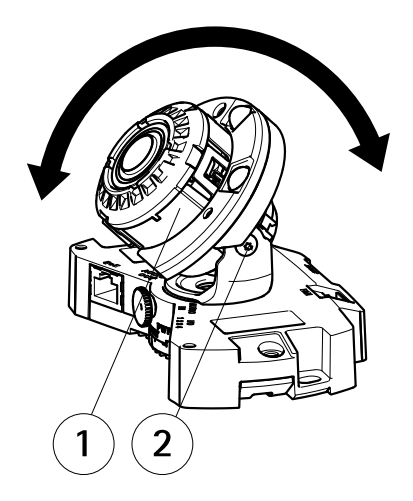

- *1 Objetivo*
- *2 Tornillo*

### **Ajuste del enfoque y del zoom** *AVISO*

Si se ajustan el enfoque y el zoom manualmente, pueden producirse daños en el objetivo.

Nota

- Debido <sup>a</sup> la refracción del domo, la imagen puede aparecer ligeramente desenfocada una vez colocado. Para corregir esto, vaya <sup>a</sup> la página web Focus Adjustment (Ajuste del enfoque) en **Setup (Configuración)** <sup>&</sup>gt; **Basic Setup (Configuración básica)** <sup>&</sup>gt; **Focus & Zoom (Enfoque y zoom)** <sup>y</sup> ajuste de nuevo el enfoque.
- Al ajustar el zoom y el enfoque, la iluminación de infrarrojos se alinea automáticamente con el ángulo de visión definido.

Abra la página **Focus Adjustment (Ajuste del enfoque)** en la interfaz web en **Setup (Configuración)** <sup>&</sup>gt; **Basic Setup (Configuración básica)** <sup>&</sup>gt; **Focus & Zoom (Enfoque y zoom)** <sup>y</sup> siga las instrucciones en pantalla. Utilice la ventana de imagen para ajustar el enfoque y el zoom. Vea los archivos de la ayuda en línea para obtener más información.

### **Finalización de la instalación**

1. Gire la cubierta de protección negra dentro de la cubierta del domo para que no cubra el objetivo.

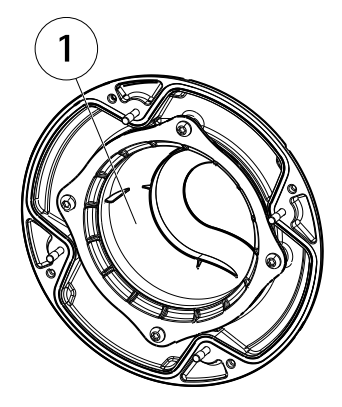

- *1 Cubierta protectora negra*
- 2. Asegúrese de que la junta de goma se asienta correctamente sobre la cubierta del domo.
- 3. Limpie el domo con un paño seco y suave para eliminar el polvo y las huellas y use un ventilador para eliminar el polvo del objetivo.
- 4. Apriete los cuatro tornillos para fijar la cubierta del domo <sup>a</sup> la carcasa de la unidad.
- 5. Cuando la cubierta del domo esté colocada, asegúrese de que la cámara esté enfocada correctamente.

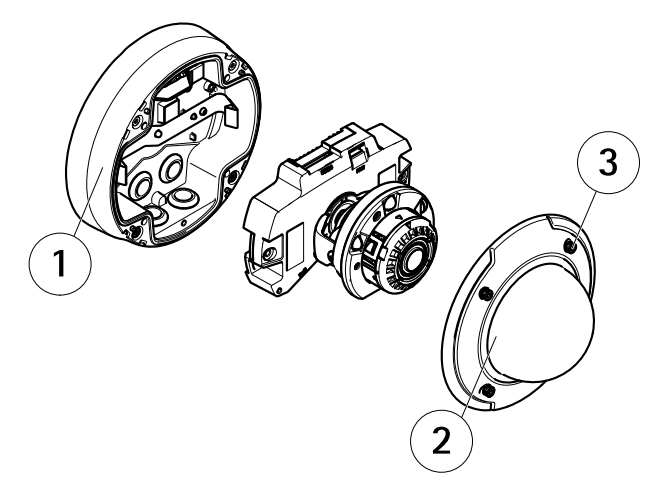

- *1 Carcasa de la unidad*
- *2 Cubierta del domo*
- *3 Tornillo y arandela*

<span id="page-116-0"></span>La instalación se ha completado.

## **Acceso al producto**

Se recomiendan AXIS IP Utility y AXIS Camera Management como métodos para buscar los productos de Axis en la red y asignarles direcciones IP en Windows®. Ambas aplicaciones son gratuitas <sup>y</sup> pueden descargase de *www.axis.com/techsup*

El producto se puede utilizar con la mayoría de los sistemas operativos y navegadores. Los navegadores recomendados son

- Internet Explorer® con Windows®
- Safari® con OS X® y
- •• Chrome<sup>TM</sup> o Firefox<sup>®</sup> con otros sistemas operativos.

Para obtener más información sobre el uso del producto, consulte el Manual del usuario, disponible en *www.axis.com*.

#### **ES**

# **Restablecimiento <sup>a</sup> la configuración predeterminada de fábrica**

Importante

Hay que tener cuidado al restablecer la configuración predeterminada de fábrica. Todos los valores, incluida la dirección IP, se restablecerán <sup>a</sup> la configuración predeterminada de fábrica.

#### Nota

Las herramientas del software de instalación y gestión están disponibles en las páginas de asistencia técnica en *www.axis.com/techsup*.

Para restablecer el producto <sup>a</sup> la configuración predeterminada de fábrica:

- 1. Desconecte la alimentación del producto.
- 2. Mantenga pulsado el botón de control y vuelva <sup>a</sup> conectar la alimentación. Vea *[Información](#page-101-0) general del hardware en la página [102](#page-101-0)*.
- 3. Mantenga pulsado el botón de control durante 15-30 segundos hasta que el indicador LED de estado parpadee en ámbar.
- 4. Suelte el botón de control. El proceso finaliza cuando el indicador LED de estado se pone verde. El producto se ha restablecido <sup>a</sup> la configuración predeterminada de fábrica. Si no hay ningún servidor DHCP disponible en la red, la dirección IP predeterminada es 192.168.0.90.
- 5. Utilice las herramientas del software de instalación y gestión para asignar una dirección IP, establecer la contraseña y acceder <sup>a</sup> la transmisión de vídeo.

También es posible restablecer los parámetros <sup>a</sup> los valores predeterminados de fábrica mediante la interfaz web. Para ello, vaya <sup>a</sup> **Setup <sup>&</sup>gt; System Options <sup>&</sup>gt; Maintenance (Configuración <sup>&</sup>gt; Opciones del sistema <sup>&</sup>gt; Mantenimiento)**.

## **Más información**

El Manual de usuario se encuentra disponible en *www.axis.com*.

Visite *www.axis.com/techsup* para comprobar si existe un firmware actualizado disponible para su producto de red. Para ver la versión del firmware instalado actualmente, vaya <sup>a</sup> **Setup <sup>&</sup>gt; About** (Configuración <sup>&</sup>gt; Acerca de).

Visite el centro de aprendizaje de *www.axis.com/academy* para consultar guías, tutoriales, seminarios web y cursos que pueden resultarle útiles.

## **Información de garantía**

Para obtener más detalles sobre la garantía del producto Axis y la información relacionada con ella, consulte *www.axis.com/warranty/*

# 安全情報

本製品を設置する前に、このインストールガイドをよくお読みください。 インス トールガイドは、後で参照できるように保管しておいてください。

## 危険レベル

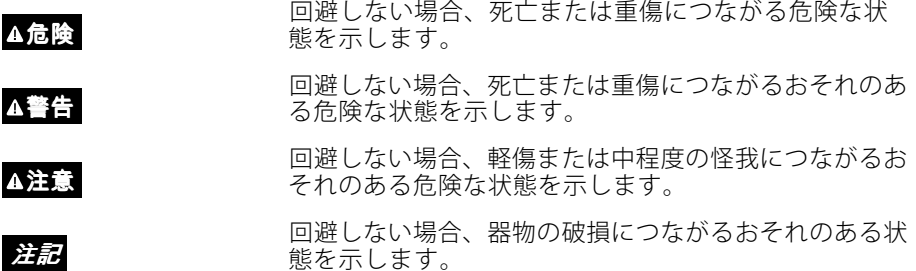

# その他のメッセージレベル

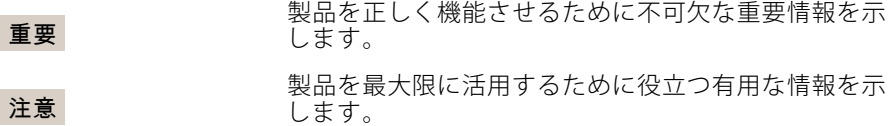

# 安全⼿順

### **注記**

- 本製品は、お使いになる地域の法律や規制に準拠して使用してください。
- 本製品は乾燥した換気のよい環境に保管してください。
- 本製品に衝撃または強い圧力を加えないでください。
- 本製品を不安定なブラケット、表⾯、または壁に設置しないでください。
- 本製品を設置する際には、適切な工具のみを使用してください。 電動工具を 使用して過剰な力をかけると、製品が損傷することがあります。
- 化学薬品、腐食剤、噴霧式クリーナーは使用しないでください。
- 清掃には、きれいな水に浸した清潔な布を使用してください。
- 製品の技術仕様に準拠したアクセサリーのみを使用してください。 これらの アクセサリーは、Axisまたはサードパーティから入手できます。
- Axisが提供または推奨する交換部品のみを使用してください。
- 製品を⾃分で修理しないでください。 修理については、Axisサポートまたは 販売代理店にお問い合わせください。

## 輸送 **注記**

• 本製品を運搬する際は、製品が損傷しないよう、元の梱包か同等の梱包を 使⽤してください。

# バッテリー

本製品は、内部リアルタイムクロック (RTC) 用電源として、3.0 V BR/CR2032 リチウ ムバッテリーを使用します。 このバッテリーは、通常条件下で最低5年間使用で きます。

バッテリーが低電⼒状態になると、RTCの動作に影響し、電源を⼊れるたびにRTCが リセットされます。 バッテリーの交換が必要になると、製品のサーバーレポートに ログメッセージが表⽰されます。 サーバーレポートの詳細については、製品の設定 ページを参照するか、Axisサポートまでお問い合わせください。

必要な場合以外はバッテリーを交換しないでください。バッテリーの交換が必要な場 合は、Axisサポート (www.axis.com/techsup) までご連絡ください。

### **警告**

- バッテリーは、正しく交換しないと爆発する危険があります。
- 交換用バッテリーとしては、同一品またはAxisが推奨するバッテリーのみを 使⽤してください。

**JA**

● 使用済みバッテリーは、地域の規制またはバッテリーメーカーの指示に 従って廃棄してください。

## ドームカバー **注記**

- 画質低下の原因となるため、ドームカバーに傷や指紋を付けたり、損傷しな いように注意してください。 可能であれば、設置が完了するまでドームカ バーに保護プラスチックを付けたままにしてください。
- 肉眼で見て汚れがない場合は、ドームカバーを掃除しないでください。ま た、絶対に表⾯を磨かないでください。 過度な清掃により、表⾯が破損す ることがあります。
- ドームカバーの通常のクリーニングには、磨耗防止タイプの無溶媒の中性石 ■ 鹸またはきれいな水で薄めた洗剤と、柔らかい清潔な布を使用することをお ……<br>勧めします。 洗浄後、きれいなぬるま湯でよくすすいでください。 水滴の跡 が付かないよう、清潔な柔らかい布で拭いて乾かしてください。
- 強力な洗剤、ガソリン、ベンジン、アセトン、同様の化学薬品は絶対に使用 しないでください。
- 直射日光が当たる場所や気温が上昇する場所でのドームカバーの清掃は避 けてください。
- 型番にLと記載されている製品のドームの表⾯は耐擦り傷処理されています。 画質低下の原因となるため、ドームの表⾯に指紋を付けないでください。

## インストールガイド

このインストールガイドでは、AXIS P3364-V固定ドームネットワークカメラをお 使いのネットワークにインストールする⼿順について説明します。製品の使⽤の 詳細については、Axisのホームページ (www.axis.com) でユーザーズマニュアル を参照してください。

### 設置手順

- 1. パッケージの内容、ツールなど、設置に必要な物がそろっているかを確認 します。 123ページを参照してください。
- 2. ハードウェアの概要を確認します。 *[124ページ](#page-123-0)*を参照してください。
- 3. 仕様を確認します。 [128ページ](#page-127-0)を参照してください。
- 4. ハードウェアを設置します。 [130ページ](#page-129-0)を参照してください。
- 5. 製品にアクセスします。 [139ページ](#page-138-0)を参照してください。

## パッケージの内容

- P3364-LVE固定ドームネットワークカメラ
- ガスケット付きネットワークケーブル (5 m)
- コネクタキット
- トルクスL型レンチ
- 取り付けブラケット
- 印刷物
	- -インストールガイド (本書)
	- ドリルテンプレート
	- 予備のシリアル番号ラベル (2枚)
	- AVHS認証キー

## オプションアクセサリー

- IP51準拠埋込み式マウントキット
- ドームキット (黒)
- AXIS T94H01Pコンジットバックボックス
- 取り付けブラケット(各国対応)
- ペンダントキット
- AXIS T91取付金具

利用可能なアクセサリーについては、www.axis.comを参照してください

<span id="page-123-0"></span>ハードウェアの概要

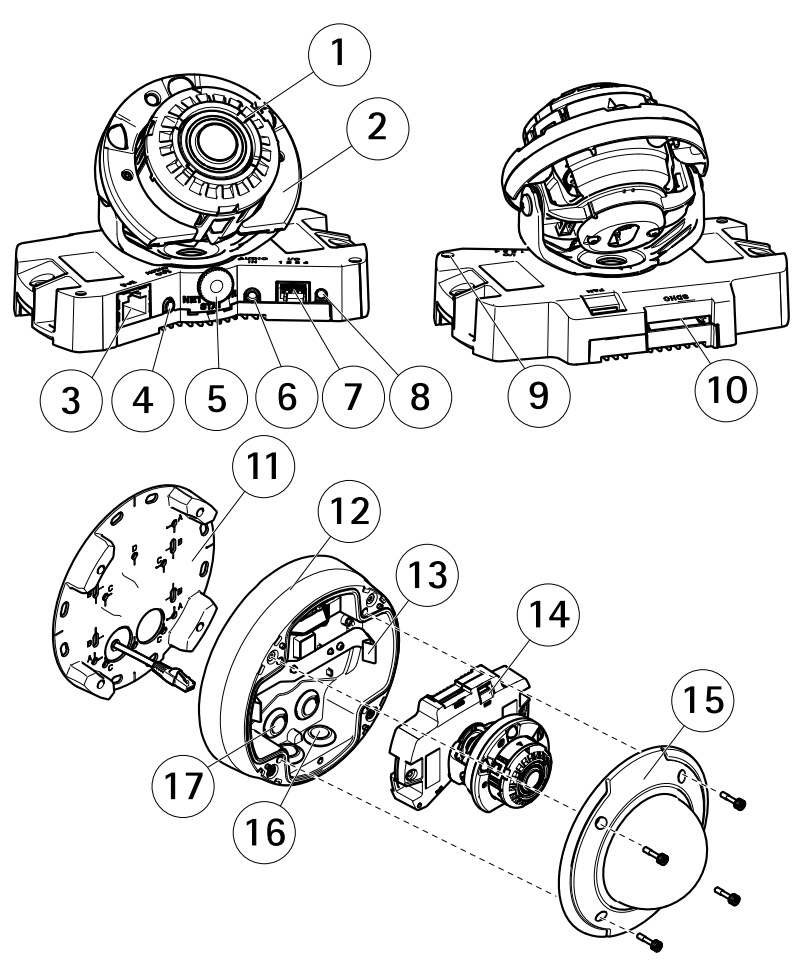

- 1 ヒーター
- 2 赤外線照明
- 3 ネットワークコネクタ (PoE)
- 4 音声出力
- 5 LEDインジケーター
- 6 音声入力
- 7 I/Oコネクタ
- 8 コントロールボタン
- 9 内蔵マイクロフォン

10 SDメモリーカードスロット 11 取り付けブラケット 12 ユニットケーシング 13 スプリング 14 ファン出⼒コネクタ 15 ドームカバー 16 底面の穴 17 側面の穴

## 取り付けブラケット

取り付けブラケットには、4つの取り付けパターンがあります (A、B、C、D)。

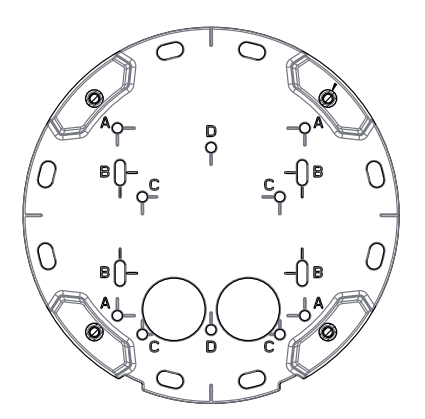

取り付けパターンは、以下の取り付けオプションの基準に従って設定されています。

- A: 4インチの正⽅形ボックス
- B: 標準サイズの⽶国ダブルギャングジャンクションボックス
- C:4インチの八角形ボックス
- D: 標準サイズの⽶国シングルギャングジャンクションボックス

### LEDインジケーター

注意

- ステータスLEDは、正常動作時に消灯させることができます。 設定は、 [Setup - System Options - Ports & Devices - LED] (設定 - システムオプショ ン - ポートとデバイス - LED) で⾏います。 詳細については、オンラインヘ ルプを参照してください。
- ステータスLEDは、イベントの発⽣時に点滅させることができます。

• ステータスLEDを点滅させ、本製品を識別できるように設定することができ ます。 設定は、[Setup > System Options > Maintenance] (設定 > システム オプション > 保守) で行います。

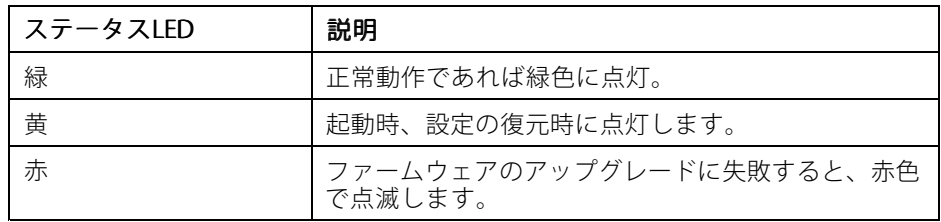

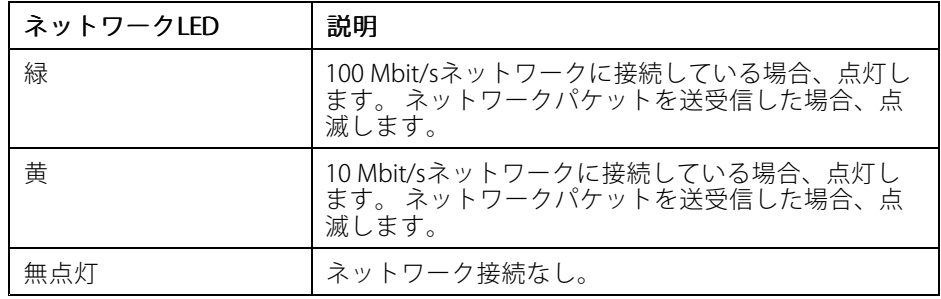

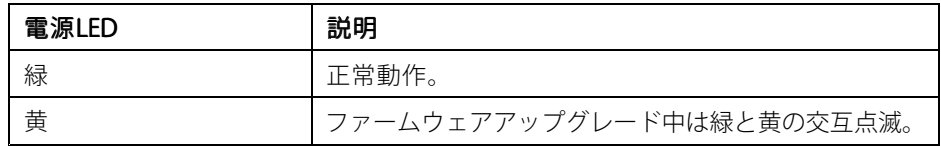

### コネクターとボタン

仕様と動作条件については、[128ページ](#page-127-0)を参照してください。

#### ネットワークコネクタ

RJ45イーサネットコネクタ、Power over Ethernet (PoE) 対応。

**注記**

本製品は、シールドネットワークケーブル (STP) を使用して接続してくださ ・・・・・・。<br>い。 本製品は、用途に合ったケーブルを使用してネットワークに接続してく ださい。 ネットワーク装置がメーカーの指⽰どおりに設置されていることを 確認します。 法的要件については、[Electromagnetic](#page-3-0) Compatibility (EMC) on [page](#page-3-0) [4](#page-3-0)を参照してください。

**JA**

#### I/Oコネクタ

外部装置を接続し、カメラに対するいたずらの警告、動体検知、イベントトリ カー・ペーシスク ファンドバック Steed たんしつの コム カーベル、コーク<br>ガー、低速度撮影、アラーム通知などを使用することができます。 I/Oコネクタ は、0VDC基準点と電力(DC出力)に加えて、以下のインターフェースを提供します。

- デジタル出力–リレーやLEDなどの外部デバイスを接続します。 接続され たデバイスは、VAPIX®アプリケーションプログラミングインターフェース (API)、[Live View] (ライブビュー) ページの出力ボタン、アクションルール を使⽤してアクティブにすることができます。 アラームデバイスがアク ティブな場合、出力がアクティブと表示されます (System Options > Port & Devices (システムオプション > ポートとデバイス) で表示)。
- **デジタル入力** オープンサーキットとクローズサーキットの切り替えが可 ・ おんデバイスを接続するためのアラーム入力。 信号を受取ると状態が変化 し、入力がアクティブになります (System Options > Ports & Devices (シス テムオプション > ポートとデバイス) で表示)。

#### 音声コネクタ

本製品は、以下の⾳声コネクタを搭載しています。

- 音声入力 (ピンク) モノラルマイクロフォンまたはライン入力モノラル 信号用3.5 mm $\lambda$ 九。
- **音声出力 (緑)** 3.5 mm音声 (ラインレベル) 出力 (パブリックアドレス (PA) システムまたはアンプ内蔵アクティブスピーカーに接続可能)。 音声出力に は、ステレオコネクタを使用する必要があります。

### SDカードスロット

**注記**

- SDカード損傷の危険があります。 SDカードの挿入と取り外しの際には、鋭 利な工具を使用したり、過剰な力をかけないでください。
- データ損失の危険があります。 データが破損しないように、SDカードは マウント解除してから取り外す必要があります。 SDカードをアンマウン トするには、[Setup] (設定) > [System Options] (システムオプション) > [Storage] (ストレージ) > [SD Card] (SDカード) を選択し、[Unmount] (アン マウント) をクリックします。

本製品は、SD/SDHC/SDXCカードに対応しています (別売)。

推奨するSDカードについては、www.axis.comを参照してください

#### コントロールボタン

コントロールボタンの位置については、*[124ページの、ハードウェアの概要](#page-123-0)を*参 照してください。

<span id="page-127-0"></span>コントロールボタンは、以下の用途で使用します。

- **製品を工場出荷時の設定にリセットする。** *[139ページ](#page-138-0)***を参照してください**。
- AXIS Video Hosting SystemサービスまたはAXIS Internet Dynamic DNSサービ スに接続する。 これらのサービスの詳細については、ユーザーズマニュ アルを参照してください。

# 仕様

### 動作条件

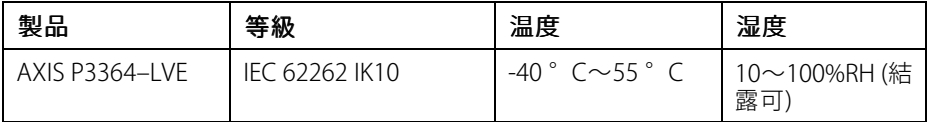

### 消費電力

注意

カメラ底部のスイッチがPoE class 3に設定されていることを確認します。そう こない場合、赤外線照明は動作しません。

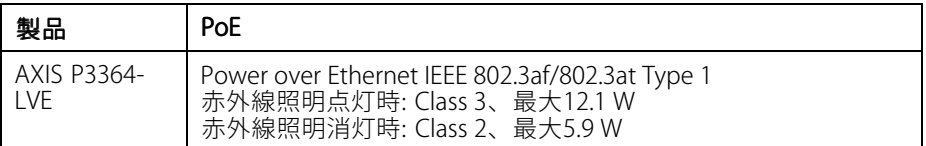

## コネクター

### I/Oコネクタ

4ピンターミナルブロック

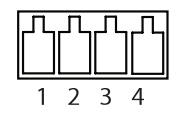

### 接続例の図については、[130ページの、接続図](#page-129-0)を参照してください。

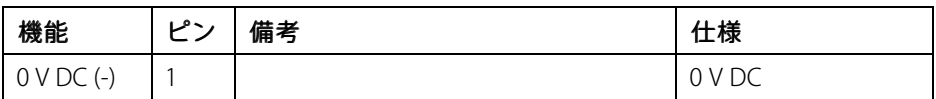

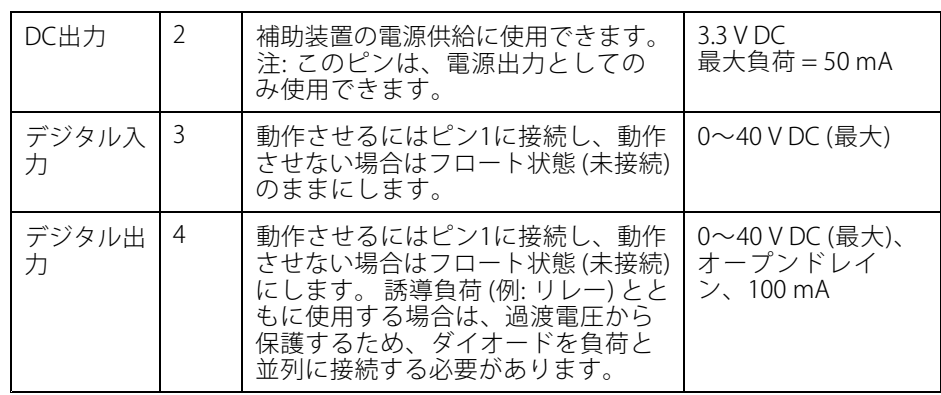

### 音声コネクタ

3.5 mm音声コネク タ (ステレオ)

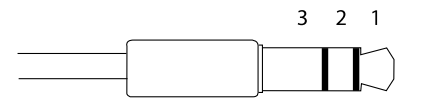

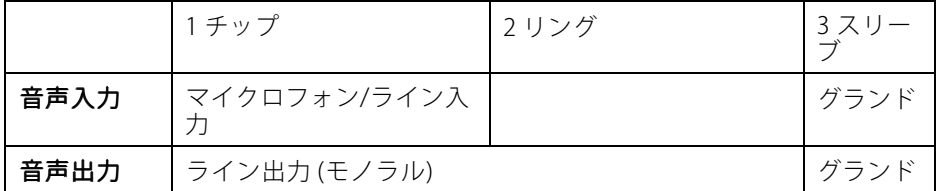

**JA**

### <span id="page-129-0"></span>接続図

I/Oコネクタ

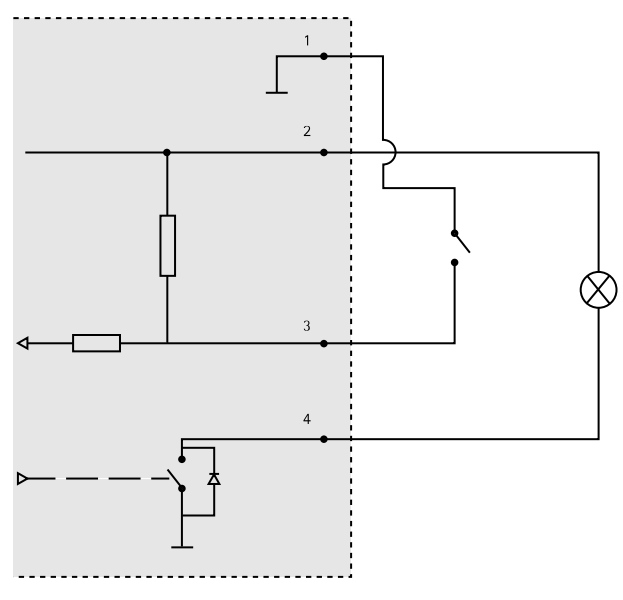

- $1 0 VDC(-)$
- 2 DC出力3.3 V、最大50 mA
- 3 デジタル出力0〜最大40 V DC
- 4 デジタル出力0~40 V DC (最大)、オープンドレイン、100 mA

# ハードウェアの設置

注意

- 本製品は、ケーブルを壁に沿わせたり、壁の中を通して配線し、設置す ることができます。
- ケーブルを壁に沿って配線する場合、ケーブルを保護する⾦属コンジットを 装着することができます。

図は赤外線照明のない屋内向けモデルを示しています。

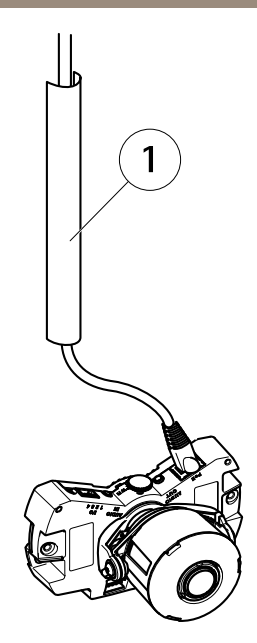

1 金属製のコンジット (非付属品)

ハードウェアの設置は、以下の順序で実施してください。

- 1. ネットワークケーブルの準備
- 2. [ケーブルの配線](#page-131-0)
- 3. [カメラユニットの設置](#page-134-0)
- 4. [レンズの位置の調整](#page-134-0)
- 5. [フォーカスとズームの調整](#page-136-0)
- 6. [138ページの、設置の完了](#page-137-0)

# ネットワークケーブルの準備

- 注意
	- ネットワークコネクタをガスケットに通さないでください。
	- ナイフやその他の鋭利な工具を使用してガスケットに穴を開けないでく ださい。

**JA**

<span id="page-131-0"></span>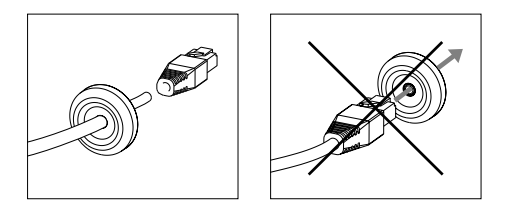

付属のケーブル以外のケーブルを使⽤する場合は、ネットワークケーブルにガスケッ トを装着する必要があります。 ケーブルを付属のガスケットを通してゆっくり押 - ここ、ここ、ここ。<br>し、ネットワークコネクタを取り付けます。 ガスケットに、いじり止めトルクス L型 レンチを使⽤して⽳をあける必要がある場合があります。

## ケーブルの配線

ケーブルは、以下の⽅法で配線できます。

- **●** 壁を通して配線(*[133ページの、壁の中を通したケーブル配線](#page-132-0)* を参照)。
- 壁に沿って配線 (*[133ページの、ユニットケーシングの準備](#page-132-0)* およびページ *[134](#page-133-0)* [ページの、壁を通すケーブル配線](#page-133-0) を参照)。

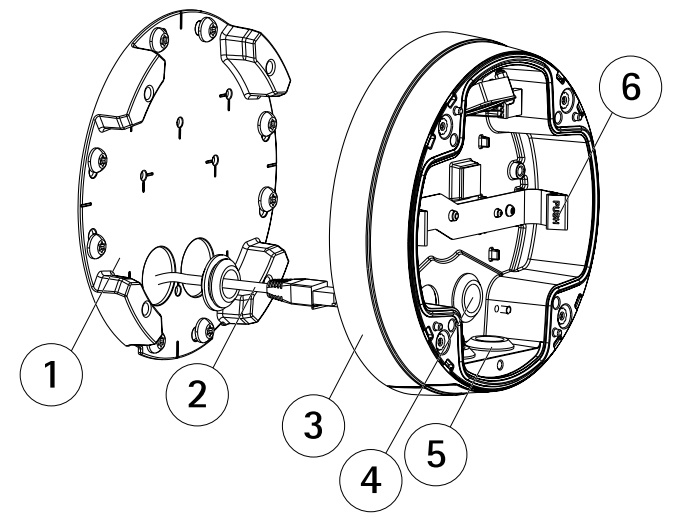

- 1 取り付けブラケット
- 2 ガスケット付きネットワークケーブル
- 3 ユニットケーシング
- 4 壁⾯ガスケット
- 5 底部のガスケット

#### 6 スプリング

#### <span id="page-132-0"></span>壁の中を通したケーブル配線

- 1. ドリルテンプレートを使用して、壁に4つ穴を開けます。
- 2. ネットワークケーブルや、必要に応じて、I/Oおよび音声ケーブルも壁と 取り付けブラケットの穴を通して配線します。
- 3. 壁の材質に適した4本のネジやプラグを使用して、取り付けブラケットを 壁に取り付けます。
- 4. スプリングを押して、ユニットケーシングからカメラユニットを取り外 します。
- 5. ユニットケーシングから壁面ガスケットを取り外します。 ケーブルが1本だ けの場合は、ガスケットを1つだけ取り外します。
- 6. ケーブルを壁の穴に通して配線します。
- 7. ケーブルに沿ってガスケットを移動させ、側孔にはめ込みます。 ガスケッ トは、折ったり、曲げたりせずに、孔にぴったりとはめ込みます。
- 8. ユニットケーシングを、4本のネジで取り付けブラケットに装着します。

#### ユニットケーシングの準備

ケーブルを壁沿いに配線する場合は、次の⼿順に従ってユニットケースの準備 を⾏います。

- 1. ユニットケーシングのサイドリッドを、ネジを外して取り外します。
- 2. ケーブルシールドの2本のネジをゆるめ、底部を取り外します。
- 3. ケーブルシールドの底部をネジでユニットケーシングに取り付けます。

**JA**

<span id="page-133-0"></span>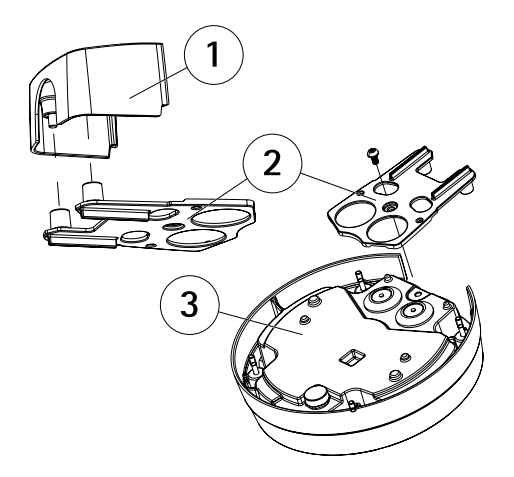

- 1 ケーブルシールド (オプションのアクセサリー) の上部 2 ケーブルシールド (オプションのアクセサリー) の底部
- 3 ユニットケーシング

#### 壁を通すケーブル配線

#### 注意

湿気に関係する問題を回避するため、ケーブル孔を下に向け、下からカメラ にケーブルを配線することをお勧めします。

- 1. ドリルテンプレートを使用して、壁に4つ穴を開けます。
- 2. 壁の材質に適した4本のネジを使用して、取り付けブラケットを壁に取り 付けます。
- 3. スプリングを押して、ユニットケーシングからカメラユニットを取り外 します。
- 4. ユニットケーシングの底部にあるガスケットを取り外します。 ケーブルが1 本だけの場合は、ガスケットを1つだけ取り外します。
- 5. 取り付けブラケット上にユニットケーシングを置き、4本のネジで取り 付けます。
- 6. ネットワークケーブや、必要に応じて、I/Oおよび⾳声ケーブルを、ユニッ トケーシングの底⾯の⽳を通して引き込みます。
- 7. ケーブルに沿ってガスケットを移動させ、側孔にはめ込みます。 ガスケッ トは、折ったり、曲げたりせずに、孔にぴったりとはめ込みます。
- 8. ケーブルシールドの上部を、2本のネジで再度取り付けます。

### <span id="page-134-0"></span>カメラユニットの設置

### **注記**

ヒーターの故障リスク。 カメラ底部のスイッチがHEATER-PoE CLASS 3に設 定されていることを確認します。

注意

ネットワークケーブルが破損する可能性があるため、不必要にネットワーク ケーブルを伸ばしたり、曲げたりしないでください。

- 1. ネットワークケーブルをカメラユニットに接続します。必要に応じて、音 声、I/O用のケーブルも接続します。 ネットワークケーブルは、図のように 環状に曲げることをお勧めします。
- 2. SDメモリーカードを装着します (オプション)。
- 3. ユニットケーシング内のスプリングを横に引き、カメラユニットをカチッ とはめ込みます。

4. ファンコネクタをカメラユニットのコネクタに接続します。

下図は標準的な屋外用モデルを示しています。

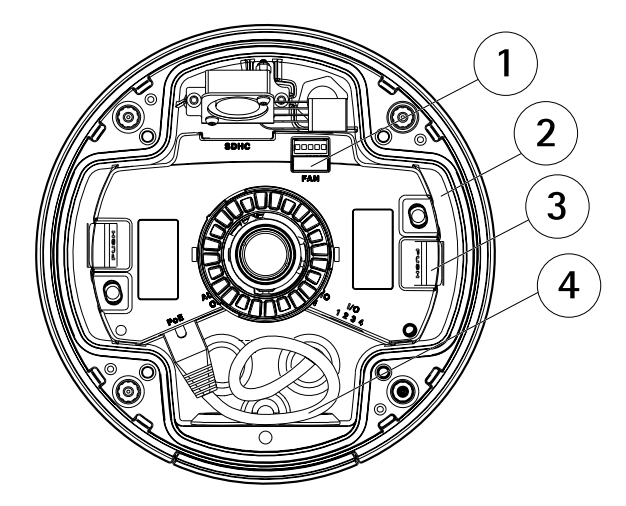

- 1 ファンコネクタ
- 2 カメラユニット
- 3 スプリング
- 4 ネットワークケーブル

### レンズの位置の調整

レンズを回転およびチルトさせることで、特定の対象範囲をカバーしたり、ライブ ビュー画像を調節できます。

#### レンズの回転

注意

既定ではレンズカバーのマークは上方向に向いています (壁面取付)。

1. ライブビューページを開き、[139ページの、製品へのアクセス](#page-138-0)を参照して ください。

図は赤外線照明非搭載のモデルを示しています。

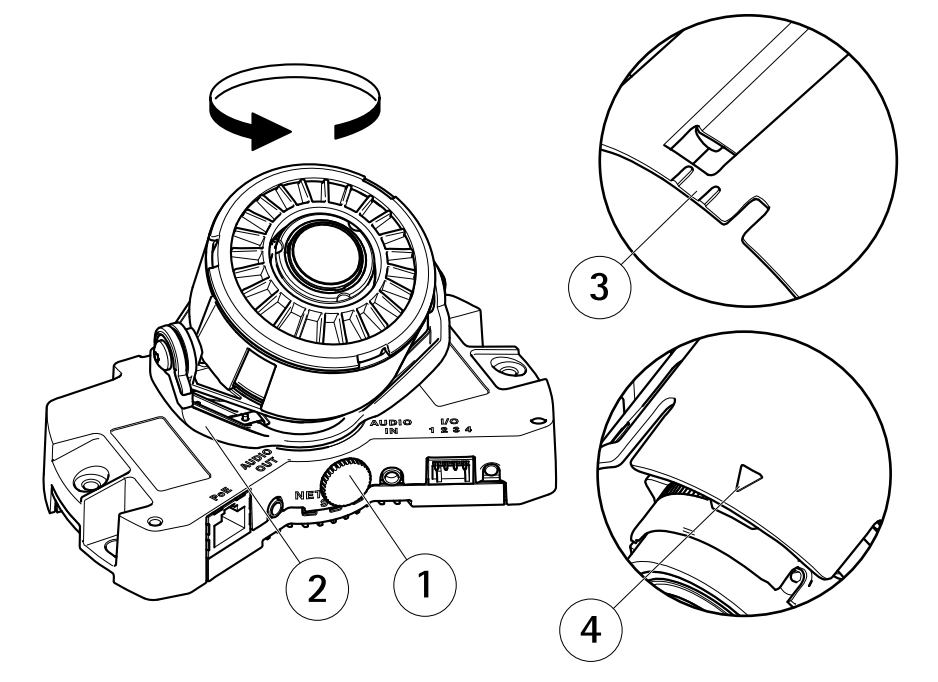

1 固定ネジ

- 2 レンズホルダー
- 3 マーク (デザインA)
- 4 マーク (デザインB)
- 2. 固定ネジを緩めます。
- 3. ライブビューページを確認し、レンズホルダーを回してレンズを90°または 180°回転させます。
- 4. 確認後、固定ネジを静かに締め、レンズホルダーの位置を固定します。

<span id="page-136-0"></span>レンズのチルト

- 1. ライブビューページを開き、[139ページの、製品へのアクセス](#page-138-0)を参照して ください。
- 2. 2本のネジを緩めます。
- 3. ライブビューページを確認し、レンズを希望する位置までチルトさせます。
- 4. 2本のネジを締めます。

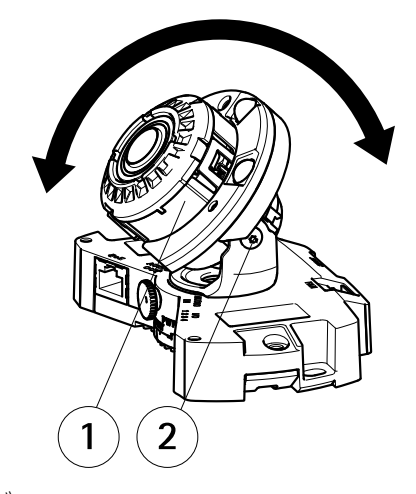

1 レンズ 2 ネジ

フォーカスとズームの調整 **注記**

ピントとズームを⼿動で調整すると、レンズが破損する場合があります。

注意

- ドームを取り付けると、ドームによる光の屈折のため、ピントが若干ずれるこ とがあります。 この問題を修正するには、[Setup (設定)] <sup>&</sup>gt; [Basic Setup (基本 設定)] > **[Focus &Zoom (フォーカスとズーム)]** の [Focus Adjustment (フォー カスの調節)] Web ページを開き、フォーカスを再度調節してください。
- ピントとズームを調整すると、赤外線照明は自動的に定義済みの画角に なります。

Webインターフェースで[Setup (設定)] > [Basic Setup (基本設定)] > [Focus & Zoom (フォーカスとズーム)] の [Focus Adjustment (フォーカスの調節)] ページを開き、画 面の指示に従います。映像ウィンドウを使用して、ピントとズームを調節します。 詳細については、オンラインヘルプのファイルを参照してください。

### <span id="page-137-0"></span>設置の完了

1. ドームカバーの内側にある黒いシールドを回転させて、レンズを覆わない ようにします。

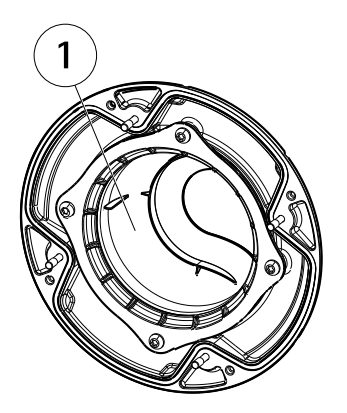

- 1 里いシールド
- 2. ゴム製ガスケットがドームカバーにしっかり固定されていることを確認 します。
- 3. 乾いた柔らかい布でドームを拭い、埃と指紋を除去します。ブロワーを使 用して、レンズから埃を吹き飛ばします。
- 4. 4本のネジを締めてドームカバーをユニットケーシングに取り付けます。
- 5. ドームカバーを取り付け、カメラのフォーカスが適切であることを確認 します。

<span id="page-138-0"></span>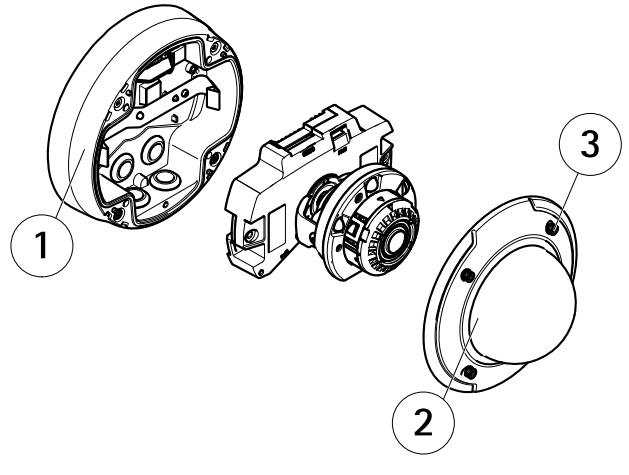

1 ユニットケーシング 2 ドームカバー 3 ネジとワッシャー

これで、カメラの設置は完了です。

# 製品へのアクセス

ネットワーク上でアクシス製品を検索したり、Windows®でそれにIPアドレスを割り当 てるには、AXIS IP UtilityまたはAXIS Camera Managementの使⽤をお勧めします。 <sup>い</sup> ずれのアプリケーションも無料で、www.axis.com/techsupからダウンロードできます

本製品は、ほとんどのオペレーティングシステムとブラウザーでご利用いただけま す。 推奨ブラウザは以下のとおりです。

- Internet Explorer® (Windows®の場合)
- Safari® (OS X®の場合)

● Chrome™またはFirefox® (その他のオペレーティングシステムの場合) 製品の使用の詳細については、アクシスのホームページ (www.axis.com) でユー ザーズマニュアルを参照してください

### ⼯場出荷時の設定にリセットする 重要

工場出荷時の設定へのリセットは慎重に行ってください。工場出荷時の 設定へのリセットを⾏うと、IPアドレスを含むすべての設定が⼯場出荷時 の値にリセットされます。

注意

www.axis.com/techsupのサポートページに、インストール・管理ソフトウェ アツールが⽤意されています。

本製品を工場出荷時の設定にリセットするには、以下の手順を実行します。

- 1. 本製品の電源を切ります。
- 2. コントロールボタンを押し続けながら雷源を再投入します。 「[124ページ](#page-123-0) [の、ハードウェアの概要](#page-123-0)」を参照してください。
- 3. ステータスLEDインジケーターが黄色に点滅するまで、コントロールボ タンを15〜30秒間押し続けます。
- 4. コントロールボタンを離します。 プロセスが完了すると、ステータスLEDが 緑色に変わります。 これで本製品は工場出荷時の設定にリセットされまし た。 ネットワーク上に利用可能なDHCPサーバーがない場合、デフォルトの IPアドレスは192.168.0.90になります。
- 5. インストール・管理ソフトウェアツールを使用して、IPアドレスの割り当 て、パスワードの設定、ビデオストリームへのアクセスを行います。

Webインターフェースを使用して、各種パラメーターを工場出荷時の設定に戻す こともできます。 [Setup - Svstem Options - Maintenance](設定 - システムオプ ション - 保守) を選択します。

# 関連情報

ユーザーズマニュアルは、www.axis.comで入手できます。

www.axis.com/techsupにアクセスして、ご使用のネットワーク製品の新しいファー ムウェアがリリースされていないかを確認してください。 現在インストールされて いるファームウェアのバージョンを確認するには、[Setup - About] (設定 - バージョ ン情報) を参照してください。

Axisラーニングセンター (www.axis.com/academy) にアクセスしてください。役に立 つトレーニング、ウェブセミナー、チュートリアル、ガイドをご用意しています。

# 保証情報

Axisの製品保証と関連情報については、www.axis.com/warranty/をご覧ください

# 安全信息

安装该产品前请仔细通读该安装指南。请保管好安装指南以供以后查阅。

# 危险等级

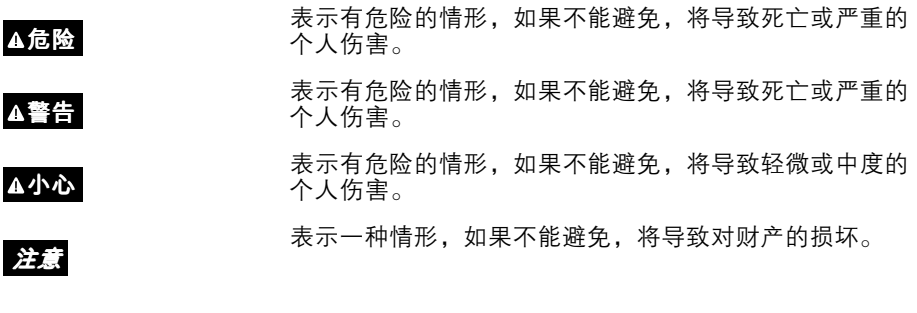

## 其它消息等级

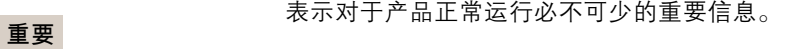

**ZH**

#### 备注

表示有助于充分利用产品的有用信息。

# 安全说明

#### 注意

- 使用该安讯士产品必须符合当地法律法规要求。
- 安讯士产品应存放在干燥通风的环境中。
- 应避免对安讯士产品造成冲撞或重压。
- 不得将本产品安装于不稳固的支架、表面或墙面上。
- 安装安讯士产品时,请使用适用工具。使用电动工具时过度用力可能对产品 造成损坏。
- 请勿使用化学制剂、腐蚀性制剂或气雾性清洁剂。
- 使用浸有净水的干净抹布进行清洁。
- 所用附件必须符合该产品的技术规格要求。可由安讯士或第三方供应商提供。
- 必须使用安讯士提供或推荐的零件。
- 请勿试图自己修理该产品。维修事务请联系安讯士支持人员或您的安讯士 经销商。

## 运输 注意

• 安讯士产品运输途中,应使用其原包装或等效包装,以防对产品造成损坏。

## 电池

该安讯十产品使用一块 3.0 V BR/CR2032 锂电池为内部实时时钟 ( RTC ) 供电。 正常情况下,该电池可至少使用 5 年。

电池电量不足将影响 RTC 运行,导致其在每次开机时重置。当电池需要更换时,产品 的服务器报告中会显示日志消息。关于服务器报告的更多信息,请参考产品的设置 页面或联系安讯士支持人员。

如非需要请勿更换申池!电池必须更换时,请联系安讯十支持人员寻求帮助,网址 www.axis.com/techsup。

#### 警告

- 电池更换不当将引发爆炸危险。
- 请务必使用相同或安讯士推荐的电池进行更换。
- 请按照当地法规或电池制造商的说明来处理废旧电池。

## 半球罩 注意

- 小心不要划伤、损坏或在半球罩上留下指纹,因为这可能会降低图像质量。 如 , ここには、これは、一般には、非常工具、治安、自分とす
- 请勿清洁看起来干净的半球罩,也不要对表面进行抛光。 过度清洁可能会 损坏表面。
- 对于半球罩的一般清洁,建议将无腐蚀性、不含溶剂的中性肥皂或洗涤剂与纯 水混合,并使用柔软、干净的布进行清洁。 用温水冲洗干净。 用一块柔软 干净的布擦干,以避免留下水渍。
- 切勿使用带有刺鼻气味的洗涤剂、汽油、苯、丙酮或类似化学品。
- 避免在阳光直射或高温下清洁半球罩。
- L 产品的半球带有防刮表面。 避免在半球表面留下指纹,因为这可能会影响 图像质量。

**ZH**
## 安装指南

本安装指南说明了如何在网络上安装 AXIS P3364–LVE 固定半球网络摄像机。有关使用 该产品的其他信息,请参见用户手册,网址:www.axis.com

### 安装步骤

- 1. 确保安装必需的包装内容、工具和其它材料井然有序。参见 第145页。
- 2. 研究硬件概述。参见 [第146页](#page-145-0)。
- 3. 研究规格。参见 [第149页](#page-148-0)。
- 4. 安装硬件。参见 [第151页](#page-150-0)。
- 5. 访问产品。参见 [第160页](#page-159-0)。

# 包装内容

- P3364-LVE 固定半球网络摄像机
- 带有垫圈的 5 米网线
- 连接器套件
- Resistorx® L 型内六角扳手
- 安装支架
- 印刷资料
	- 安装指南(本文档)
	- 钻孔样板
	- 随附的序列号标签(2x)
	- AVHS 身份认证密钥

### 可选附件

- IP51 级隐蔽安装套件
- 球型套件(黑色)
- AXIS T94H01P 导线后箱
- 安装支架(特定地区)
- 吊坠套件
- AXIS T91 安装支架

如欲了解有关可用附件的信息,请访问 www.axis.com

**ZH**

# <span id="page-145-0"></span>硬件概览

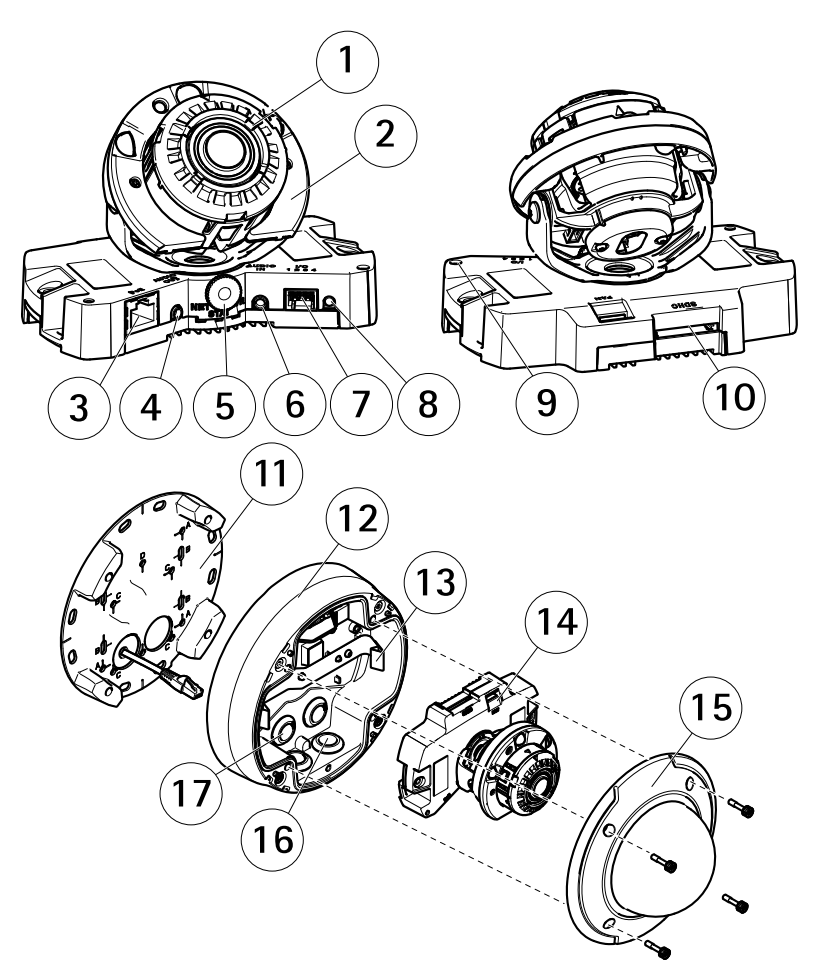

- 1 加热器
- 2 红外照明
- 3 网络接口(PoE)
- 4 音频输出
- 5 LED 指示灯<br>6 音*频输入*
- 6 音频输入
- 7 I/O 接口
- 8 控制按钮
- 9 内置麦克风
- 10 SD 内存卡插槽
- 11 安装支架
- 12 单元外壳
- 13 弹簧
- 14 风扇输出接口
- 15 球型罩
- 16 底孔
- 17 侧孔

#### 安装支架

安装支架具有 4 种安装模式(A、B、C、D)。

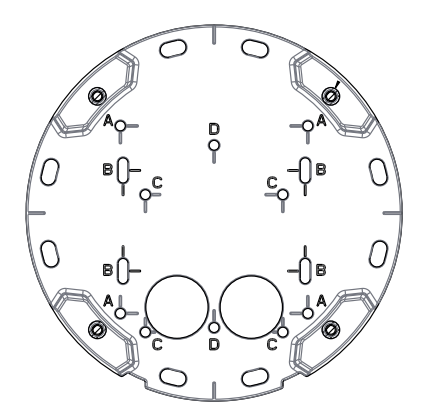

这些安装模式满足以下安装选项的标准:

- A:4 英寸方盒
- B:标准大小的美国双轴接线盒(US double gang junction box 】
- C:4 英寸八角盒
- D:标准大小的美国单轴接线盒(US single gang junction box 】

### LED 指示灯

备注

- 状态 LED 指示灯可被配置为在工作正常时不亮。进行配置请访问**设置 > 系统** 选项 > 端口和设备 > LED。如欲了解更多信息, 请参见在线帮助。
- 状态 LED 指示灯可被配置为在事件激活状态下闪烁。
- 状态 LED 指示灯可被配置为识别装置时闪烁。访问设置 <sup>&</sup>gt; 系统选项 <sup>&</sup>gt; 维护。

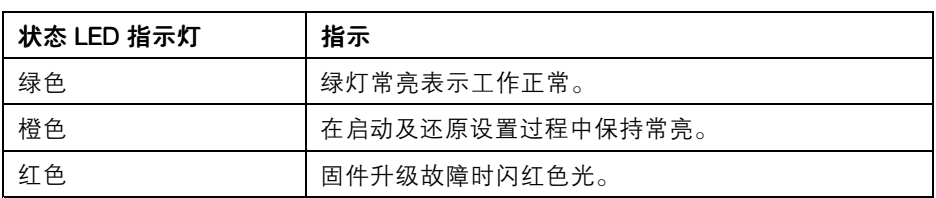

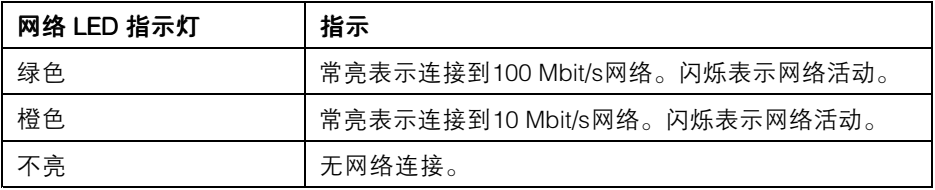

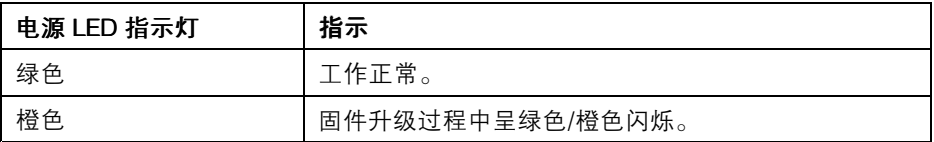

### 接口和按钮

规范和工作条件方面的信息请参见[第149页](#page-148-0)。

#### 网络连接器

采用以太网供电 (PoE) 的RJ45 以太网连接器。

注意

该产品应使用屏蔽网络电缆 (STP) 进行连接。 将产品连接到网络的电缆应专用 于其特定用途。 确保根据制造商的说明安装网络设备。 有关法规要求的信息, 请参见[Electromagnetic](#page-3-0) Compatibility (EMC) on page [4](#page-3-0)。

#### I/O 接口

与外部设备联合使用,例如:用于面向防篡改告警、移动侦测、事件触发、延时录像及 报警通知的应用。除了 0 V DC参考点和电源(DC 输出),I/O 接口还提供以下接口:

•数字输出-用于连接外部设备, 如继电器和 LED 灯。已连接设备可通过 VAPIX® 应用编程接口(API)、Live View(实时视图)页面上的输出按钮 或 Action Rule(操作规则)激活。当警报设备被激活后,该输出接口将显 示为激活(显示在 系统选项 <sup>&</sup>gt; 端口和设备下)。

<span id="page-148-0"></span>● 数字输入- 面向连接设备的报警输入,可在开放和闭合线路间切换,例如: PIR、门/窗触点以及玻璃破碎探测器等。当接收到信号时,状态发生变化,而 日输入接口变成激活状态(显示在**系统洗项 > 端口和设备**下)。

#### 音频接口

安讯士产品具有以下音频接口:

- <u>● **音频输入(粉色)**–3.5 毫米单声道麦克风输入接口,或一路单声道输入信号。</u>
- **音频输出(绿色)**–3.5 毫米单声道音频输出(线路电平),可连接到公共 广播(PA)系统或带有内置放大器的有源扬声器。必须使用立体声接口 进行音频输出。

#### SD 卡插槽

#### 注意

- SD 卡损坏的风险。插入或移除 SD 卡时,切勿使用尖锐工具或用力过度。
- 数据丢失风险。为防止数据损坏,SD 卡应在弹出前卸载。如欲卸载,请访问 设置 > 系统洗项 > 存储 > SD 卡, 并单击卸载。

该产品支持 SD/SDHC/SDXC 卡(不含)。

有关 SD 卡建议的更多信息,请访问 www.axis.com

#### 控制按钮

有关控制按钮的位置信息,请参见[硬件概览](#page-145-0) 在[第146页](#page-145-0)。

控制按钮用于:

- 将产品重置为出厂默认设置。参见 *[第160页](#page-159-0)*。
- 连接至安讯士视频托管系统服务或安讯士互联网动态 DNS 服务。有关这些服 务的更多信息,请参见用户手册。

### 规格

### 工作条件

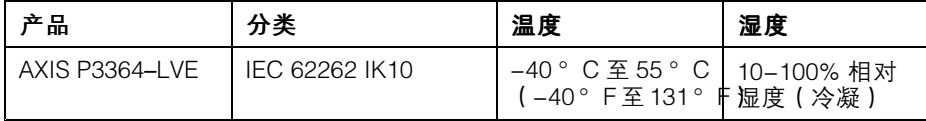

### 功耗

备注

请确保摄像机底部的交换机配置为 PoE class 3。若采用其他配置,红外照 明将失效。

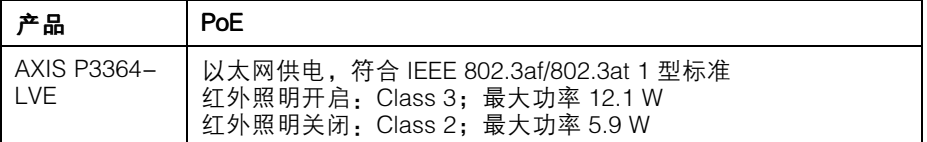

### 接口

#### I/O 接口

4 针接线端子

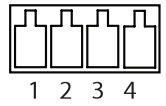

如欲获取示例图表,请参见 [连接图](#page-150-0) 在[第151页](#page-150-0)。

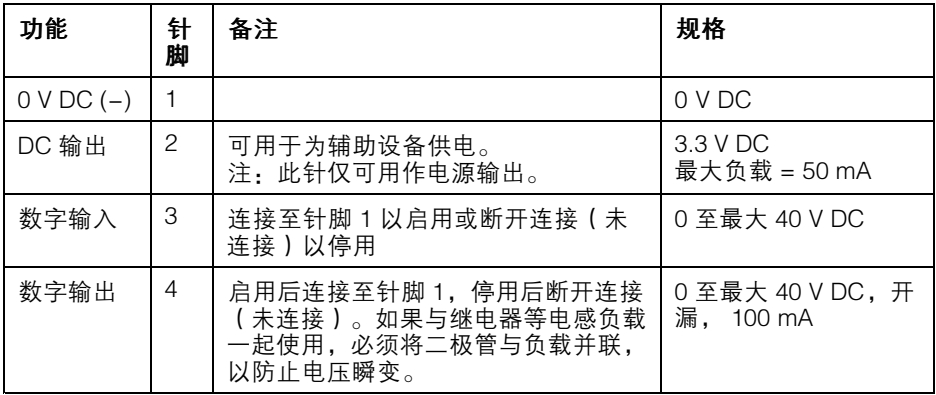

### 音频接口

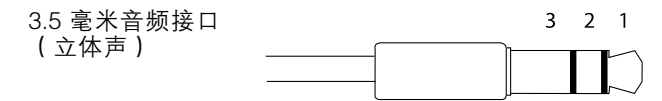

<span id="page-150-0"></span>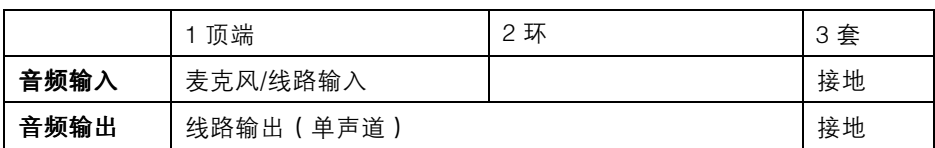

### 连接图

I/O 接口

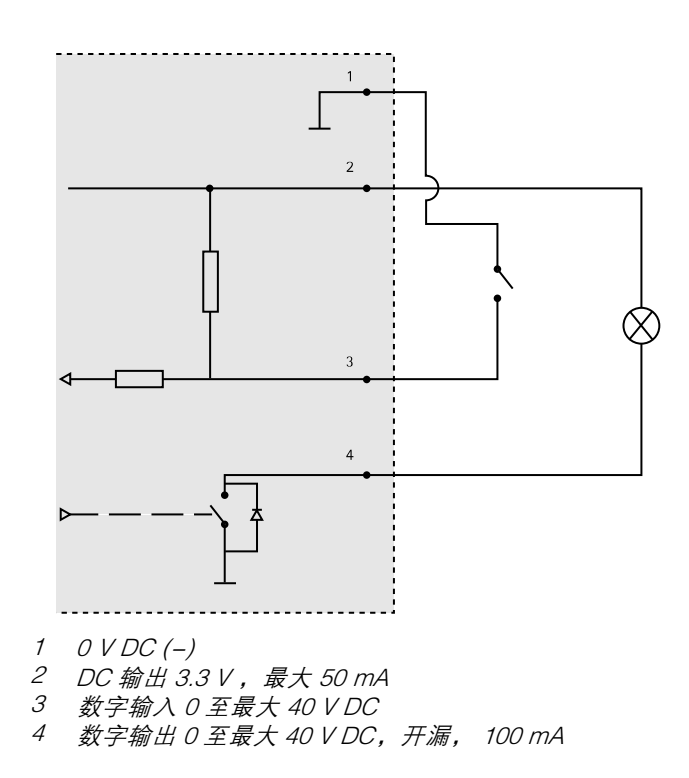

# 安装硬件

备注

● 可将线缆穿过或沿墙壁布置, 以此安装该安讯士产品。

• 该产品可装配一根金属线管,用于保护沿墙壁布置的线缆。 图示显示了一种不带红外照明功能的室内型号。

**151**

**ZH**

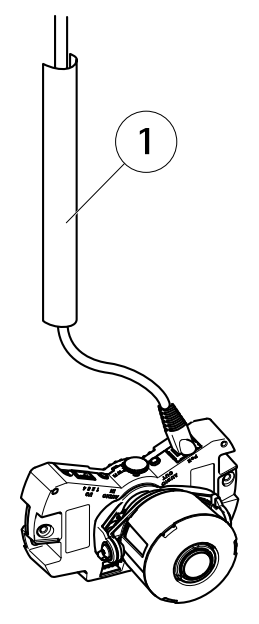

1 金属线管(不含)

按下列顺序执行硬件安装:

- 1. 准备网线
- 2. [布线](#page-152-0)
- 3. [安装摄像机单元](#page-154-0)
- 4. [调整镜头的位置](#page-155-0)
- 5. [调整对焦和变焦](#page-157-0)
- 6. [完成安装](#page-157-0) 在[第158页](#page-157-0)

### 准备网线

备注

- 不要将网络接口插入垫圈。
- 不要用刀或其它锋利的物体在垫圈上戳洞。

<span id="page-152-0"></span>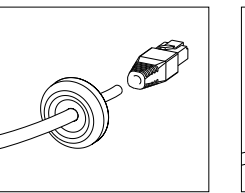

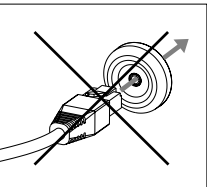

如果不使用随附的网线而使用其它网线,您需要准备一根带有垫圈的网线。轻轻地 推动网线穿过随附的垫圈并装上一个网络接口。可能需要用一个 resistorx L 型内 六角扳手在垫圈上戳一个洞。

### 布线

可通过以下方式布线:

- 通过墙壁,参见 *[穿过墙壁布线](#page-153-0) 在[第154页](#page-153-0)*
- 沿墙壁,参见 *[准备单元外壳](#page-153-0) 在[第154页](#page-153-0)* 和 *[沿墙壁布线](#page-154-0) 在[第155页](#page-154-0)* 页。

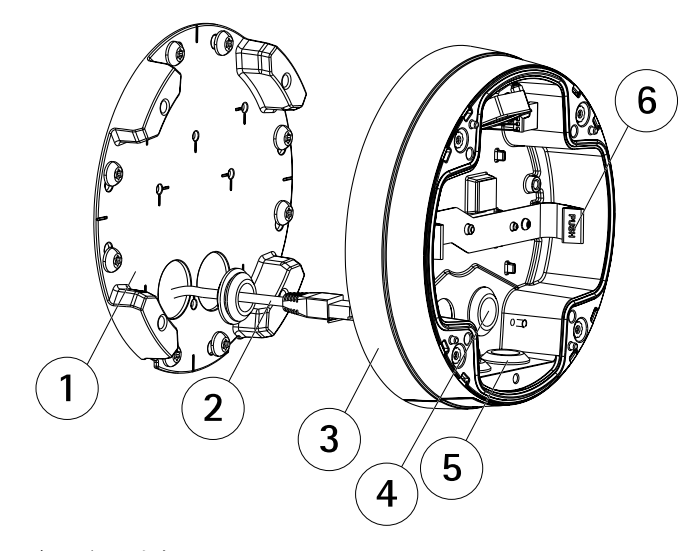

- 1 安装支架
- 2 带有垫圈的网线
- 3 单元外壳
- 4 墙壁垫圈
- 5 底部垫圈
- 6 弹簧

#### <span id="page-153-0"></span>穿过墙壁布线

- 1. 使用钻孔样板在墙壁中钻四个孔。
- 2. 穿过墙壁和安装支架上的孔布置网线(必要时布置 I/O 线和音频线)。
- 3. 使用适用于墙壁材质的四个螺丝和栓塞将安装支架固定在墙壁上。
- 4. 将弹簧推开,将摄像机单元从单元外壳上卸下。
- 5. 将墙壁垫圈从单元外壳中卸下。如果只有一根线缆,仅需卸下一个垫圈。
- 6. 将线缆穿过单元外壳的壁孔。
- 7. 沿线缆拖动垫圈并将其插入孔中。垫圈应紧密塞进孔中,没有折弯。
- 8. 拧紧四个螺丝,将单元外壳连接至安装支架。

#### 准备单元外壳

如果需要沿墙壁布线,请按如下步骤准备单元外壳:

- 1. 卸下螺丝,将与单元外壳相连的侧盖移除。
- 2. 松开线缆挡板上的两个螺丝并拆掉底部零件。
- 3. 使用螺丝,将线缆挡板的底部零件连接至单元外壳。

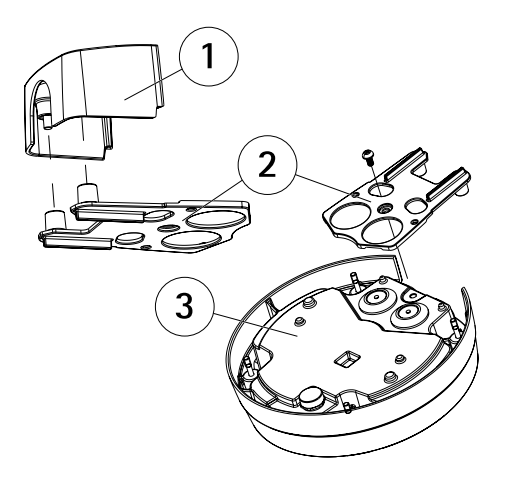

- 1 线缆挡板的顶部零件(可选附件)
- 2 线缆挡板的底部零件(可选附件)
- 3 单元外壳

**ZH**

#### <span id="page-154-0"></span>沿墙壁布线

备注

为了避免与湿气有关的问题,建议从下往上将线缆连接至摄像机,并将线 缆孔朝下放置。

- 1. 使用钻孔样板在墙壁中钻四个孔。
- 2. 使用适用于墙壁材质的四个螺丝将安装支架固定在墙壁上。
- 3. 将弹簧推开,将摄像机单元从单元外壳上卸下。
- 4. 卸除单元外壳中的底部垫圈。如果只有一根线缆,仅需卸下一个垫圈。
- 5. 拧紧四个螺丝,将单元外壳固定在安装支架上。
- 6. 向上拉动网线(必要时还有 I/O 线和音频线)穿过单元外壳中的底孔。
- 7. 沿线缆拖动垫圈并将其插入孔中。垫圈应紧密塞进孔中,没有折弯。

8. 拧紧两个螺丝,重新连接线缆挡板的顶部。

### 安装摄像机单元

加热器故障风险。请确保摄像机下方的交换机配置为 加热器-PoE CLASS 3。

备注

注意

请多加注意,不要过度拉伸或弯曲网线,这可能会损坏网线。

- 1. 将网线(必要时还有音频线和 I/O 线)连接至摄像机单元。建议按图所示将 网线拧成环状。
- 2. 插入 SD 内存卡(可选)。
- 3. 将单元外壳中的弹簧推开并将摄像机单元扣合入位。

4. 将风扇接口连接至摄像机单元的接口。

下图所示为一个标准室外型号。

<span id="page-155-0"></span>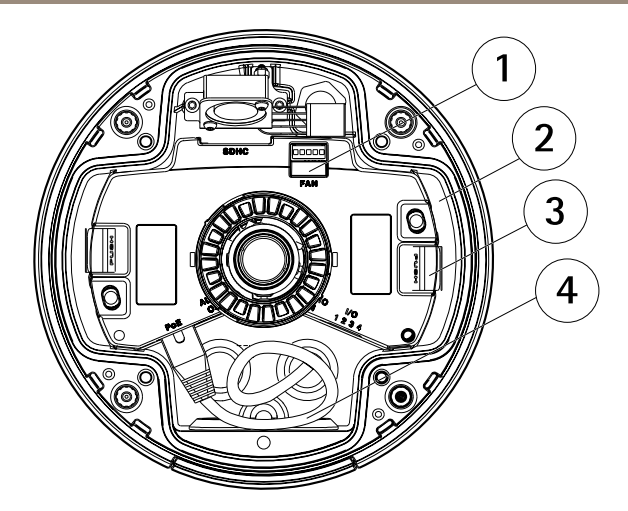

- 1 风扇接口
- 2 摄像机单元
- 3 弹簧
- 4 网线

### 调整镜头的位置

通过旋转和垂直转动镜头,覆盖相关区域,并调整实时视图图像。

#### 旋转镜头

备注

镜头盖上的标记默认面朝上方(壁式安装)。

1. 打开实时视图页面,请参见*[访问产品](#page-159-0) 在[第160页](#page-159-0)*。 图示显示了一种不带红外照明功能的型号。

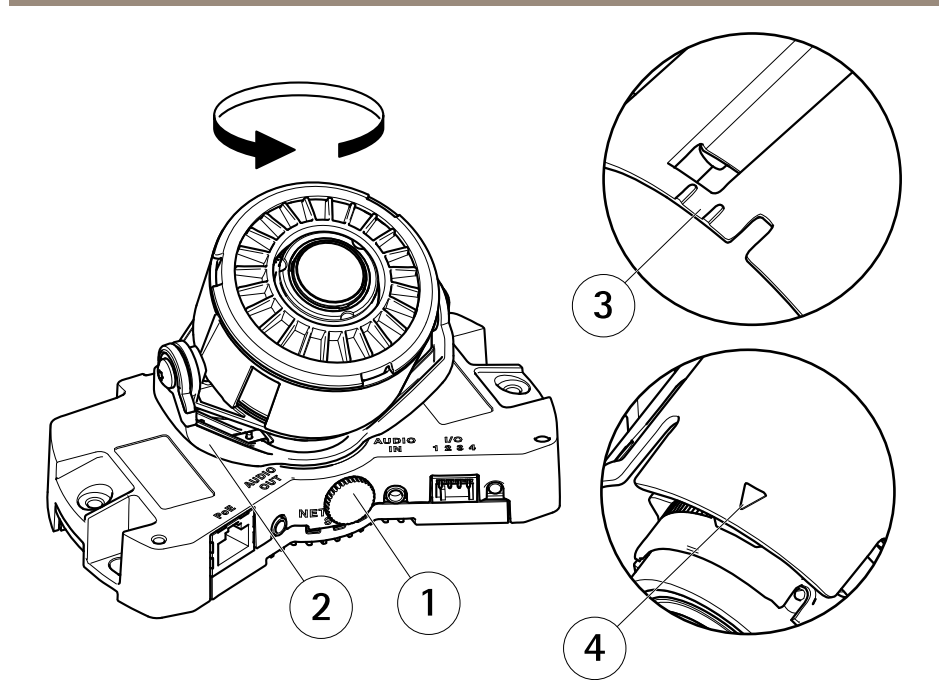

1 锁定螺丝

- 2 镜头支架
- 3 标记 (设计 A)
- 4 标记(设计 B)
- 2. 松开锁定螺丝。
- 3. 查看实时视图页面,调转镜头支架,将镜头旋转 90° 或 180°。
- 4. 在感到满意后,轻轻拧紧锁定螺丝,固定镜头支架位置。

#### 垂直转动镜头

- 1. 打开实时视图页面,请参见[访问产品](#page-159-0) 在[第160页](#page-159-0)。
- 2. 松开两个螺丝。
- 3. 查看实时视图页面, 将镜头垂直转动至适当位置。
- 4. 拧紧两个螺丝。

<span id="page-157-0"></span>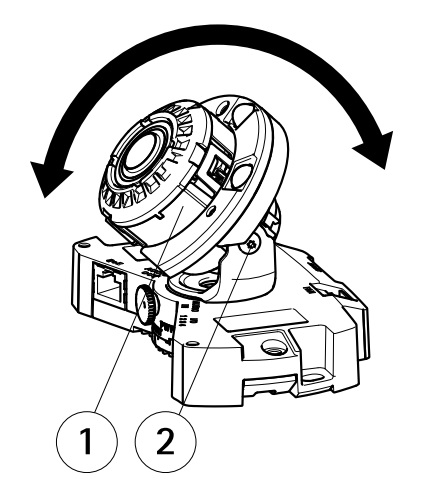

1 镜头 2 螺丝

### 调整对焦和变焦

#### 注意

手动调整对焦和变焦可能会损坏镜头。

备注

- 由于球型反射,在设置球型位置后,图像可能会有些许失焦。如欲纠正该问 题,请访问调焦网页 —— 位于 Setup <sup>&</sup>gt; Basic Setup <sup>&</sup>gt; Focus & Zoom(设置 <sup>&</sup>gt; 基本设置 <sup>&</sup>gt; 对焦和变焦)下,并再次调整焦距。
- 当调整完变焦与对焦后,红外照明会自动调整到定义的视角。

打开 web 界面中的**调焦**页面 —— 位于 **Setup > Basic Setup > Focus & Zoom(设置 \_> 基本设置 > 对焦和变焦 )** 下,并按照屏幕上的说明操作。使用图像窗口进行对焦 和变焦。如欲了解更多信息,请参见在线帮助文件。

#### 完成安装

1. 旋转球型罩内部的黑色挡板,使其不会挡住镜头。

**ZH**

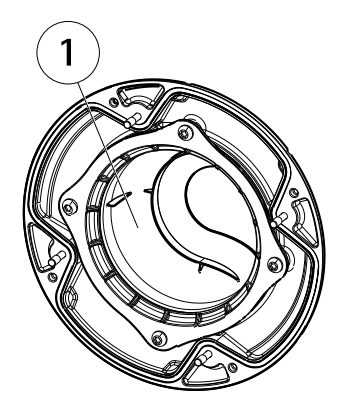

- 1 黑色档板
- 2. 请确保橡胶垫圈安全装置在球型罩上。
- 3. 使用干燥的软布擦拭球型外壳,清除灰尘和指纹,并使用吹风机吹去镜头 上的灰尘。
- 4. 拧紧四个螺丝,将球型罩安装至单元外壳。
- 5. 当安装好球型罩时,确保摄像机正确对焦。

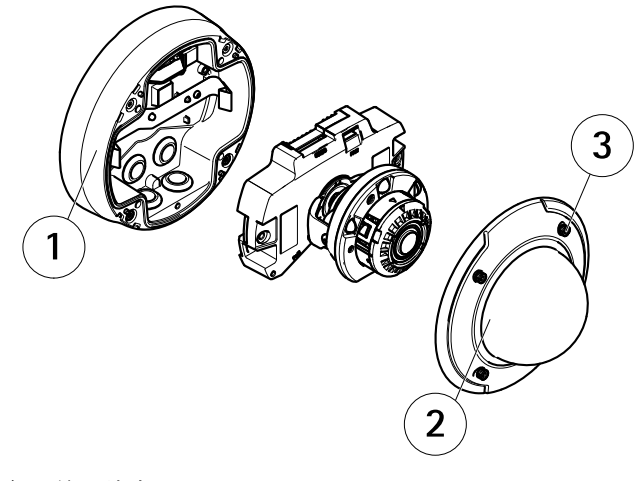

- 1 单元外壳
- 2 球型罩
- 3 螺丝和垫圈

安装完成。

# <span id="page-159-0"></span>访问产品

AXIS IP Utility 和AXIS Camera Management 推荐用于查找网络上的安讯士产品, 并在 Windows 中为它们分配 IP 地址®。两款应用都免费提供,并可在下列网址中 下载:www.axis.com/techsup

该产品可配合多数操作系统和浏览器使用。推荐下列浏览器

- Internet Explorer<sup>®</sup> (搭配 Windows ) <sup>®</sup>
- Safari®(搭配 OS X)®以及
- Chrome™ 或 Firefox®(搭配其他操作系统)。

有关使用该产品的更多信息,请参见用户手册,网址:www.axis.com

### 重置为出厂默认设置

重要

重置为出厂默认设置应慎用。重置为出厂默认设置将把所有设置重置为出厂默 认值, 包括 IP 地址。

#### 备注

安装和管理软件工具可通过以下网站中的支持页面获取: www.axis.com/techsup 要将产品重置为出厂默认设置,请执行以下操作:

- 1. 断开产品电源。
- 2. 按住控制按钮不放,重新连接电源。请参见*[硬件概览](#page-145-0) 在[第146页](#page-145-0)*。
- 3. 按住控制按钮 15–30 秒的时间,直至 LED 状态指示灯闪烁淡黄色。
- 4. 松开控制按钮。当 LED 状态指示灯变为绿色时,结束此过程。该产品已重 置为出厂时的默认设置。如果网络上没有可用的DHCP服务器,则默认的 IP 地址为 192.168.0.90

5. 借助安装和管理软件工具,分配 IP 地址,设置密码及访问视频流。 也可通过 Web 界面将参数重置为出厂默认设置。访问**设置 > 系统选项 > 维护**。

### 更多信息

如欲查阅用户手册,请访问 www.axis.com

请访问 www.axis.com/techsup, 查看是否存在网络产品的可用固件更新。如欲查看当 前安装的固件版本,请访问设置 > 关于。

访问安讯士学习中心 www.axis.com/academy, 获取有用培训、网络研讨会、教程 及指南。

# 保修信息

有关安讯士产品保修的信息及与之相关的信息,请访问 www.axis.com/warranty/

**ZH**

Installation Guide AXIS P3364 - LVE Network Camera Date: May 2020 © Axis Communications AB, 2015 - 2020

Ver . M6.2 Part No. 217 0258